USER´S MANUAL BEDIENUNGSANLEITUNG MANUEL D´UTILISATION MANUAL DE USUARIO INSTRUKCJA OBSŁUGI MANUALE D´USO

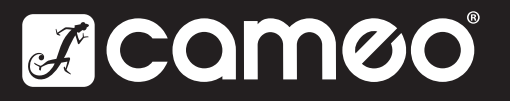

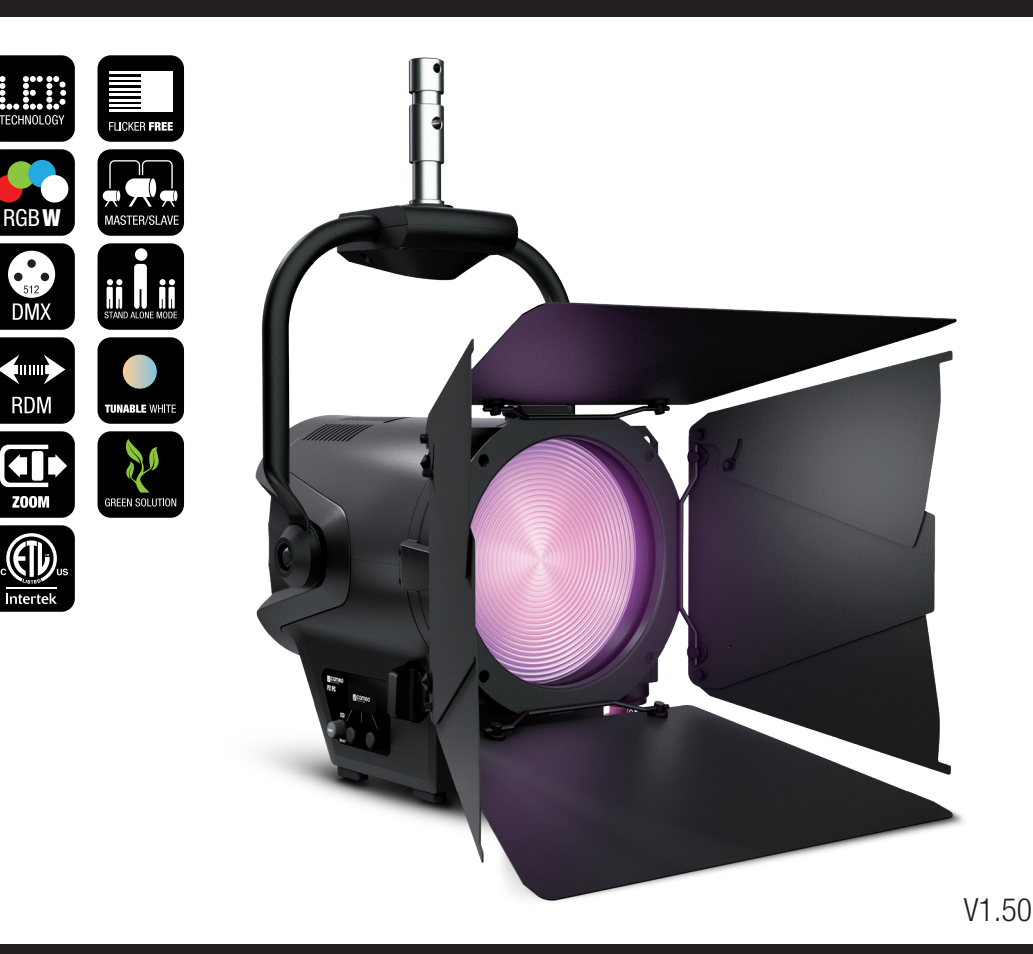

# F2 FC POLE OPERATED PROFESSIONAL HIGH-POWER FRESNEL WITH RGBW LED CLF2FCPO

## CONTENTS / INHALTSVERZEICHNIS / CONTENU / CONTENIDO / TREŚĆ / CONTENUTO

## ENGLISH

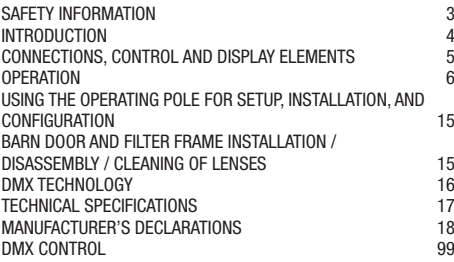

## **DEUTSCH**

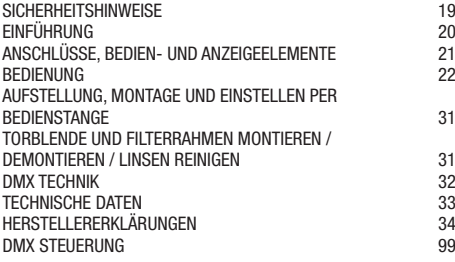

## FRANCAIS

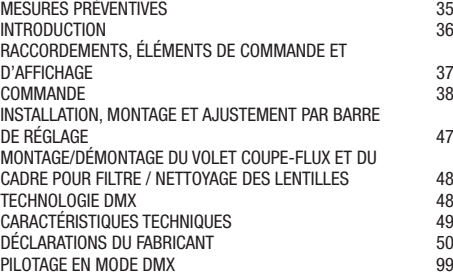

## **ESPAÑOL**

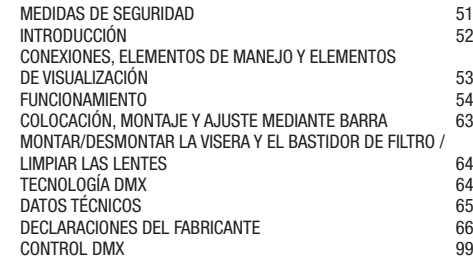

## POLSKI

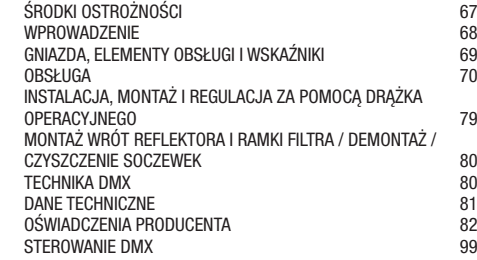

## ITALIANO

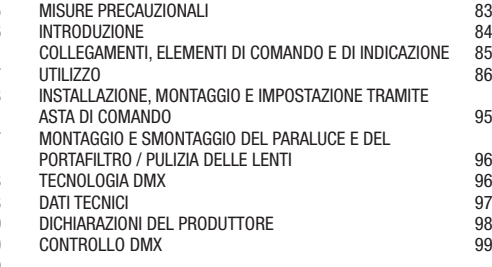

## ENGLISH

### YOU'VE MADE THE RIGHT CHOICE!

We have designed this product to operate reliably over many years. Please read this User's Manual carefully, so that you can begin making optimum use of your Cameo Light product quickly. Learn more about Cameo Light on our website WWW.CAMEOLIGHT.COM.

## SAFETY INFORMATION

1. Please read these instructions carefully.

2. Keep all information and instructions in a safe place.

3. Follow the instructions.

4. Observe all safety warnings. Never remove safety warnings or other information from the equipment.

5. Use the equipment only in the intended manner and for the intended purpose.

6. Use only sufficiently stable and compatible stands and/or mounts (for fixed installations). Make certain that wall mounts are properly installed and secured. Make certain that the equipment is installed securely and cannot fall down.

7. During installation, observ e the applicable safety regulations for your country.

8. Never install and operate the equipment near radiators, heat registers, ovens or other sources of heat. Make certain that the equipment is always installed so that is cooled sufficiently and cannot overheat.

9. Never place sources of ignition, e.g., burning candles, on the equipment.

10. Ventilation slits must not be blocked.

11. This appliance is designed exclusively for indoor use, do not use this equipment in the immediate vicinity of water (does not apply to special outdoor equipment - in this case, observe the special instructions noted below). Do not expose this equipment to flammable materials, fluids or gases.

12. Make certain that dripping or splashed water cannot enter the equipment. Do not place containers filled with liquids, such as vases or drinking vessels, on the equipment.

13. Make certain that objects cannot fall into the device.

14. Use this equipment only with the accessories recommended and intended by the manufacturer.

15. Do not open or modify this equipment.

16. After connecting the equipment, check all cables in order to prevent damage or accidents, e.g., due to tripping hazards.

17. During transport, make certain that the equipment cannot fall down and possibly cause property damage and personal injuries.

18. If your equipment is no longer functioning properly, if fluids or objects have gotten inside the equipment or if it has been damaged in anot her way, switch it off immediately and unplug it from the mains outlet (if it is a powered device). This equipment may only be repaired

by authorized, qualified personnel.

19. Clean the equipment using a dry cloth.

20. Comply with all applicable disposal laws in your country. During disposal of packaging, please separate plastic and paper/cardboard. 21. Plastic bags must be kept out of reach of children.

#### FOR EQUIPMENT THAT CONNECTS TO THE POWER MAINS:

22. CAUTION: If the power cord of the device is equipped with an earthing contact, then it must be connected to an outlet with a protective ground. Never deactivate the protective ground of a power cord.

23. If the equipment has been exposed to strong fluctuations in temperature (for example, after transport), do not switch it on immediately. Moisture and condensation could damage the equipment. Do not switch on the equipment until it has reached room temperature.

24. Before connecting the equipment to the power outlet, first verify that the mains voltage and frequency match the values specified on the equipment. If the equipment has a voltage selection switch, connect the equipment to the power outlet only if the equipment values and the mains power values match. If the included power cord or power adapter does not fit in your wall outlet, contact your electrician.

25. Do not step on the power cord. Make certain that the power cable does not become kinked, especially at the mains outlet and/or power adapter and the equipment connector.

26. When connecting the equipment, make certain that the power cord or power adapter is always freely accessible. Always disconnect the equipment from the power supply if the equipment is not in use or if you want to clean the equipment. Always unplug the power cord and power adapter from the power outlet at the plug or adapter and not by pulling on the cord. Never touch the power cord and power adapter with wet hands.

27. Whenever possible, avoid switching the equipment on and off in quick succession because otherwise this can shorten the useful life of the equipment.

28. IMPORTANT INFORMATION: Replace fuses only with fuses of the same type and rating. If a fuse blows repeatedly, please contact an authorised service centre.

29. To disconnect the equipment from the power mains completely, unplug the power cord or power adapter from the power outlet.

30. If your device is equipped with a Volex power connector, the mating Volex equipment connector must be unlocked before it can be removed. However, this also means that the equipment can slide and fall down if the power cable is pulled, which can lead to personal injuries and/or other damage. For this reason, always be careful when laying cables.

31. Unplug the power cord and power adapter from the power outlet if there is a risk of a lightning strike or before extended periods of disuse. 32. The device must only be installed in a voltage-free condition (disconnect the mains plug from the mains).

33. Dust and other debris inside the unit may cause damage. The unit should be regularly serviced or cleaned (no guarantee) depending on ambient conditions (dust etc., nicotine, fog) by qualified personnel to prevent overheating and malfunction.

34. Please keep a distance of at least 0.5 m to any combustible materials.

35. Only use the power cable provided to connect the device to the power supply.

36. The appliance is not to be used by persons (including children) with reduced physical, sensory or mental capabilities, or lack of experience and knowledge.

37. Children must be instructed not to play with the device.

38. If the power cord of the device is damaged, do not use the device. The power cord must be replaced by an adequate cable or assembly from an authorized service center.

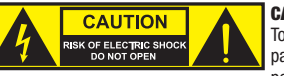

#### CAUTION:

To reduce the risk of electric shock, do not remove cover (or back). There are no user serviceable parts inside. Maintenance and repairs should be exclusively carried out by qualified service personnel.

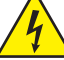

The warning triangle with lightning symbol indicates dangerous uninsulated voltage inside the unit, which may cause an electrical shock.

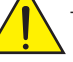

The warning triangle with exclamation mark indicates important operating and maintenance instructions.

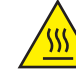

Warning! This symbol indicates a hot surface. Certain parts of the housing can become hot during operation. After use, wait for a cool-down period of at least 10 minutes before handling or transporting the device.

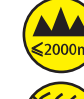

Warning! This device is designed for use below 2000 metres in altitude.

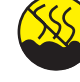

Warning! This product is not intended for use in tropical climates.

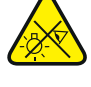

Caution! Intense LED light source! Risk of eye damage. Do not look into the light source.

#### CAUTION! IMPORTANT INFORMATION ABOUT LIGHTING PRODUCTS!

1. The product has been developed for professional use in the field of event technology and is not suitable as household lighting.

- 2. Do not stare, even temporarily, directly into the light beam.
- 3. Do not look at the beam directly with optical instruments such as magnifiers.

4. Stroboscope effects may cause epileptic seizures in sensitive people! People with epilepsy should definitely avoid places where strobes are used.

### INTRODUCTION

#### CONTROL FUNCTIONS

1 channel, 2 channel DIM, 2 channel CCT, 3 channel RGB, 4 channel RGBW, 4 channel CCT, 6 channel HSI/CCT, 7 channel RGB/CCT, 8 channel RGBW 16Bit, 10 channel HSI/CCT, 16 channel RGBW/CCT 16Bit

Master / slave mode

Stand-alone functions

#### **PROPERTIES**

1 x High Power 240W RGBW LED. 17°–53° Beam angle, manual zoom, pan and tilt adjusted using the operating pole. 200 mm Fresnel lens. Adjustable PWM frequency (flicker-free). DMX-512 control. RDM-enabled. Manual control. 4 dimmer curves. 16 bit dimming. Master/Slave mode. Extremely quiet operation thanks to heat pipe cooling and fan. Operating voltage: 100–240 V AC / 50–60 Hz. Power consumption: 220 W. Mounting bracket, filter frame, and 8-way barn door included.

The spotlight complies with the RDM standard (Remote Device Management). This device manager allows the user to request the status of and configure RDM end devices via an RDM-capable controller.

NS<sub>10d</sub>

## CONNECTIONS, CONTROL AND DISPLAY ELEMENTS

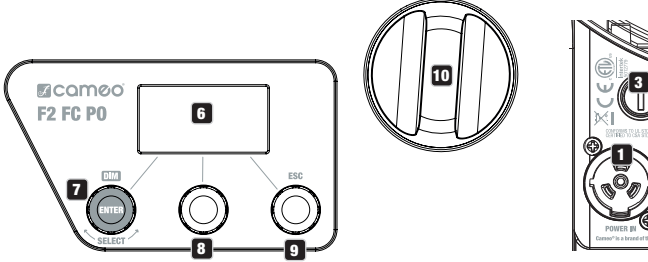

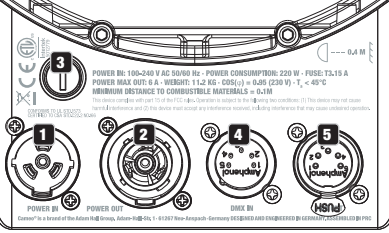

### **1** POWER IN

TRUE 1-compatible input socket. Operating voltage: 100–240 V AC / 50–60 Hz.

### **22 POWER OUT**

TRUE1-compatible output socket to supply power to additional CAMEO spotlights. Ensure that the total 备注 受控正本 受控副本 单位章 客户 适用机型 power consumption of all devices connected to the device does not exceed the given ampere (A) value.

## **3** FUSE

Fuse holder for 5 x 20 mm micro fuses. IMPORTANT NOTE: Exclusively replace the fuse with a fuse of the same type and values (T3,15A/250V). If a fuse trips repeatedly, please contact an authorized service center.

### **4** DMX IN

Male 5-pin XLR connector to connect a DMX control device (e.g. DMX console).

## 5 DMX OUT

Female 5-pin XLR connector to transmit the DMX control signal.

### **6 OLED DISPLAY**

Display for the currently active operating mode and the menu items in the processing menu.

### **EZ** DIM / ENTER / SELECT

Push button rotary encoder to set and control the spotlight.

DIM - When used in CCT, HSI, Direct LED, Gel, User Color or Play Loop stand-alone mode, the encoder serves as a master dimmer (rotary encoder).

**ENTER** - 1. Pressing ENTER brings you to the menu level to select the mode. 2. This navigates you one level deeper into the menu structure. 3. Confirm the new value, such as a change to the DMX address, by pressing ENTER

SELECT - Rotate the encoder to select the menu item from the menu level and change the value within the menu item (such as DMX address).

**8** The function of the center push button rotary encoder (rotate and press) is shown on the corresponding menu item at the center of the display (middle row  $=$  rotate, lower row  $=$  press).

**ESC** - If the press function on the right push button rotary encoder is not shown explicitly in the display, then pressing the encoder navigates to the next higher menu level.

#### 10 ZOOM

The adjustment knob for manually adjusting the beam angle is located on the right side of the housing. The yellow bell-shaped knob is located directly opposite the adjustment knob and is used for manually adjusting the beam angle using an operating pole for crossbeam installation. The adjustment knob and drive unit for the operating pole are mechanically connected to each other. The adjustment knob or yellow bell-shaped knob can be turned to continuously adjust the spotlight beam angle between 53° and 17°, with the zoom tube on the Fresnel lens moving in and out of the housing through a gear-and-pinion system. The further the zoom tube emerges from the housing, the smaller the beam angle. A stopping mechanism is in place to prevent the tube from falling out of the housing.

## **OPERATION**

#### **NOTE**

• As soon as the spotlight is correctly connected to the power mains, "Welcome to Cameo", the model designation, and then the software version are displayed in sequence on the display as part of the startup process. Once the process is complete, the spotlight is ready for use and resumes whichever mode was most recently activated.

• If one of the DMX modes or the Slave mode is active and no control signal is present at the DMX input, then the symbols on the display will begin to blink.

• If no input is received within approx. 1 minute, then the currently activated operating mode will be shown automatically on the display (main display).

#### DISPLAY MAIN DISPLAY DMX OPERATING MODE

The main display in DMX mode shows the currently configured DMX start address, the DMX mode and other information (see illustration).

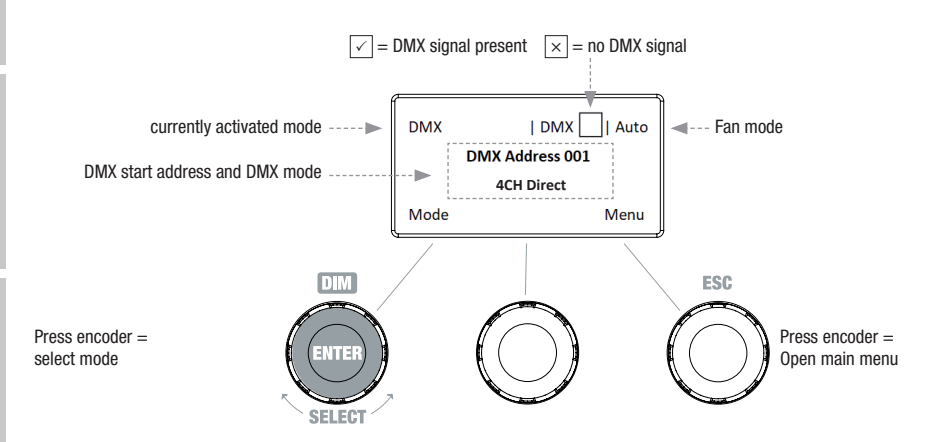

#### SETTING THE DMX START ADDRESS (DMX Address)

Starting from the main display, press on the right push button rotary encoder to move to the main menu. Rotate the left encoder (SELECT) to select the "DMX Address" menu item (as indicated by selector arrow on left) and confirm by pressing the encoder (ENTER). You can now configure the DMX start address as desired by rotating the left encoder (highest value reflects the active DMX operating mode). At the same time, the following address, i.e. the DMX start address derived from the selected start address plus the channel number for the selected DMX mode, is also shown. Confirm the entry by pressing on the left encoder (ENTER), which then returns you automatically to the main display and activates the DMX mode. The menu item for selecting the desired DMX mode is reached directly from the "DMX Address" menu item by pressing on the middle push button rotary encoder (DMX mode), while the previously configured DMX start address is then saved automatically.

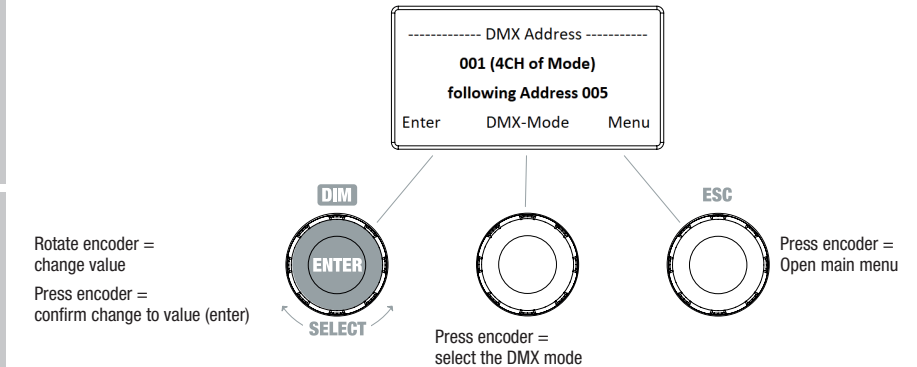

#### SETTING THE DMX MODE (DMX Mode)

Starting from the main display, press on the right push button rotary encoder to move to the main menu. Rotate the left encoder (SELECT) to select the "DMX Mode" menu item (as indicated by selector arrow on left) and confirm by pressing the left encoder (ENTER). You can now select the desired DMX mode by rotating the left encoder. Confirm the choice by pressing on the left encoder (ENTER), which then returns you automatically to the main display and activates the DMX mode. You can find tables on channel assignment in the different DMX modes in these instructions under DMX CONTROL.

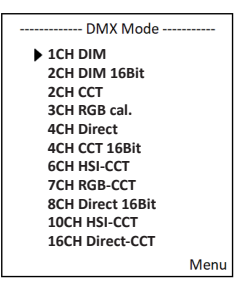

#### STAND-ALONE MODE CCT (Correlated Color Temperature)

Starting from the main display, press on the left push button rotary encoder to move to the mode selection menu. Rotate the left encoder (SELECT) to select "CCT" mode (as indicated by selector arrow on left) and confirm by pressing the left encoder (ENTER). Dim level, correlated color temperature (CCT) and tint can now be configured using the three push button rotary encoders (see illustration).

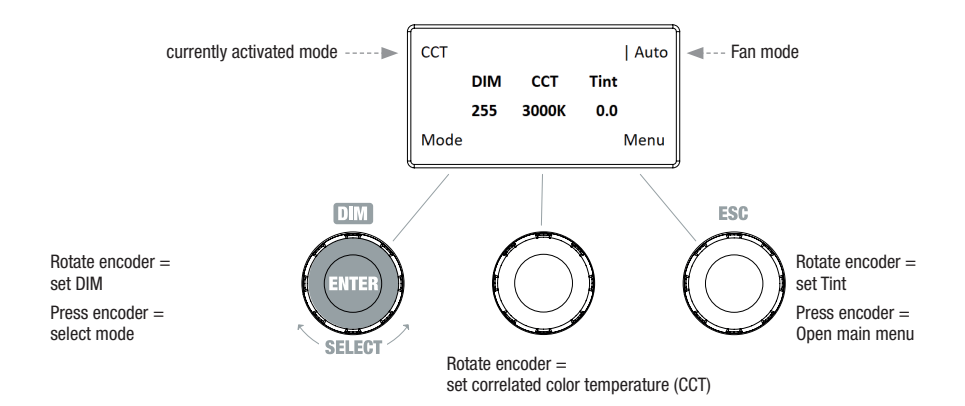

#### STAND-ALONE MODE HSI (Hue - Saturation - Intensity)

Starting from the main display, press on the left push button rotary encoder to move to the mode select menu. Rotate the left encoder (SELECT) to select "HSI" mode (as indicated by selector arrow on left) and confirm by pressing the left encoder (ENTER). Dim level, hue and color saturation (SAT) can now be configured using the three push button rotary encoders (see illustration).

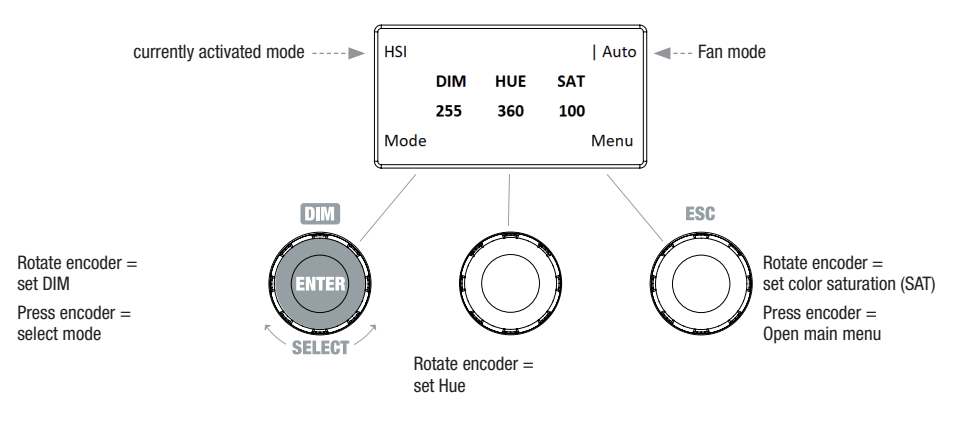

#### STAND-ALONE MODE DIRECT LED (RGBW color mix)

Starting from the main display, press on the left push button rotary encoder to move to the mode selection menu. Rotate the left encoder (SELECT) to select "Direct LED" mode (as indicated by selector arrow on left) and confirm by pressing the left encoder (ENTER). The total brightness and intensity levels for R, G, B and W can now be configured using the three push button rotary encoders (see illustration).

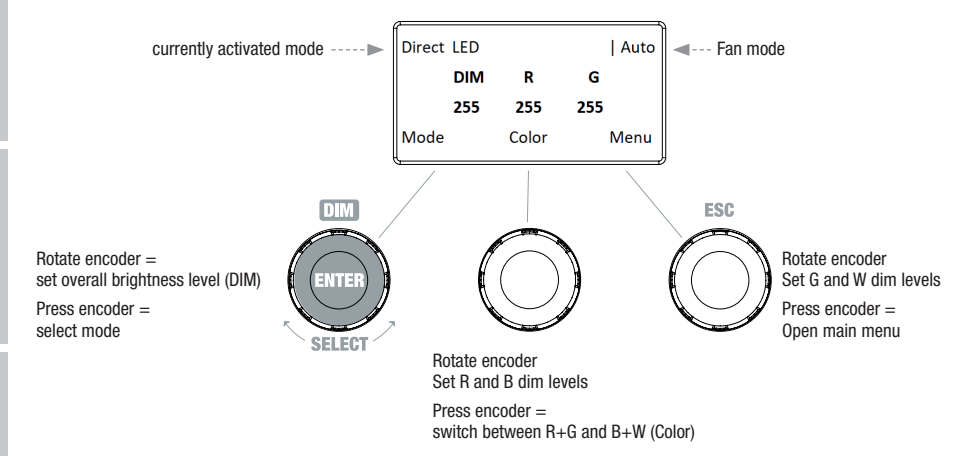

#### STAND-ALONE MODE GEL (Color Filter Presets)

Starting from the main display, press on the left push button rotary encoder to move to the mode selection menu. Rotate the left encoder (SELECT) to select "GEL" mode (as indicated by selector arrow on left) and confirm by pressing the left encoder (ENTER). The brightness level (DIM) and color filter preset (Gel) can now be set using the left and center push button rotary encoder (see illustration). The color filter presets with Lee filter designations and corresponding Rosco filter numbers can be found in the DMX tables under DMX CONTROL (channel "GEL", such as in 14-channel mode, without "User Color 1-8").

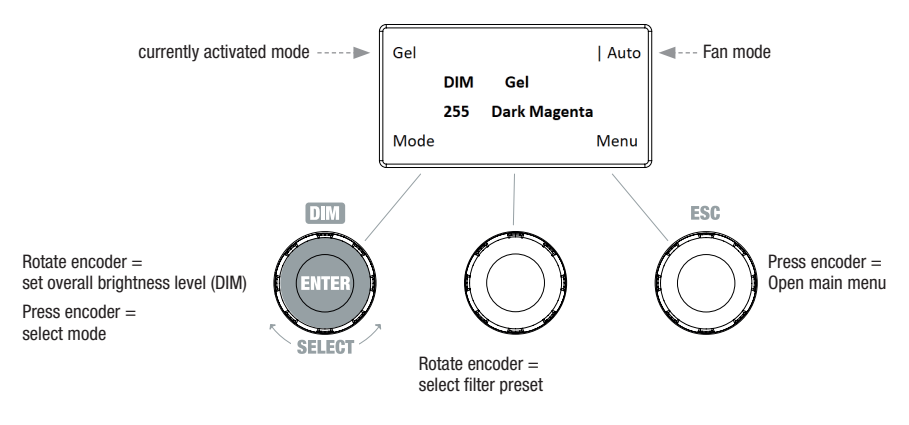

#### STAND-ALONE MODE USER COLOR (Individual color presets 1 - 8)

Starting from the main display, press on the left push button rotary encoder to move to the mode selection menu. Rotate the left encoder (SELECT) to select "User Color" mode (as indicated by selector arrow on left) and confirm by pressing the left encoder (ENTER). Now select one of the 8 preset but customizable user colors by rotating the left encoder. Confirm the selection by pressing the left encoder (ENTER). The brightness level (DIM) of the user color can now be set using the left encoder (see illustration). The individual preset settings and the name of the user color can be modified using the "Edit User Color" menu item.

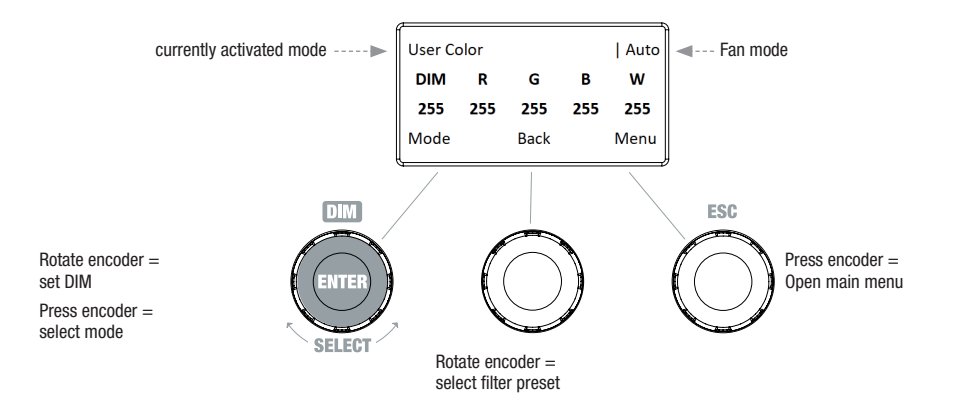

9

#### STAND-ALONE MODE EDIT USER color (Edit User Color)

Starting from the main display, press on the right push button rotary encoder to move to the main menu. Rotate the left encoder (SELECT) to select "Edit User Color" menu item (as indicated by selector arrow on left) and confirm by pressing the left encoder (ENTER). You can now select one of the 8 color presets by rotating the left encoder and then confirm the selection by pressing on the left encoder (ENTER).

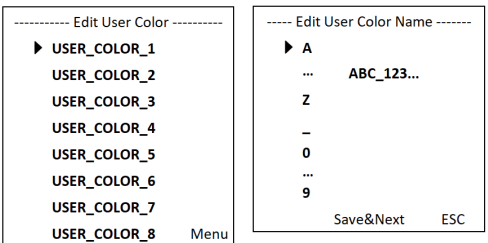

Now enter a custom name of up to 12 digits to be assigned to the preset (Edit User Color Name) by rotating the left encoder to a letter. underscore or number for the first position of the preset name, confirming the selection by pressing on the left encoder. The second position etc is chosen in the same way. Once the preset name is complete, press the center encoder (Save&Next) to move to the next step of editing. If you press on "Save&Next" without selecting a letter, underscore or number for the first position, then the previous preset name is retained and you move immediately to the next step of editing.

Now you can decide in which way you wish to create the color for the preset, i.e. one of the 4 methods "CCT", "HSI", "DIRECT" and "GEL", as selected by rotating the left encoder (SELECT) and confirmed by pressing the left encoder (ENTER).

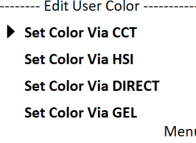

You should now set the desired color as described in the instructions for the respective stand-alone mode and then confirm by pressing on the left encoder (ENTER/Save).

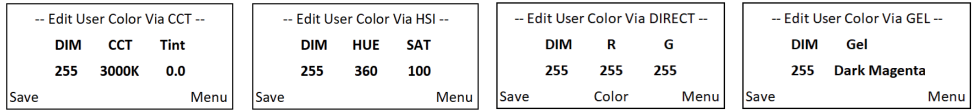

#### STAND-ALONE MODE PLAY LOOP (8-step color sequences 1 - 8)

Starting from the main display, press on the left push button rotary encoder to move to the mode selection menu. Rotate the left encoder (SELECT) to select "Play Loop" mode (as indicated by selector arrow on left) and confirm by pressing the left encoder (ENTER). Now select one of the 8 preset but customizable color sequences (loops) by rotating the left encoder. Confirm the selection by pressing the left encoder (ENTER). The brightness (DIM) of the color loop can now be set using the left encoder, while the step duration (0.1 second to 21 minutes, with 2 random modes) and fade times (0 seconds to 18 minutes, with 2 random modes) are configured using the center and right encoders respectively (see illustration). The individual settings and the name of the color loops can be modified using the "Edit Loop" item in the main menu.

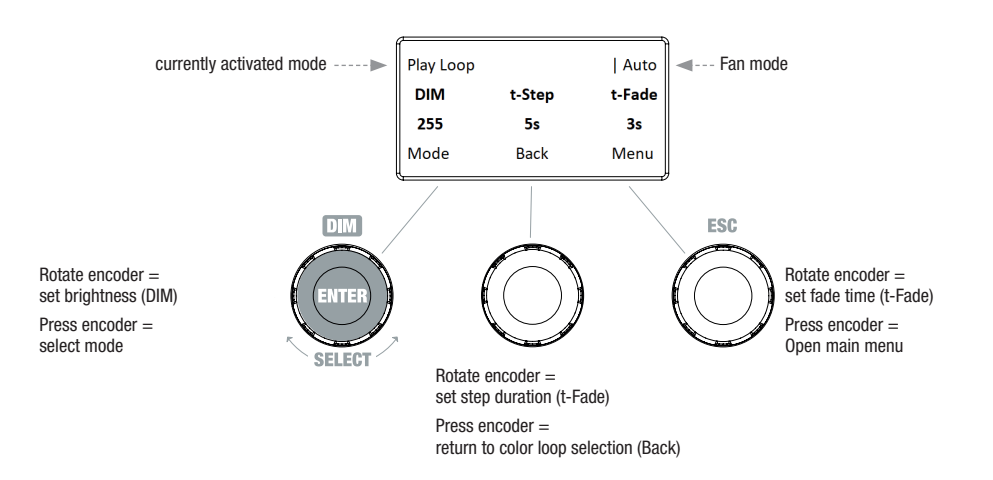

#### STAND-ALONE MODE EDIT PLAY LOOP (Edit Loop)

Starting from the main display, press on the right push button rotary encoder to move to the main menu. Rotate the left encoder (SELECT) to select "Edit Loop" menu item (as indicated by selector arrow on left) and confirm by pressing the left encoder (ENTER). You can now select one of the 8 color sequences (loops) by rotating the left encoder and then confirm the selection by pressing on the left encoder (ENTER).

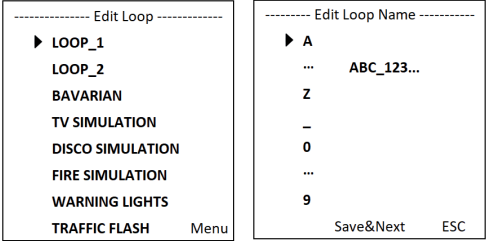

Now enter a custom name of up to 12 digits to be assigned to the color loop (Edit Loop Name) by rotating the left encoder to a letter, underscore or number for the first position of the preset name, confirming the selection by pressing on the left encoder. The second position etc. is chosen in the same way. Once the preset name is complete, press the center encoder (Save&Next) to move to the next step of editing. If you press on "Save&Next" without selecting a letter, underscore or number for the first position, then the previous preset name is retained and you move immediately to the next step of editing.

Select Step 1 from the 8-step loop (Step1-Step 8) by rotating the left encoder to determine the color for the step (Step 1, note the selection arrow). Now select one of the colors in the stand-alone mode "User Color" by rotating the center encoder and confirm the selection for Step 1 by pressing on the middle encoder. The selected color for the respective step is displayed visually in a box on a light background below the color number 1 to 8. The same method is used to set the colors for steps 2 through 8. Close the process and save the loop by pressing on the left encoder (ENTER).

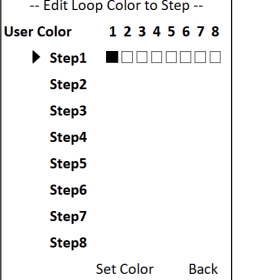

#### SLAVE MODE

Starting from the main display, press on the left push button rotary encoder to move to the mode selection menu. Rotate the left encoder to select the "Slave" menu item (as indicated by selector arrow on left) and confirm by pressing the encoder (ENTER). Slave mode is now activated and the main display is automatically shown again. Connect the slave and master unit (same model, same software version) using a DMX cable, and activate one of the stand-alone modes on the master unit. The slave unit will now follow the master unit.

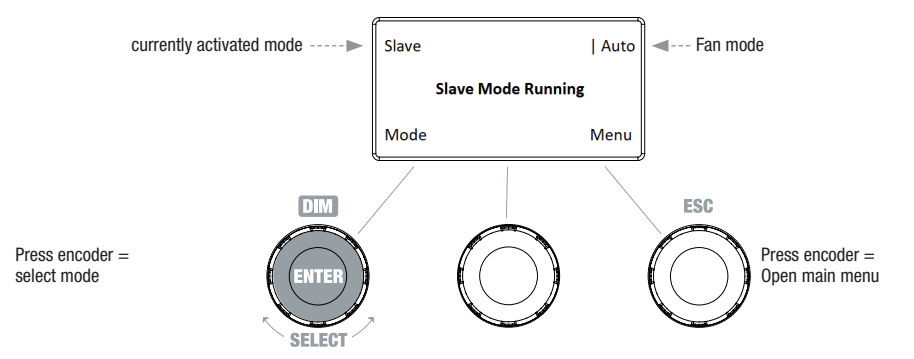

#### DMX MODE

Starting from the main display, press on the left push button rotary encoder to move to the mode selection menu. Rotate the left encoder to select the "DMX" menu item (as indicated by selector arrow on left) and confirm by pressing the encoder (ENTER). DMX mode is now activated and the main display is automatically shown again. Select one of the ten available DMX modes in the menu item "DMX Mode" in the main menu (see SET DMX MODE).

#### DEVICE SETTINGS (Settings)

Starting from the main display, press on the right push button rotary encoder to move to the main menu. Rotate the left encoder (SELECT) to select "Settings" menu item (as indicated by selector arrow on left) and confirm by pressing the left encoder (ENTER). This will take you to the submenu for setting the submenu options (see table, select via SELECT, confirm via ENTER, change value or status via SELECT, confirm via ENTER).

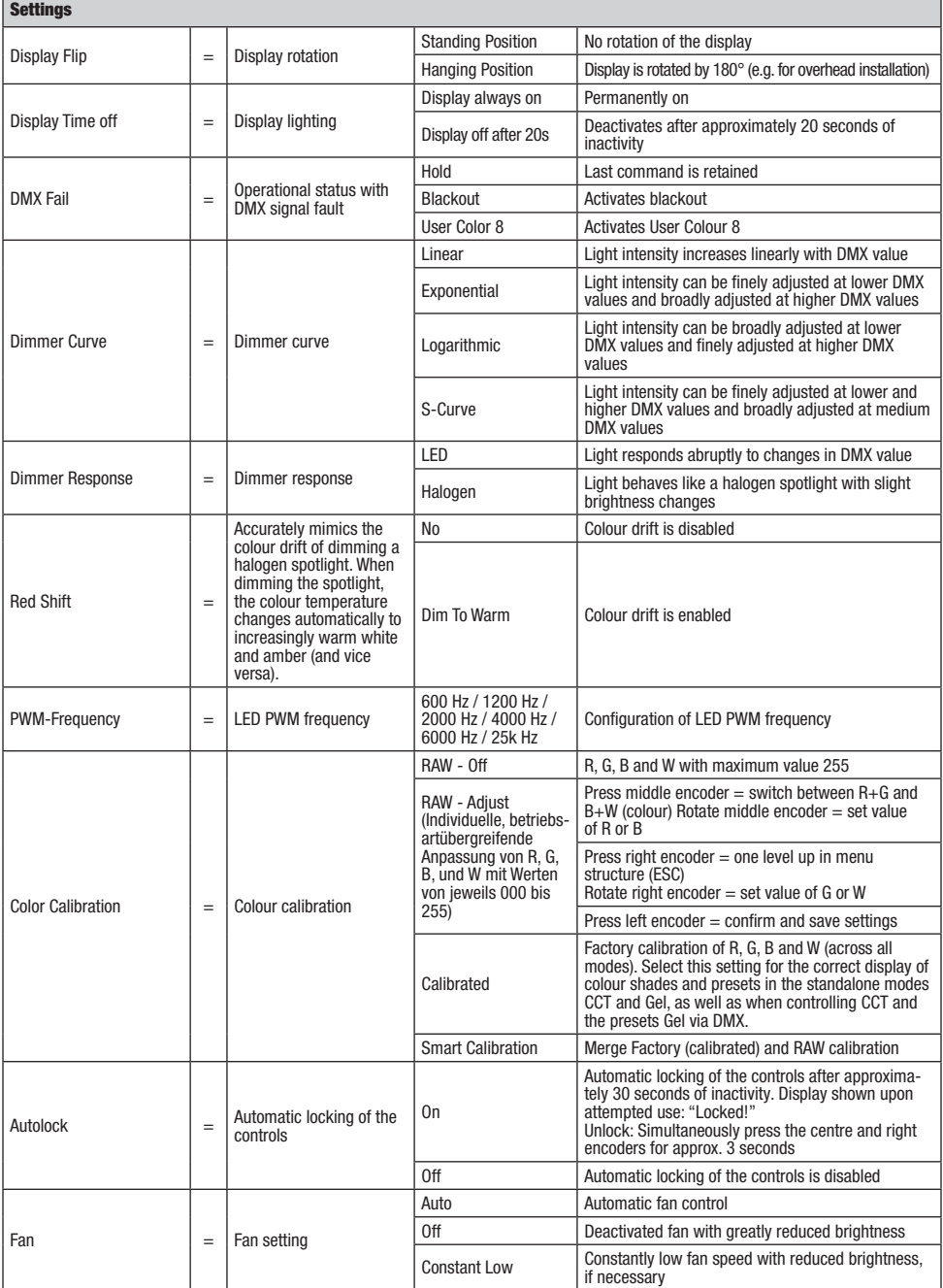

**ENGLISI** 

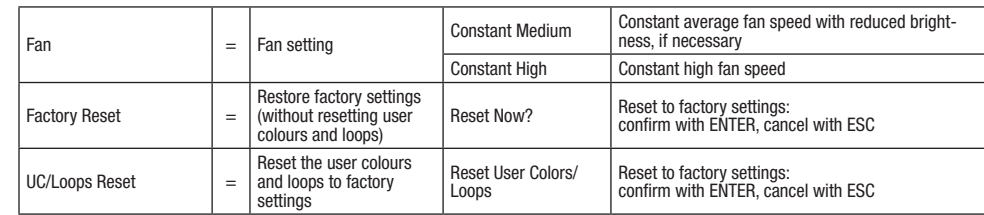

logarithmic

S-curve

DMX value

Light intensity

**Joht** intensity

DMX value

Light intensity

**jght** intensity

Starting from the main display, press on the right push button rotary encoder to move to the main menu. Rotate the left encoder (SELECT) to select "System Info" menu item (as indicated by selector arrow on left) and confirm by pressing the left encoder (ENTER). Rotate the left

### linear DIMMER CURVES

DMX value

System Info

encoder to display the desired information (see chart).

Light intensity

**jght** intensity

LED Temp. Displays the LED temperature in Celsius or Fahrenheit Op. Hours **Cumulative operating time in hours and minutes** 

exponential

DMX value

Main CPU Device firmware

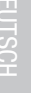

light intensity Light intensity SYSTEM INFORMATION (System Info)

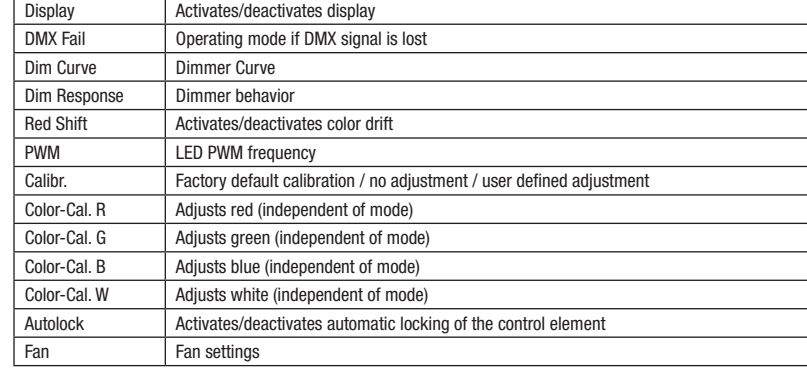

#### MANUAL LOCK FUNCTION

While the option is available to have the spotlight lock itself automatically against unintentional or unauthorized use (see "Settings" - "Autolock"), it is also possible to lock the controls manually. Press the center and right push button rotary encoders simultaneously for approx. 3 seconds. Any subsequent attempt to change the controls will display "Locked!" on the display and no further changes to the spotlight settings can be made via the encoders. After approx. 1 minute the name of the currently set mode then returns. To unlock the controls, press the center and right push button rotary encoders simultaneously for approx. 3 seconds. The display then returns to whichever information it had been showing before the lock was applied.

## USING THE OPERATING POLE FOR SETUP, INSTALLATION, AND CONFIGURATION

Thanks to its four plastic feet, the spotlight can be placed in a suitable location on a flat surface. Install on a crossbeam using the integrated 28 mm TV spigot (A) and a suitable crossbeam clamp (not supplied). Make sure that the spotlight is firmly attached and secure it using a suitable safety cable on the designated location on the top of the spotlight (B). Use the laterally attached yellow bell-shaped knob (C) to adjust the beam angle (zoom) with the operating pole. The blue bell-shaped knob (D) is used to horizontally adjust the beam direction (pan) and the white bell-shaped knob (E) to vertically adjust beam direction (tilt). A 6 mm hex key (F) is used to adjust the tilt for the slip clutch in the drive unit.

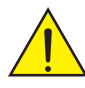

Important safety information Overhead installation requires extensive experience, which includes calculating the limit values of the working load of the installation material to be used and regular safety inspections of all installation material and spotlights. If you do not have these qualifications, do not attempt to carry out the installation yourself; contact a professional company.

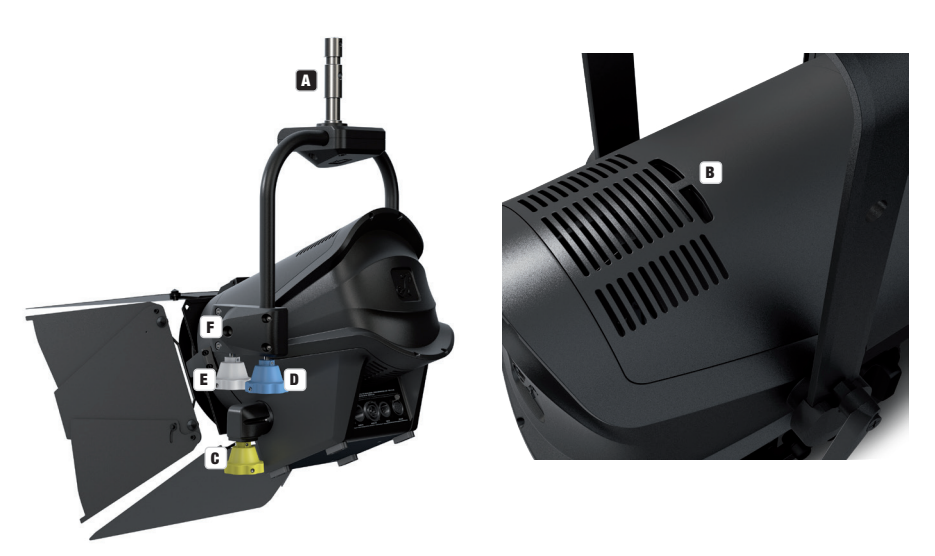

## BARN DOOR AND FILTER FRAME INSTALLATION / DISASSEMBLY / CLEANING OF LENSES

Separate the device completely from the power supply. To install or disassemble the barn door and filter frame, please press the spring-loaded lock pins (A) on the retaining bracket so that it flips upwards. Return the retaining bracket to the original position so that the lock pins click back into their locked position.

The Fresnel lens (B) and its rubber frame as well as the glass lens behind it (C) can be cleaned by flipping the retaining bracket upwards as previously described and then drawing the Fresnel lens and its rubber frame upwards out of theretaining bracket. Clean the Fresnel lens with a moist, lint-free cloth. The glass lens should be cleaned with a special optical cloth. Put the Fresnel lens in front of the glass lens and return the bracket mechanism to its downward position until the lock pins click into place.

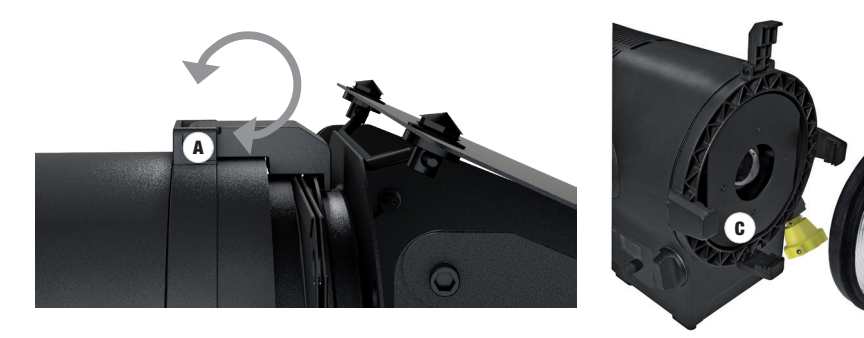

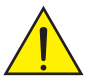

#### Important safety notice!

For safety reasons, the filter frame must always be in the respective bracket on the spotlight, even if no filter is inserted!

B

## DMX TECHNOLOGY

#### DMX-512

Ш

DMX (Digital Multiplex) is the designation for a universal transmission protocol for communications between corresponding devices and controllers. A DMX controller sends DMX data to the connected DMX device(s). The DMX data is always transmitted as a serial data stream that is forwarded from one connected device to the next via the "DMX IN" and "DMX OUT" connectors (XLR plug-type connectors) that are found on every DMX-capable device, provided the maximum number of devices does not exceed 32 units. The last device in the chain needs to be equipped with a terminator (terminating resistor).

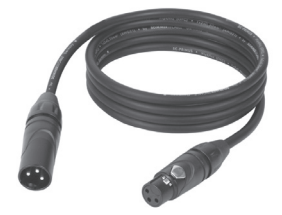

#### DMX CONNECTION

DMX is the common "language" via which a very wide range of types and models of equipment from various manufacturers can be connected with one another and controlled via a central controller, provided that all of the devices and the controller are DMX compatible. For optimum data transmission, it is necessary to keep the connecting cables between the individual devices as short as possible. The order in which the devices are integrated in the DMX network has no influence on the addresses. Thus the device with the DMX address 1 can be located at any position in the (serial) DMX chain: at the beginning, at the end or somewhere in the middle. If the DMX address 1 is assigned to a device, the controller "knows" that it should send all data allocated to address 1 to this device regardless of its position in the DMX network.

#### SERIAL CONNECTION OF MULTIPLE LIGHTS

1. Connect the male XLR connector (3-pin or 5-pin) of the DMX cable to the DMX output (female XLR socket) of the first DMX device (e.g. DMX-Controller).

2. Connect the female 3-pin XLR connector of the DMX cable connected to the first projector to the DMX input (male 3-pin socket) of the next DMX device. In the same way, connect the DMX output of this device to the DMX input of the next device and repeat until all devices have been connected. Please note that as a rule, DMX devices are connected in series and connections cannot be shared without active splitters. The maximum number of DMX devices in a DMX chain should not exceed 32 units.

The Adam Hall 3 STAR, 4 STAR, and 5 STAR product ranges include an extensive selection of suitable cables.

#### DMX CABLES

When fabricating your own cables, always observe the illustrations on this page. Never connect the shielding of the cable to the ground contact of the plug, and always make certain that the shielding does not come into contact with the housing of the XLR plug. If the shielding is connected to the ground, this can lead to short-circuiting and system malfunctions.

> $10^2$ 3  $\overline{\phantom{a}}$  50

**Pin Assignment**<br>DMX cable with 3-pin XLR connectors:

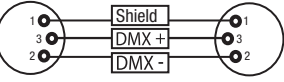

#### DMX TERMINATORS (TERMINATING RESISTORS)

To prevent system errors, the last device in a DMX chain needs to be equipped with a terminating resistor (120 ohm, 1/4 Watt). 3-pin XLR connector with a terminating resistor: K3DMXT3

5-pin XLR connector with a terminating resistor: K3DMXT5

## **Pin Assignment**<br>3-pin XLR connector:

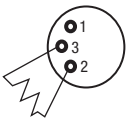

#### DMX ADAPTER

The combination of DMX devices with 3-pin connectors and DMX devices with 5-pin connectors in a DMX chain is possible with suitable adapters.

Pin Assignment

DMX Adapter 5-pin XLR male to 3-pin XLR female: K3DGF0020 Pins 4 and 5 are not used.

#### Pin Assignment

DMX Adapter 3-pin XLR male to 5-pin XLR female: K3DHM0020 Pins 4 and 5 are not used.

3-pin XLR connector: 5-pin XLR connector:

Shield

 $DMX +$ 

 $DMX -$ 

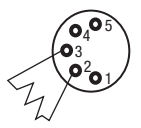

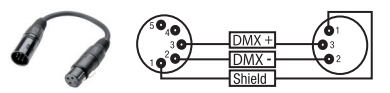

DMX cable with 5-pin XLR connectors (pin 4 and 5 are not used):

 $^2\!$  0 1 3  $4^{\bullet}$ 5

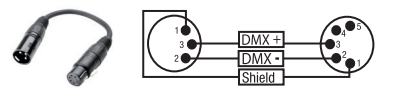

ENGLISH

## TECHNICAL SPECIFICATIONS

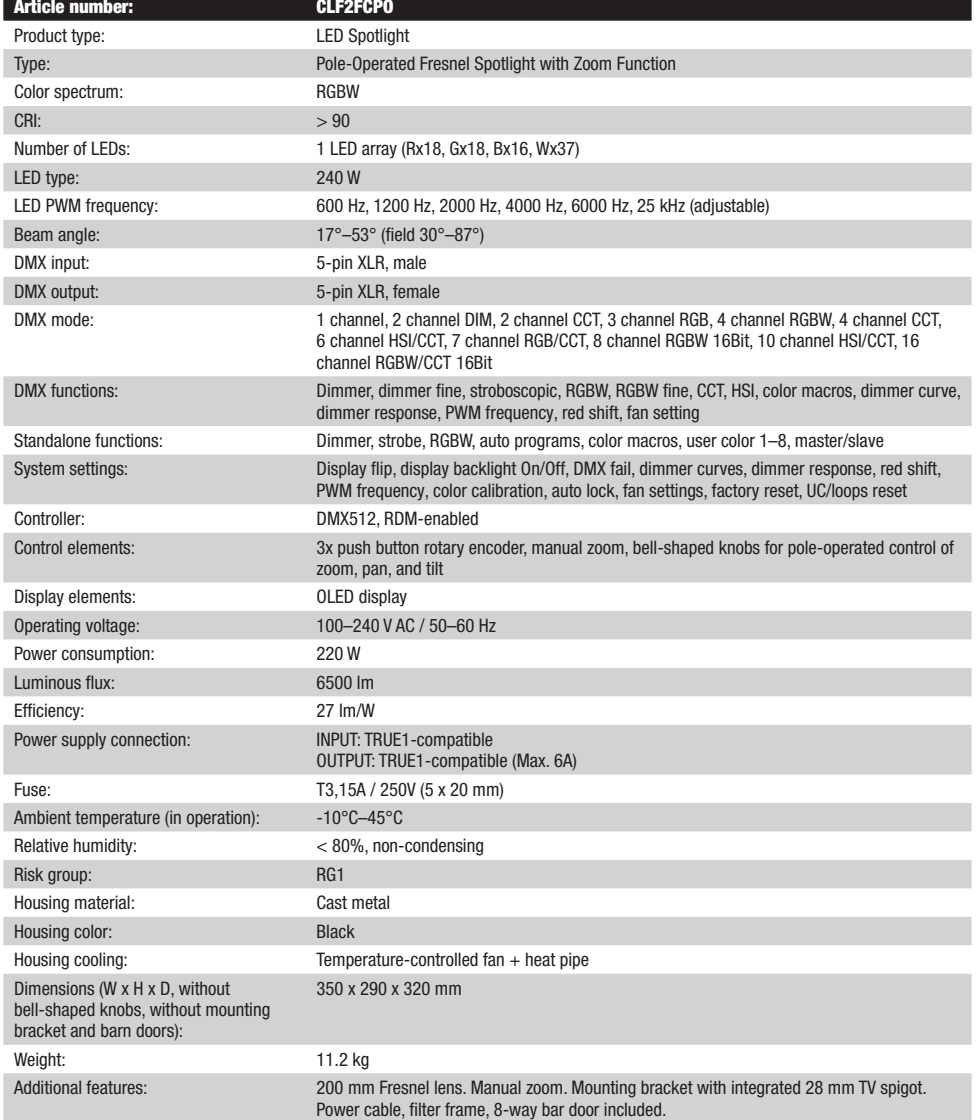

## MANUFACTURER´S DECLARATIONS

with other commercial waste for disposal.

(1) This device may not cause harmful interference, and

FCC STATEMENT

MANUFACTURER'S WARRANTY & LIMITATIONS OF LIABILITY

61267 Neu Anspach / Email: Info@adamhall.com / +49 (0)6081 / 9419-0.

You can find our current warranty conditions and limitations of liability at: https://cdn-shop.adamhall.com/media/pdf/MANUFACTU-RERS-DECLARATIONS\_CAMEO.pdf. To request warranty service for a product, please contact Adam Hall GmbH, Adam-Hall-Str. 1,

This symbol on the product, or on its documents indicates that the device may not be treated as household waste. This is to avoid environmental damage or personal injury due to uncontrolled waste disposal. Please dispose of this product separately from other waste and have it recycled to promote sustainable economic activity. Household users should contact either the retailer where they purchased this product, or their local government office, for details on where and how they can recycle this item in an environmentally friendly manner. Business users should contact their supplier and check the terms and conditions of the purchase contract. This product should not be mixed

**CORRECT DISPOSAL OF THIS PRODUCT**<br>(valid in the European Union and other European countries with a differentiated waste collection system)

This device complies with Part 15 of the FCC Rules. Operation is subject to the following two conditions:

## (2) This device must accept any interference received, including interference that may cause undesired operation CE Compliance

Adam Hall GmbH states that this product meets the following guidelines (where applicable): R&TTE (1999/5/EC) or RED (2014/53/EU) from June 2017 Low voltage directive (2014/35/EU) EMV directive (2014/30/EU) RoHS (2011/65/EU) The complete declaration of conformity can be found at www.adamhall.com. Furthermore, you may also direct your enquiry to info@adamhall.com.

18

#### SIE HABEN DIE RICHTIGE WAHL GETROFFEN!

Dieses Gerät wurde unter hohen Qualitätsanforderungen entwickelt und gefertigt, um viele Jahre einen reibungslosen Betrieb zu gewährleisten. Bitte lesen Sie diese Bedienungsanleitung sorgfältig, damit Sie Ihr neues Produkt von Cameo Light schnell und optimal einsetzen können. Weitere Informationen über Cameo Light erhalten Sie auf unserer Website WWW.CAMEOLIGHT.COM.

## SICHERHEITSHINWEISE

- 1. Lesen Sie diese Anleitung bitte sorgfältig durch.
- 2. Bewahren Sie alle Informationen und Anleitungen an einem sicheren Ort auf.
- 3. Befolgen Sie die Anweisungen.
- 4. Beachten Sie alle Warnhinweise. Entfernen Sie keine Sicherheitshinweise oder andere Informationen vom Gerät.
- 5. Verwenden Sie das Gerät nur in der vorgesehenen Art und Weise.
- 6. Verwenden Sie ausschließlich stabile und passende Stative bzw. Befestigungen (bei Festinstallationen). Stellen Sie sicher,

dass Wandhalterungen ordnungsgemäß installiert und gesichert sind. Stellen Sie sicher, dass das Gerät sicher installiert ist und nicht herunterfallen kann.

7. Beachten Sie bei der Installation die für Ihr Land geltenden Sicherheitsvorschriften.

8. Installieren und betreiben Sie das Gerät nicht in der Nähe von Heizkörpern, Wärmespeichern, Öfen oder sonstigen Wärmequellen. Sorgen Sie dafür, dass das Gerät immer so installiert ist, dass es ausreichend gekühlt wird und nicht überhitzen kann.

9. Platzieren Sie keine Zündquellen wie z.B. brennende Kerzen auf dem Gerät.

10. Lüftungsschlitze dürfen nicht blockiert werden.

11. Das Gerät wurde ausschließlich für die Verwendung in Innenräumen entwickelt, betreiben Sie das Gerät nicht in unmittelbarer Nähe von Wasser (gilt nicht für spezielle Outdoor Geräte - beachten Sie in diesem Fall bitte die im Folgenden vermerkten Sonderhinweise). Bringen Sie das Gerät nicht mit brennbaren Materialien, Flüssigkeiten oder Gasen in Berührung.

12. Sorgen Sie dafür, dass kein Tropf- oder Spritzwasser in das Gerät eindringen kann. Stellen Sie keine mit Flüssigkeit gefüllten Behältnisse wie Vasen oder Trinkgefäße auf das Gerät.

13. Sorgen Sie dafür, dass keine Gegenstände in das Gerät fallen können.

- 14. Betreiben Sie das Gerät nur mit dem vom Hersteller empfohlenen und vorgesehenen Zubehör.
- 15. Öffnen Sie das Gerät nicht und verändern Sie es nicht.
- 16. Überprüfen Sie nach dem Anschluss des Geräts alle Kabelwege, um Schäden oder Unfälle, z. B. durch Stolperfallen zu vermeiden.

17. Achten Sie beim Transport darauf, dass das Gerät nicht herunterfallen und dabei möglicherweise Sach- und Personenschäden verursachen kann.

18. Wenn Ihr Gerät nicht mehr ordnungsgemäß funktioniert, Flüssigkeiten oder Gegenstände in das Geräteinnere gelangt sind, oder das Gerät anderweitig beschädigt wurde, schalten Sie es sofort aus und trennen es von der Netzsteckdose (sofern es sich um ein aktives Gerät handelt). Dieses Gerät darf nur von autorisiertem Fachpersonal repariert werden.

19. Verwenden Sie zur Reinigung des Geräts ein trockenes Tuch.

20. Beachten Sie alle in Ihrem Land geltenden Entsorgungsgesetze. Trennen Sie bei der Entsorgung der Verpackung bitte Kunststoff und Papier bzw. Kartonagen voneinander.

21. Kunststoffbeutel müssen außer Reichweite von Kindern aufbewahrt werden.

#### BEI GERÄTEN MIT NETZANSCHLUSS:

22. ACHTUNG: Wenn das Netzkabel des Geräts mit einem Schutzkontakt ausgestattet ist, muss es an einer Steckdose mit Schutzleiter angeschlossen werden. Deaktivieren Sie niemals den Schutzleiter eines Netzkabels.

23. Schalten Sie das Gerät nicht sofort ein, wenn es starken Temperaturschwankungen ausgesetzt war (beispielsweise nach dem Transport). Feuchtigkeit und Kondensat könnten das Gerät beschädigen. Schalten Sie das Gerät erst ein, wenn es Zimmertemperatur erreicht hat.

24. Bevor Sie das Gerät an die Steckdose anschließen, prüfen Sie zuerst, ob die Spannung und die Frequenz des Stromnetzes mit den auf dem Gerät angegebenen Werten übereinstimmen. Verfügt das Gerät über einen Spannungswahlschalter, schließen Sie das Gerät nur an die Steckdose an, wenn die Gerätewerte mit den Werten des Stromnetzes übereinstimmen. Wenn das mitgelieferte Netzkabel bzw. der mitgelieferte Netzadapter nicht in Ihre Netzsteckdose passt, wenden Sie sich an Ihren Elektriker.

25. Treten Sie nicht auf das Netzkabel. Sorgen Sie dafür, dass spannungsführende Kabel speziell an der Netzbuchse bzw. am Netzadapter und der Gerätebuchse nicht geknickt werden.

26. Achten Sie bei der Verkabelung des Geräts immer darauf, dass das Netzkabel bzw. der Netzadapter stets frei zugänglich ist. Trennen Sie das Gerät stets von der Stromzuführung, wenn das Gerät nicht benutzt wird, oder Sie das Gerät reinigen möchten. Ziehen Sie Netzkabel und Netzadapter immer am Stecker bzw. am Adapter und nicht am Kabel aus der Steckdose. Berühren Sie Netzkabel und Netzadapter niemals mit nassen Händen.

27. Schalten Sie das Gerät möglichst nicht schnell hintereinander ein und aus, da sonst die Lebensdauer des Geräts beeinträchtigt werden könnte. 28. WICHTIGER HINWEIS: Ersetzen Sie Sicherungen ausschließlich durch Sicherungen des gleichen Typs und Wertes. Sollte eine Sicherung wiederholt auslösen, wenden Sie sich bitte an ein autorisiertes Servicezentrum.

29. Um das Gerät vollständig vom Stromnetz zu trennen, entfernen Sie das Netzkabel bzw. den Netzadapter aus der Steckdose.

30. Wenn Ihr Gerät mit einem Volex-Netzanschluss bestückt ist, muss der passende Volex-Gerätestecker entsperrt werden, bevor er entfernt werden kann. Das bedeutet aber auch, dass das Gerät durch ein Ziehen am Netzkabel verrutschen und herunterfallen kann, wodurch Personen verletzt werden und/oder andere Schäden auftreten können. Verlegen Sie Ihre Kabel daher immer sorgfältig.

31. Entfernen Sie Netzkabel und Netzadapter aus der Steckdose bei Gefahr eines Blitzschlags oder wenn Sie das Gerät länger nicht verwenden. 32. Das Gerät darf nur im spannungsfreien Zustand (Trennung des Netzsteckers vom Stromnetz) installiert werden.

33. Staub und andere Ablagerungen im Inneren des Geräts können es beschädigen. Das Gerät sollte je nach Umgebungsbedingungen (Staub, Nikotin, Nebel etc.) regelmäßig von qualifiziertem Fachpersonal gewartet bzw. gesäubert werden (keine Garantieleistung), um Überhitzung und Fehlfunktionen zu vermeiden.

- 34. Der Abstand zu brennbaren Materialien muss mindestens 0,5 m betragen.
- 35. Verwenden Sie zum Anschließen des Geräts an das Stromnetz ausschließlich das mitgelieferte Netzkabel.
- 36. Das Gerät darf nicht von Personen (einschließlich Kindern) mit eingeschränkten körperlichen, sensorischen oder geistigen Fähigkeiten oder mangelnder Erfahrung und Kenntnis benutzt werden.
- 37. Kinder müssen angewiesen werden, nicht mit dem Gerät zu spielen.
- 38. Wenn das Netzkabel des Geräts beschädigt ist, darf das Gerät nicht verwendet werden. Das Netzkabel muss durch ein adäquates Kabel oder eine spezielle Baugruppe von einem autorisierten Service-Center ersetzt werden.

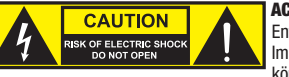

#### ACHTUNG

Entfernen Sie niemals die Abdeckung, da sonst das Risiko eines elektrischen Schlages besteht. Im Inneren des Geräts befinden sich keine Teile, die vom Bediener repariert oder gewartet werden können. Lassen Sie Wartung und Reparaturen ausschließlich von qualifiziertem Servicepersonal durchführen.

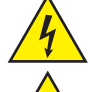

Das gleichseitige Dreieck mit Blitzsymbol warnt vor nichtisolierten, gefährlichen Spannungen im Geräteinneren, die einen elektrischen Schlag verursachen können.

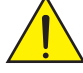

Das gleichseitige Dreieck mit Ausrufungszeichen kennzeichnet wichtige Bedienungs- und Wartungshinweise.

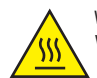

Warnung! Dieses Symbol kennzeichnet heiße Oberflächen. Während des Betriebs können bestimmte Teile des Gehäuses heiß werden. Berühren oder transportieren Sie das Gerät nach einem Einsatz erst nach einer Abkühlzeit von mindestens 10 Minuten.

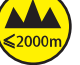

Warnung! Dieses Gerät ist für eine Nutzung bis zu einer Höhe von maximal 2000 Metern über dem Meeresspiegel bestimmt.

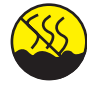

Warnung! Dieses Gerät ist nicht für den Einsatz in tropischen Klimazonen bestimmt.

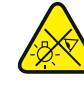

Vorsicht! Intensive LED Lichtquelle! Gefahr der Augenschädigung. Nicht in die Lichtquelle blicken.

#### VORSICHT! WICHTIGE HINWEISE IN BEZUG AUF LICHT-PRODUKTE!

1. Das Produkt ist für den professionellen Einsatz im Bereich der Veranstaltungstechnik entwickelt worden und ist nicht für die Raumbeleuchtung in Haushalten geeignet.

- 2. Blicken Sie niemals, auch nicht kurzzeitig, direkt in den Lichtstrahl.
- 3. Blicken Sie niemals mit optischen Geräten wie Vergrößerungsgläsern in den Lichtstrahl.
- 4. Stroboskopeffekte können unter Umständen bei empfindlichen Menschen epileptische Anfälle auslösen! Epilepsiekranke Menschen sollten daher unbedingt Orte meiden, an denen Stroboskopeffekte eingesetzt werden.

## EINFÜHRUNG

#### **STEILERUNGSFUNKTIONEN**

1-Kanal, 2-Kanal DIM, 2-Kanal CCT, 3-Kanal RGB, 4-Kanal RGBW, 4-Kanal CCT, 6-Kanal HSI/CCT, 7-Kanal RGB/CCT, 8-Kanal RGBW 16Bit, 10-Kanal HSI/CCT, 16-Kanal RGBW/CCT 16Bit

Master / Slave Betrieb

Standalone Funktionen

#### **FIGENSCHAFTEN**

1 x High Power 240W RGBW LED. 17° - 53° Abstrahlwinkel, manueller Zoom. Zoom, Pan und Tilt per Bedienstange einstellbar. 200mm Fresnel-Linse. PWM Frequenz einstellbar (Flicker free). DMX-512 Steuerung. RDM enabled. Manuelle Steuerung. 4 Dimmerkurven. 16 Bit Dimming. Master- / Slave-Betrieb. Extrem leiser Betrieb durch Kombination aus Heatpipe-Kühlung und Lüfter. Betriebsspannung 100V - 240V AC / 50 - 60Hz. Leistungsaufnahme 220W. Montagebügel, Filterrahmen und 8-Wege Torblende inklusive.

Der Scheinwerfer verfügt über den RDM-Standard (Remote Device Management). Diese Gerätefernverwaltung ermöglicht die Statusabfrage und Konfiguration von RDM-Endgeräten über einen RDM-fähigen Controller.

## ANSCHLÜSSE, BEDIEN- UND ANZEIGEELEMENTE

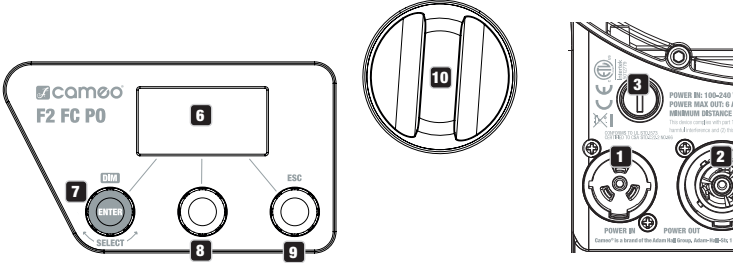

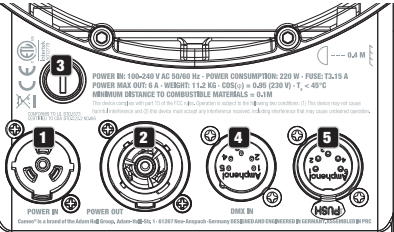

### **1** POWER IN

TRUE1 kompatible Netzeingangsbuchse. Betriebsspannung 100 - 240V AC / 50 - 60Hz.

### **2** POWER OUT

—<br>TRUE1 kompatible Netzausgangsbuchse für die Netzversorgung weiterer CAMEO Scheinwerfer. Achten Sie darauf, dass die gesamte Strom-Belge aufnahme aller angeschlossenen Geräte den auf dem Gerät in Ampere (A) angegebenen Wert nicht überschreitet.

### **3** FUSE

Sicherungshalter für 5 x 20mm Feinsicherungen. WICHTIGER HINWEIS: Ersetzen Sie die Sicherung ausschließlich durch eine Sicherung des gleichen Typs und mit gleichen Werten (T3,15A/250V). Sollte die Sicherung wiederholt auslösen, wenden Sie sich bitte an ein autorisiertes Servicezentrum.

### **EX DMX IN**

Männliche 5-Pol XLR-Buchse zum Anschließen eines DMX-Kontrollgeräts (z.B. DMX-Pult).

## **63** DMX OUT

Weibliche 5-Pol XLR-Buchse zum Weiterleiten des DMX-Steuersignals.

## **6** OLED DISPLAY

Anzeige der aktuell aktivierten Betriebsart und der Menüpunkte im Bearbeitungsmenü.

#### **7** DIM / ENTER / SELECT

Dreh-Drück-Encoder zum Einstellen und Steuern des Scheinwerfers.

DIM - In den Standalone Betriebsarten CCT, HSI, Direct LED, Gel, User Color und Play Loop hat der Encoder die Funktion des Master-Dimmers (Encoder drehen).

ENTER - 1. Sie gelangen durch Drücken auf ENTER auf die Menüebene zum Auswählen der Betriebsart (Mode). 2. Sie gelangen in der Menüstruktur eine Ebene tiefer. 3. Sie bestätigen durch Drücken auf ENTER eine Wertänderung, wie zum Beispiel das Ändern der DMX-Adresse.

SELECT - Wählen Sie durch Drehen des Encoders die Menüpunkte auf der Menüebene aus und ändern Sie einen Wert in einem Menüpunkt (z.B. DMX-Adresse).

8 Die Funktion des mittleren Dreh-Drück-Encoders (drehen und drücken) wird im entsprechenden Menüpunkt mittig im Display angezeigt (Zeile Mitte = drehen, Zeile unten = drücken).

9 ESC - Falls die Drück-Funktion des rechten Dreh-Drück-Encoders rechts unten im Display nicht explizit angezeigt wird, hat das Drücken des Encoders die Funktion, in der Menüstruktur eine Ebene höher zu gelangen.

### 10 ZOOM

Auf der rechten Seite des Gehäuses befindet sich der Justierknopf zum manuellen Einstellen des Abstrahlwinkels, direkt gegenüber am Gehäuse befindet sich die gelbe Bedienglocke zum manuellen Einstellen des Abstrahlwinkels per Bedienstange bei der Traversenmontage. Der Justierknopf und die Antriebseinheit für eine Bedienstange sind mechanisch miteinander verbunden. Durch Drehen am Justierknopf bzw. an der gelben Bedienglocke kann der Abstrahlwinkel des Scheinwerfers stufenlos von 53° bis 17° eingestellt werden, dabei wird der Zoom-Tubus mit der Fresnel-Linse dank Zahnrad und Zahnstange aus dem, bzw. in das Gehäuse geschoben. Je weiter der Zoom-Tubus aus dem Gehäuse ragt, desto kleiner ist der Abstrahlwinkel, dank einer Stoppvorrichtung kann der Tubus nicht aus dem Gehäuse entfernt werden.

## **REDIENUNG**

#### HINWEISE

• Sobald der Scheinwerfer korrekt am Stromnetz angeschlossen ist, werden während des Startvorgangs nacheinander "Welcome to Cameo", die Modellbezeichnung und die Software Version im Display angezeigt. Nach diesem Vorgang ist der Scheinwerfer betriebsbereit und startet in der Betriebsart, die zuvor aktiviert war.

• Ist eine der DMX-Betriebsarten oder der Slave-Betrieb aktiviert und es liegt kein Steuersignal am DMX-Eingang an, beginnen die Zeichen im Display zu blinken.

• Wenn innerhalb von circa 1 Minute keine Eingabe erfolgt, wird automatisch die aktuell aktivierte Betriebsart im Display angezeigt (Hauptanzeige).

#### DISPLAY HAUPTANZEIGE DMX-BETRIEBSART

Die Hauptanzeige in der DMX-Betriebsart zeigt die aktuell eingestellte DMX-Startadresse, den DMX-Modus und weitere Informationen an (siehe Abbildung).

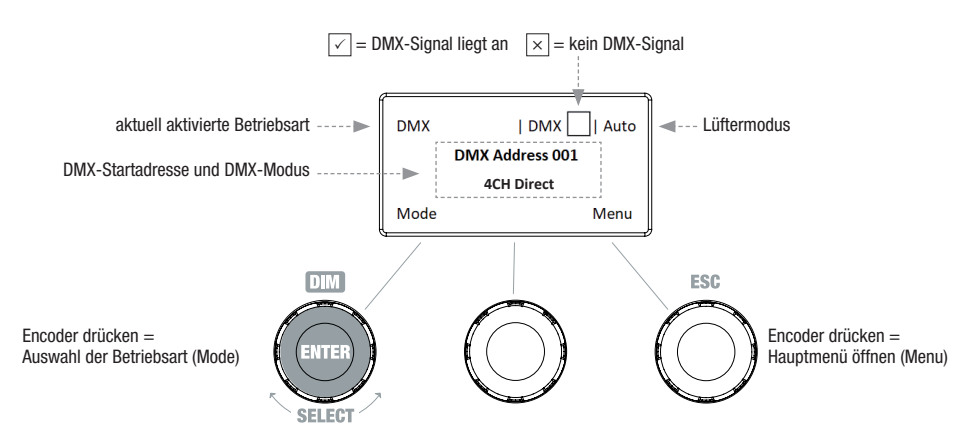

#### DMX-STARTADRESSE EINSTELLEN (DMX Address)

Ausgehend von der Hauptanzeige gelangen Sie durch Drücken auf den rechten Dreh-Drück-Encoder in das Hauptmenü. Durch Drehen des linken Encoders (SELECT) wählen Sie nun den Menüpunkt "DMX Address" aus (Auswahlpfeil links beachten) und bestätigen durch Drücken auf den Encoder (ENTER). Nun können Sie die DMX-Startadresse wunschgemäß durch Drehen des linken Encoders einstellen (höchster Wert abhängig von der aktivierten DMX-Betriebsart). Gleichzeitig wird die auf ausgewählter Startadresse plus Kanalzahl des ausgewählten DMX-Modus folgende DMX-Startadresse angezeigt (following Address). Bestätigen Sie die Eingabe durch Drücken auf den linken Encoder (ENTER), dadurch gelangen Sie ebenfalls automatisch zurück zur Hauptanzeige und die DMX-Betriebsart wird aktiviert. Den Menüpunkt zum Auswählen des gewünschten DMX-Modus erreichen Sie direkt aus dem Menüpunkt "DMX Address", indem Sie auf den mittleren Dreh-Drück-Encoder drücken (DMX-Mode), die zuvor eingestellte DMX-Startadresse wird dabei automatisch gespeichert.

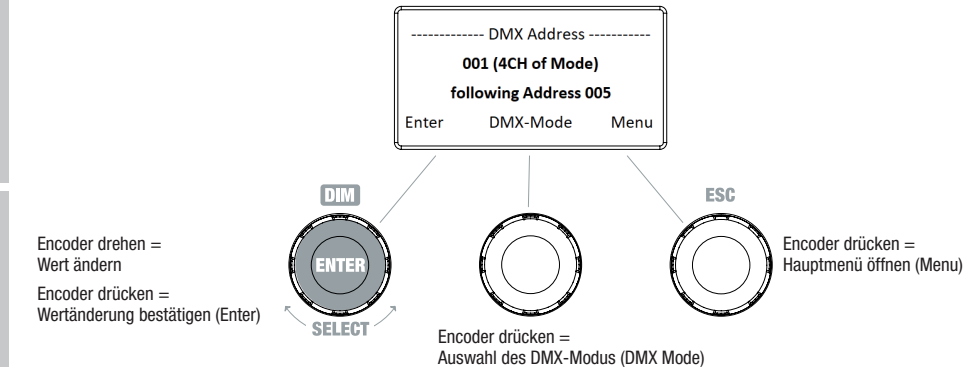

#### DMX-MODUS EINSTELLEN (DMX Mode)

Ausgehend von der Hauptanzeige gelangen Sie durch Drücken auf den rechten Dreh-Drück-Encoder in das Hauptmenü. Durch Drehen des linken Encoders (SELECT) wählen Sie nun den Menüpunkt "DMX Mode" aus (Auswahlpfeil links beachten) und bestätigen durch Drücken auf den linken Encoder (ENTER). Nun können Sie den gewünschten DMX-Modus durch Drehen des linken Encoders auswählen. Bestätigen Sie die Auswahl durch Drücken auf den linken Encoder (ENTER), dadurch gelangen Sie ebenfalls automatisch zurück zur Hauptanzeige und die DMX-Betriebsart wird aktiviert. Tabellen mit der Kanalbelegung der verschiedenen DMX-Modi finden Sie in dieser Anleitung unter DMX STEUERUNG.

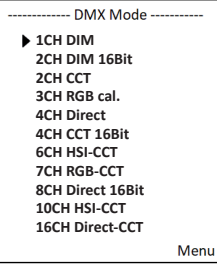

#### STANDALONE BETRIEBSART CCT (Correlated Color Temperature)

Ausgehend von der Hauptanzeige gelangen Sie durch Drücken auf den linken Dreh-Drück-Encoder in das Menü zum Auswählen der Betriebsart (Mode). Durch Drehen des linken Encoders (SELECT) wählen Sie nun die Betriebsart "CCT" aus (Auswahlpfeil links beachten) und bestätigen durch Drücken auf den linken Encoder (ENTER). Helligkeit (DIM), Farbtemperatur (CCT) und Farbton (Tint) stellen Sie nun mit Hilfe der drei Dreh-Drück-Encoder ein (siehe Abbildung).

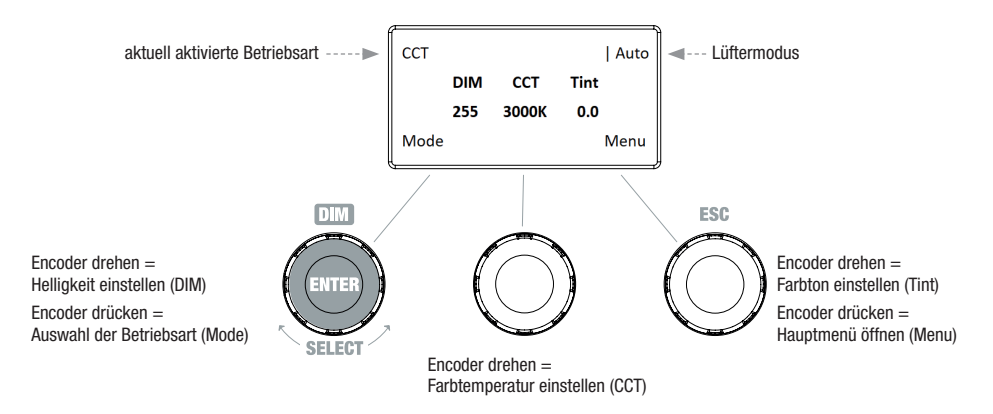

#### STANDALONE BETRIEBSART HSI (Hue - Saturation - Intensity)

Ausgehend von der Hauptanzeige gelangen Sie durch Drücken auf den linken Dreh-Drück-Encoder in das Menü zum Auswählen der Betriebsart (Mode). Durch Drehen des linken Encoders (SELECT) wählen Sie nun die Betriebsart "HSI" aus (Auswahlpfeil links beachten) und bestätigen durch Drücken auf den linken Encoder (ENTER). Helligkeit (DIM), Farbton (HUE) und Farbsättigung (SAT) stellen Sie nun mit Hilfe der drei Dreh-Drück-Encoder ein (siehe Abbildung).

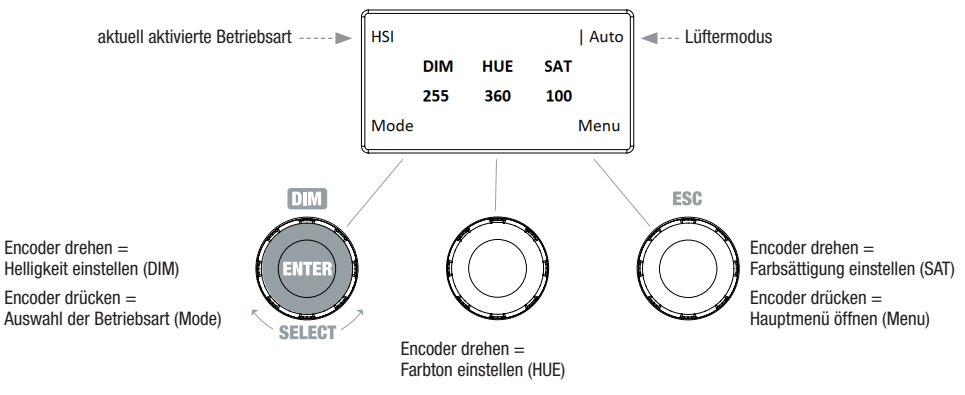

#### STANDALONE BETRIEBSART DIRECT LED (RGBW Farbmischung)

Ausgehend von der Hauptanzeige gelangen Sie durch Drücken auf den linken Dreh-Drück-Encoder in das Menü zum Auswählen der Betriebsart (Mode). Durch Drehen des linken Encoders (SELECT) wählen Sie nun die Betriebsart "Direct LED" aus (Auswahlpfeil links beachten) und bestätigen durch Drücken auf den linken Encoder (ENTER). Die Gesamthelligkeit (DIM) und die Intensität von R, G, B und W stellen Sie nun mit Hilfe der drei Dreh-Drück-Encoder ein (siehe Abbildung).

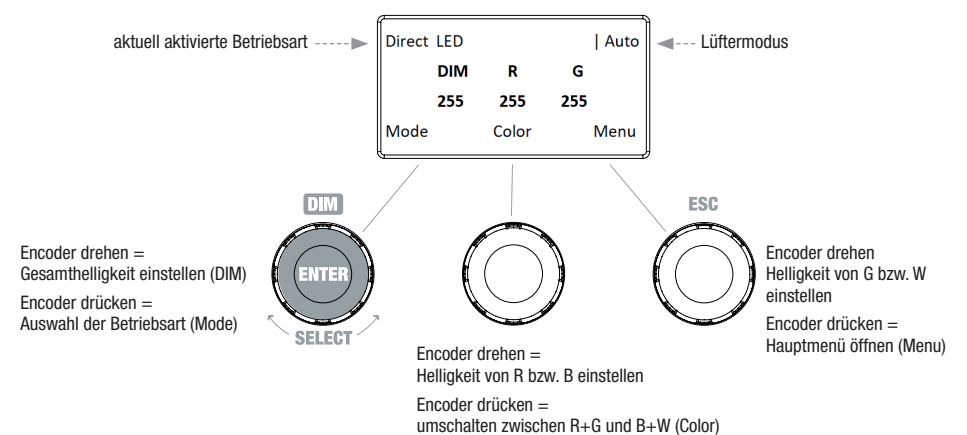

#### STANDALONE BETRIEBSART GEL (Farbfilter-Presets)

Ausgehend von der Hauptanzeige gelangen Sie durch Drücken auf den linken Dreh-Drück-Encoder in das Menü zum Auswählen der Betriebsart (Mode). Durch Drehen des linken Encoders (SELECT) wählen Sie nun die Betriebsart "GEL" aus (Auswahlpfeil links beachten) und bestätigen durch Drücken auf den linken Encoder (ENTER). Helligkeit (DIM) und Farbfilter-Preset (Gel) stellen Sie nun mit Hilfe des linken und mittleren Dreh-Drück-Encoders ein (siehe Abbildung). Die Farbfilter-Presets mit den Lee-Filterbezeichnungen und den entsprechenden Rosco-Filternummern entnehmen Sie bitte den DMX-Tabellen unter DMX STEUERUNG (Kanal "GEL" z.B. im 14-Kanal Modus, ohne "User Color 1-8").

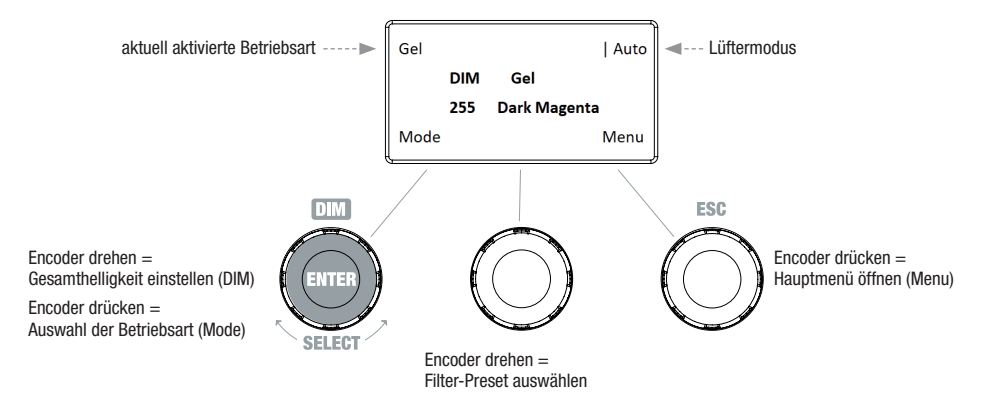

#### STANDALONE BETRIEBSART USER COLOR (Individuelle Farb-Presets 1 - 8)

Ausgehend von der Hauptanzeige gelangen Sie durch Drücken auf den linken Dreh-Drück-Encoder in das Menü zum Auswählen der Betriebsart (Mode). Durch Drehen des linken Encoders (SELECT) wählen Sie nun die Betriebsart "User Color" aus (Auswahlpfeil links beachten) und bestätigen durch Drücken auf den linken Encoder (ENTER). Eines der 8 vorprogrammierten, aber individuell editierbaren Farb-Presets wählen Sie nun abermals durch Drehen des linken Encoders aus. Bestätigen Sie die Auswahl durch Drücken auf den linken Encoder (ENTER). Die Helligkeit (DIM) des Farb-Presets stellen Sie nun mit Hilfe des linken Encoders ein (siehe Abbildung). Individuelle Preset-Einstellungen und das Umbenennen der Presets können im Menüpunkt "Edit User Color" vorgenommen werden.

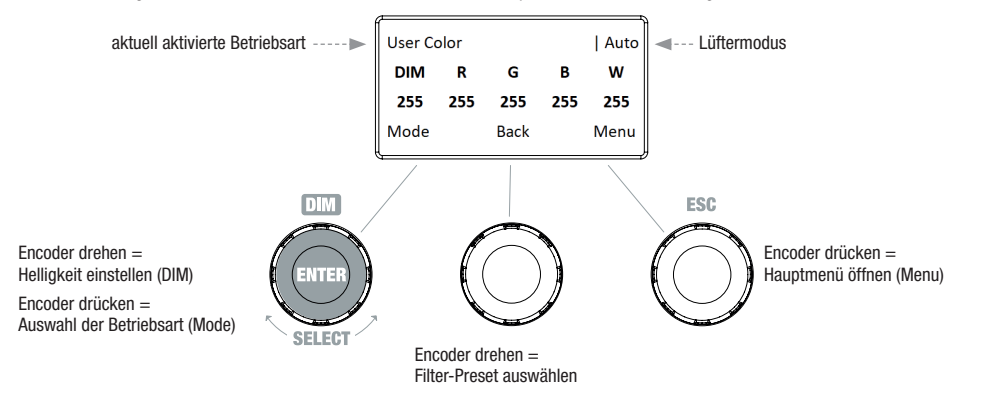

#### STANDALONE BETRIEBSART USER COLOR EDITIEREN (Edit User Color)

Ausgehend von der Hauptanzeige gelangen Sie durch Drücken auf den rechten Dreh-Drück-Encoder in das Hauptmenü. Durch Drehen des linken Encoders (SELECT) wählen Sie nun den Menüpunkt "Edit User Color" aus (Auswahlpfeil links beachten) und bestätigen durch Drücken auf den linken Encoder (ENTER). Nun können Sie eines der 8 Farb-Presets durch Drehen des linken Encoders auswählen und die Auswahl durch Drücken auf den linken Encoder bestätigen (ENTER).

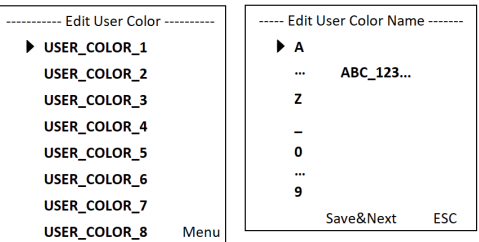

Geben Sie jetzt dem Preset einen individuellen, bis zu 12-stelligen Namen (Edit User Color Name), indem Sie durch Drehen des linken Encoders einen Buchstaben, den Unterstrich oder eine Zahl für die erste Stelle des Preset-Namens auswählen und durch Drücken auf den linken Encoder bestätigen. Nun folgt die Eingabe für die zweite Stelle usw.. Ist der Preset-Name komplettiert, drücken Sie auf den mittleren Encoder (Save&Next), um zum nächsten Bearbeitungsschritt zu gelangen. Wenn Sie vor dem Auswählen eines Buchstaben, eines Unterstrichs, oder einer Zahl für die erste Stelle auf "Save&Next" drücken, bleibt der bisherige Preset-Name erhalten und Sie gelangen sofort zum nächsten Bearbeitungsschritt.

Entscheiden Sie nun, auf welche Weise Sie die Farbe für das Preset erstellen möchten, wählen zwischen den 4 Methoden "CCT", "HSI", "DIRECT" und "GEL" durch Drehen des linken Encoders (SELECT) aus und bestätigen durch Drücken auf den linken Encoder (ENTER).

--- Edit User Color ----Set Color Via CCT Set Color Via HSI **Set Color Via DIRECT** Set Color Via GEL Menu

Stellen Sie nun die gewünschte Farbe ein, wie in der Anleitung der jeweiligen Standalone Betriebsart beschrieben und drücken zum Bestätigen auf den linken Encoder (ENTER/Save).

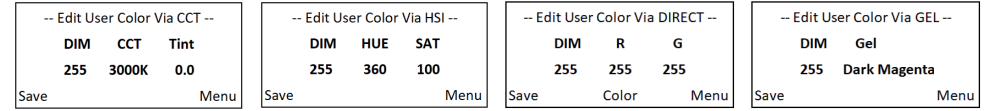

#### STANDALONE BETRIEBSART PLAY LOOP (8-Schritt-Farbsequenzen 1 - 8)

Ausgehend von der Hauptanzeige gelangen Sie durch Drücken auf den linken Dreh-Drück-Encoder in das Menü zum Auswählen der Betriebsart (Mode). Durch Drehen des linken Encoders (SELECT) wählen Sie nun die Betriebsart "Play Loop" aus (Auswahlpfeil links beachten) und bestätigen durch Drücken auf den linken Encoder (ENTER). Eine der 8 vorprogrammierten, aber individuell editierbaren Farbsequenzen wählen Sie nun abermals durch Drehen des linken Encoders aus. Bestätigen Sie die Auswahl durch Drücken auf den linken Encoder (ENTER). Die Helligkeit (DIM) der Farbsequenz stellen Sie nun mit Hilfe des linken Encoders ein, die Schrittdauer (0,1 Sekunden bis 21 Minuten und 2 Random Modi) und die Überblendzeit (0 Sekunden bis 18 Minuten und 2 Random Modi) mit Hilfe des mittleren und rechten Encoders (siehe Abbildung). Die individuellen Einstellungen und das Umbenennen der Farbsequenzen können im Menüpunkt "Edit Loop" im Hauptmenü vorgenommen werden.

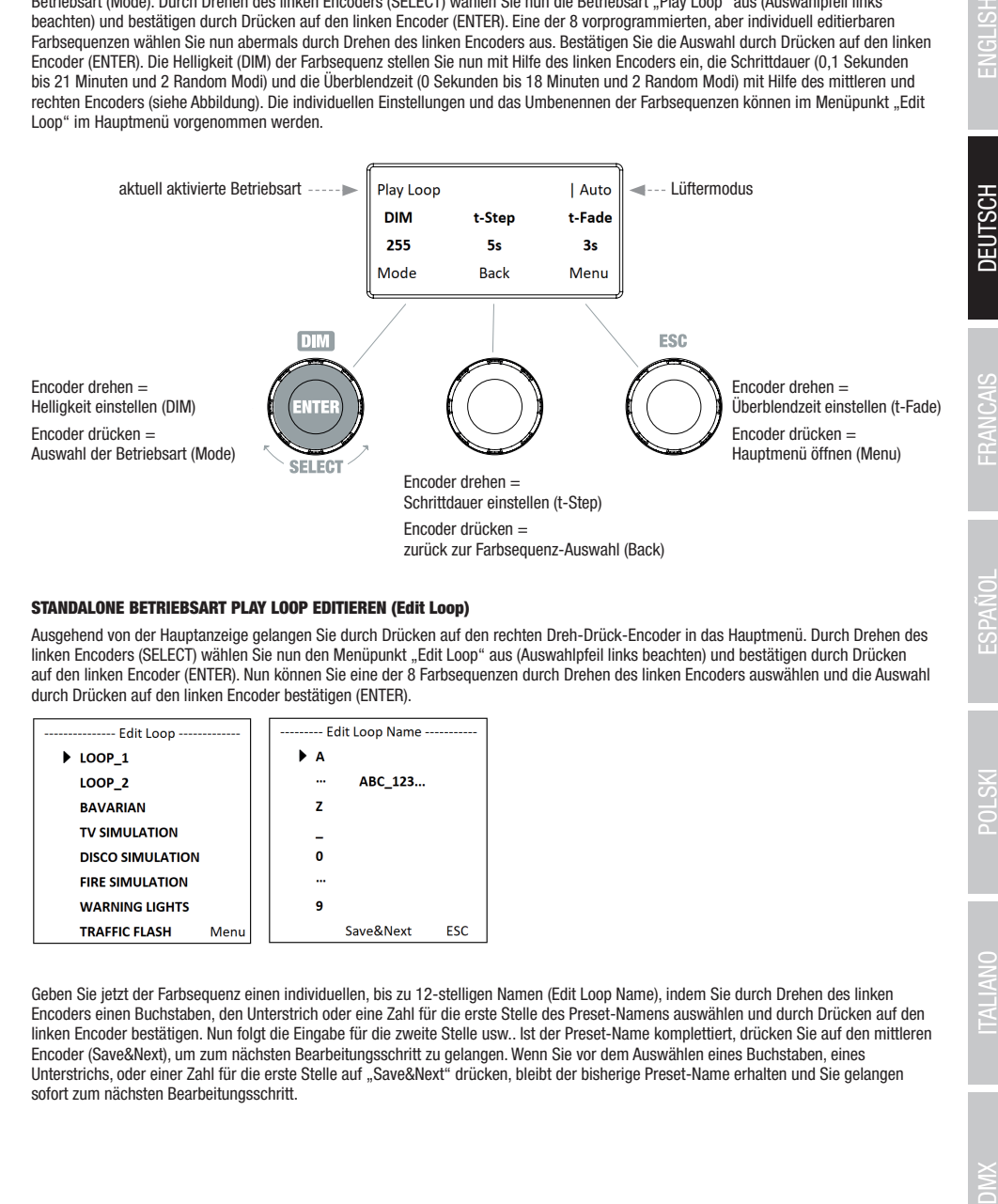

#### STANDALONE BETRIEBSART PLAY LOOP EDITIEREN (Edit Loop)

Ausgehend von der Hauptanzeige gelangen Sie durch Drücken auf den rechten Dreh-Drück-Encoder in das Hauptmenü. Durch Drehen des linken Encoders (SELECT) wählen Sie nun den Menüpunkt "Edit Loop" aus (Auswahlpfeil links beachten) und bestätigen durch Drücken auf den linken Encoder (ENTER). Nun können Sie eine der 8 Farbsequenzen durch Drehen des linken Encoders auswählen und die Auswahl durch Drücken auf den linken Encoder bestätigen (ENTER).

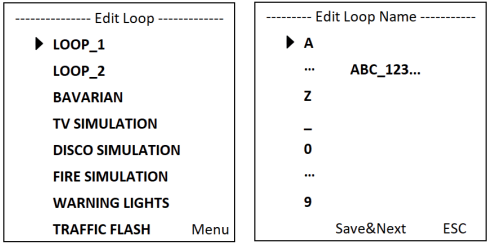

Geben Sie jetzt der Farbsequenz einen individuellen, bis zu 12-stelligen Namen (Edit Loop Name), indem Sie durch Drehen des linken Encoders einen Buchstaben, den Unterstrich oder eine Zahl für die erste Stelle des Preset-Namens auswählen und durch Drücken auf den linken Encoder bestätigen. Nun folgt die Eingabe für die zweite Stelle usw.. Ist der Preset-Name komplettiert, drücken Sie auf den mittleren Encoder (Save&Next), um zum nächsten Bearbeitungsschritt zu gelangen. Wenn Sie vor dem Auswählen eines Buchstaben, eines Unterstrichs, oder einer Zahl für die erste Stelle auf "Save&Next" drücken, bleibt der bisherige Preset-Name erhalten und Sie gelangen sofort zum nächsten Bearbeitungsschritt.

**ENGLISH** 

Wählen Sie Schritt 1 der 8-Schritt-Sequenz (Step1 - Step8) durch Drehen des linken Encoders aus, um danach die Farbe des Schritts festzulegen (Step1, Auswahlpfeil beachten). Nun wählen Sie eine der in der Standalone Betriebsart "User Color" festgelegten Farben durch Drehen am mittleren Encoder aus und bestätigen die Auswahl für Schritt 1 durch Drücken auf den mittleren Encoder. Die ausgewählte Farbe des jeweiligen Schritts wird visuell durch ein hell hinterlegtes Kästchen unterhalb der Farbnummern 1 bis 8 angezeigt. Gehen Sie in gleicher Weise zum Festlegen der Farben der Schritte 2 bis 8 vor. Schließen Sie den Vorgang ab und speichern die Sequenz, indem Sie auf den linken Encoder drücken (ENTER).

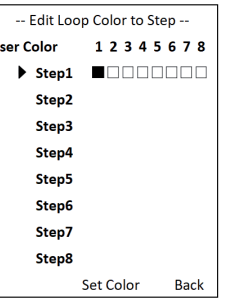

#### SI AVE-RETRIER

Ausgehend von der Hauptanzeige gelangen Sie durch Drücken auf den linken Dreh-Drück-Encoder in das Menü zum Auswählen der Betriebsart (Mode). Durch Drehen des linken Encoders wählen Sie nun den Menüpunkt "Slave" aus (Auswahlpfeil links beachten) und bestätigen durch Drücken auf den Encoder (ENTER). Die Slave-Betriebsart ist nun aktiviert und die Hauptanzeige wird automatisch wieder angezeigt. Verbinden Sie die Slave- und die Master-Einheit (gleiches Modell, gleicher Softwarestand) mit Hilfe eines DMX-Kabels und aktivieren Sie in der Master-Einheit eine der Standalone Betriebsarten. Nun folgt die Slave-Einheit der Master-Einheit.

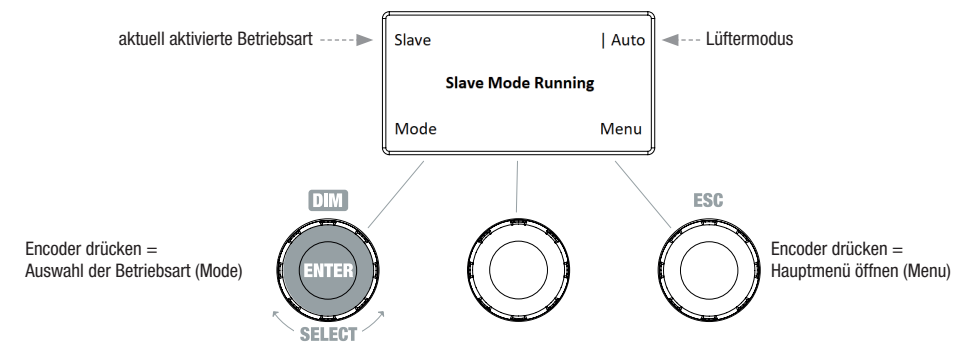

#### DMX-BETRIEB

Ausgehend von der Hauptanzeige gelangen Sie durch Drücken auf den linken Dreh-Drück-Encoder in das Menü zum Auswählen der Betriebsart (Mode). Durch Drehen des linken Encoders wählen Sie nun den Menüpunkt "DMX" aus (Auswahlpfeil links beachten) und bestätigen durch Drücken auf den Encoder (ENTER). Die DMX-Betriebsart ist nun aktiviert und die Hauptanzeige wird automatisch wieder angezeigt. Wählen Sie einen der zehn verfügbaren DMX-Modi im Menüpunkt "DMX Mode" im Hauptmenü aus (siehe DMX-MODUS EINSTELLEN).

lu

#### GERÄTEEINSTELLUNGEN (Settings)

Ausgehend von der Hauptanzeige gelangen Sie durch Drücken auf den rechten Dreh-Drück-Encoder in das Hauptmenü. Durch Drehen des linken Encoders (SELECT) wählen Sie nun den Menüpunkt "Settings" aus (Auswahlpfeil links beachten) und bestätigen durch Drücken auf den linken Encoder (ENTER). Daraufhin gelangen Sie in das Untermenü zum Einstellen der Untermenü-Punkte (siehe Tabelle, Auswahl mit SELECT, bestätigen mit ENTER, Wert bzw. Status ändern mit SELECT, bestätigen mit ENTER ).

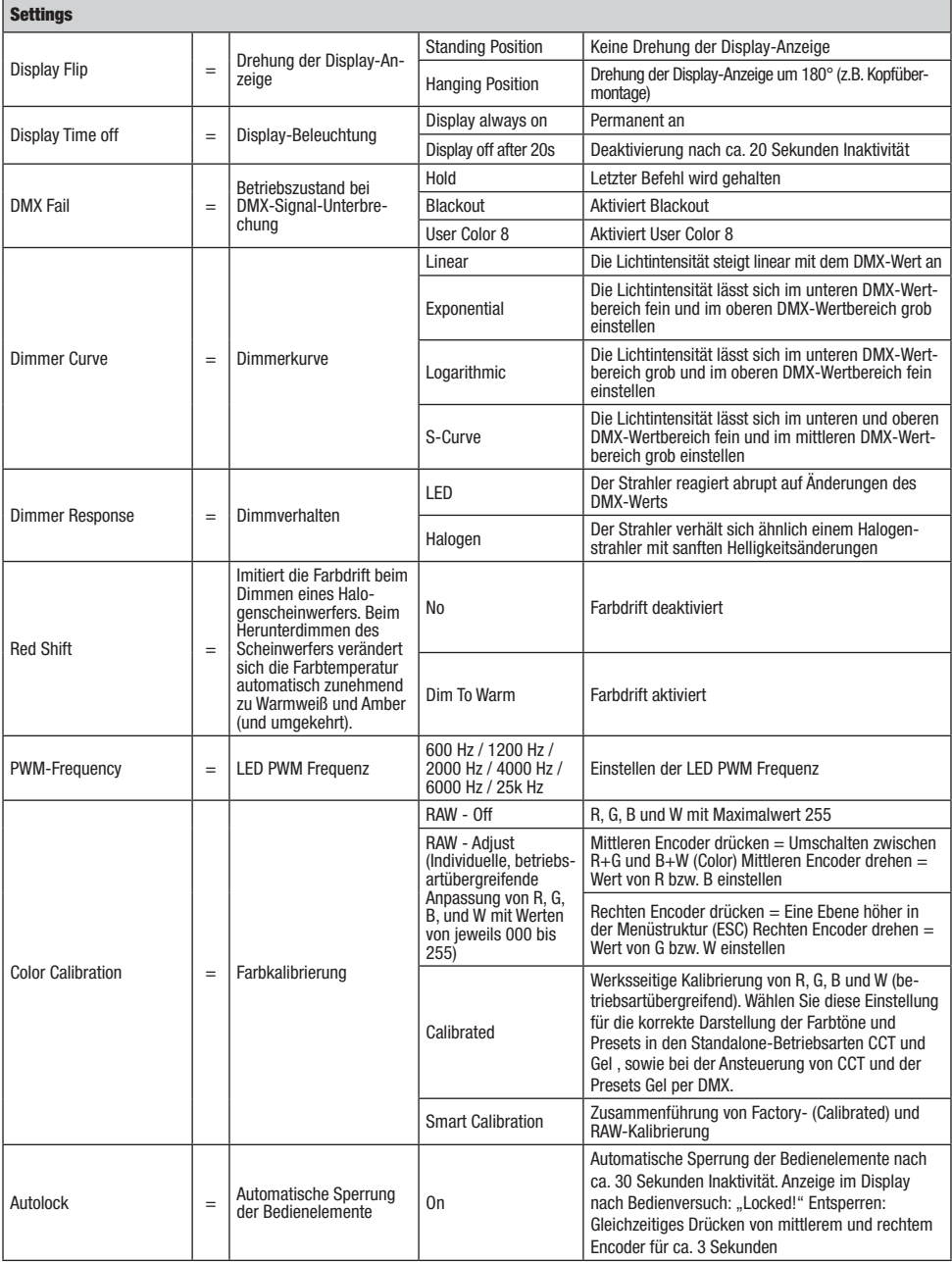

**NIX** 

**ENGLI** 

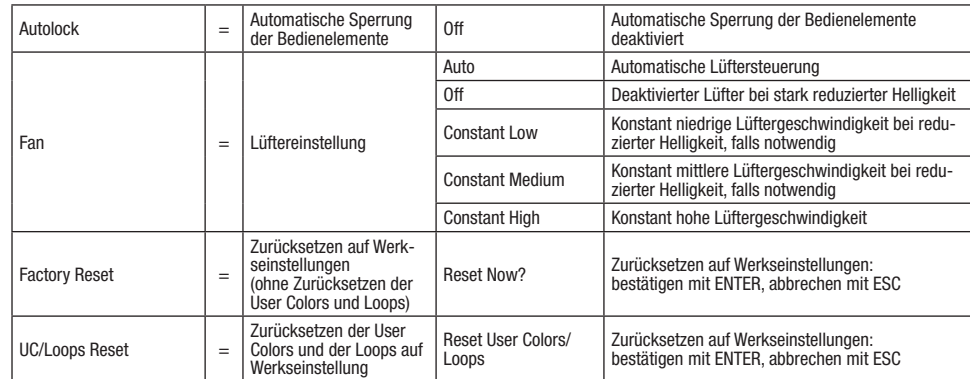

logarithmisch

S-Kurve

DMX-Wert

Lichtintensität

ichtintensität

DMX-Wert

Lichtintensität

ichtintensität

#### linear DIMMERKURVEN

exponentiell

DMX-Wert

Lichtintensität

ichtintensitä

SYSTEMINFORMATIONEN (System Info)

DMX-Wert

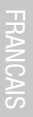

Lichtintensität

ichtintensität

Ausgehend von der Hauptanzeige gelangen Sie durch Drücken auf den rechten Dreh-Drück-Encoder in das Hauptmenü. Durch Drehen des linken Encoders (SELECT) wählen Sie nun den Menüpunkt "System Info" aus (Auswahlpfeil links beachten) und bestätigen durch Drücken auf den linken Encoder (ENTER). Durch Drehen des linken Encoders können Sie nun die gewünschte Information anzeigen lassen (siehe Tabelle). System Info Main CPU | Geräte-Firmware LED Temp. **Anzeige der LED-Temperatur in Grad Celsius und Fahrenheit** 

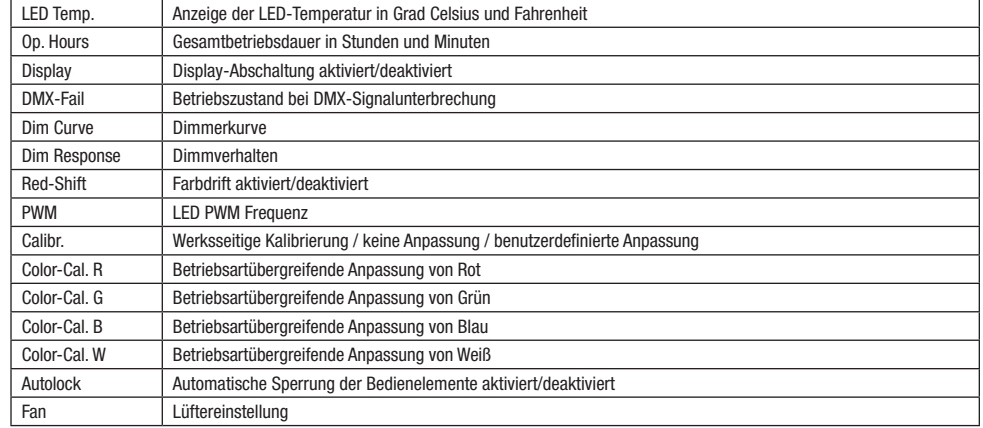

#### MANUELLE SPERR-FUNKTION

Neben der Möglichkeit, den Scheinwerfer automatisch vor versehentlicher und unbefugter Bedienung zu schützen (siehe "Settings" - "Autolock"), kann die Sperrung der Bedienelemente auch manuell erfolgen. Halten Sie für circa 3 Sekunden den mittleren und den rechten Dreh-Drück-Encoder gleichzeitig gedrückt. Bei dem Versuch, Einstellungsänderungen vorzunehmen, wird nun "Locked!" im Display angezeigt und eine Änderung der Einstellungen des Scheinwerfers über die Encoder ist nicht mehr möglich. Nach ca. 1 Minute wird die aktuell eingestellte Betriebsart wieder angezeigt. Um die Sperre aufzuheben, halten Sie wiederum für circa 3 Sekunden den mittleren und den rechten Dreh-Drück-Encoder gleichzeitig gedrückt. Die Anzeige im Display wechselt nun zur zuvor angezeigten Information.

## AUFSTELLUNG, MONTAGE UND EINSTELLEN PER BEDIENSTANGE

Dank seiner vier Plastikfüße kann der Scheinwerfer an einer geeigneten Stelle auf eine ebene Fläche gestellt werden. Die Montage an einer Traverse erfolgt mit Hilfe des integrierten 28mm TV-Zapfens (A) und einer geeigneten TV-Traversenklemme (nicht im Lieferumfang enthalten). Sorgen Sie für feste Verbindungen und sichern Sie den Scheinwerfer mit einem geeigneten Sicherungsseil an der dafür vorgesehenen Stelle auf der Oberseite des Scheinwerfers (B). Nutzen Sie die seitlich angebrachte gelbe Bedienglocke (C) zum Einstellen des Abstrahlwinkels (Zoom) per Bedienstange. Die blaue Bedienglocke (D) dient der Einstellung der Abstrahlrichtung auf horizontaler Ebene (Pan) und die weiße Bedienglocke (E) der Abstrahlrichtung auf vertikaler Ebene (Tilt). Die Rutschkupplung in der Antreibseinheit für die Tilt-Verstellung ist per 6mm Sechskantwerkzeug einzustellen (F).

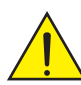

Wichtige Sicherheitshinweise: Überkopfmontage erfordert umfassende Erfahrung, einschließlich der Berechnung der Grenzwerte für die Arbeitslast, des verwendeten Installationsmaterials und der regelmäßigen Sicherheitsüberprüfung aller Installationsmaterialien und Scheinwerfer. Wenn Sie diese Qualifikationen nicht haben, versuchen Sie nicht, eine Installation selbst durchzuführen, sondern nutzen Sie die Hilfe von professionellen Unternehmen.

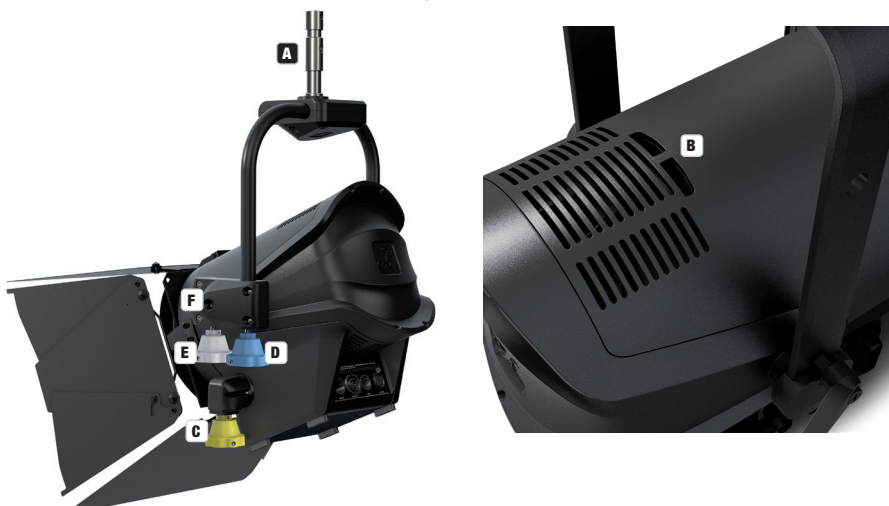

## TORBLENDE UND FILTERRAHMEN MONTIEREN / DEMONTIEREN / LINSEN REINIGEN

Trennen Sie das Gerät allpolig vom Stromnetz. Zum Montieren, bzw. Demontieren der Torblende und des Filterrahmens drücken Sie bitte auf den gefederten Verriegelungsbolzen (A) der Haltevorrichtung, so, dass sie nach oben klappt. Bringen Sie die Haltevorrichtung danach wieder in die Ursprungsposition, so, dass der Verriegelungsbolzen wieder einrastet. Die in einem Gummirahmen gefasste Fresnel-Linse (B) und die dahinterliegende Glaslinse (C) lassen sich reinigen, indem Sie, wie zuvor beschrieben, die Haltevorrichtung nach oben klappen und dann die Fresnel-Linse mit Gummirahmen nach oben aus den Haltewinkeln nehmen. Reinigen Sie die Fresnel-Linse mit einem feuchten, fusselfreien Tuch und die Glaslinse mit einem speziellen Optiktuch. Setzen Sie nun die Fresnel-Linse vor die Glaslinse und klappen die Haltevorrichtung wieder nach unten, bis der Verriegelungsbolzen einrastet.

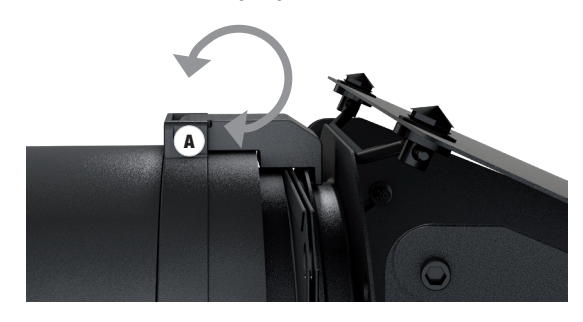

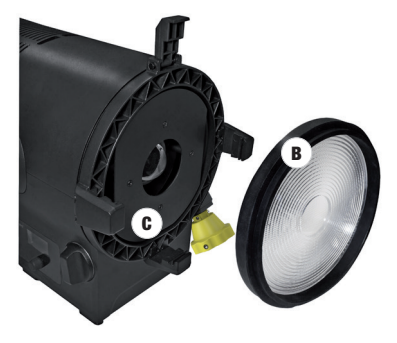

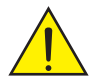

#### Wichtiger Sicherheitshinweis!

Aus sicherheitstechnischen Gründen muss sich der Filterrahmen stets in der entsprechenden Haltevorrichtung am Scheinwerfer befinden, auch wenn keine Filterfolie eingelegt ist!

## DMX TECHNIK

#### DMX-512

DMX (Digital Multiplex) ist die Bezeichnung für ein universelles Übertragungsprotokoll für die Kommunikation zwischen entsprechenden Geräten und Controllern. Ein DMX-Controller sendet DMX-Daten an das/die angeschlossene(n) DMX-Gerät(e). Die DMX-Datenübertragung erfolgt stets als serieller Datenstrom, der über die an jedem DMX-fähigen Gerät vorhandenen DMX IN- und DMX OUT-Anschlüsse (XLR-Steckverbinder) von einem angeschlossenen Gerät an das nächste weitergeleitet wird, wobei die maximale Anzahl der Geräte 32 nicht überschreiten darf. Das letzte Gerät der Kette ist mit einem Abschlussstecker (Terminator) zu bestücken.

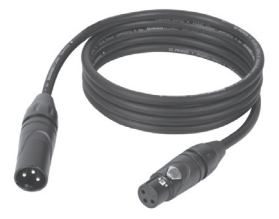

#### DMX-VERBINDUNG:

DMX ist die gemeinsame "Sprache", über die sich die unterschiedlichsten Gerätetypen und Modelle verschiedener Hersteller miteinander verkoppeln und über einen zentralen Controller steuern lassen, sofern sämtliche Geräte und der Controller DMXkompatibel sind. Für eine optimale Datenübertragung ist es erforderlich, die Verbindungskabel zwischen den einzelnen Geräten so kurz wie möglich zu halten. Die Reihenfolge, in der die Geräte in das DMX-Netzwerk eingebunden sind, hat keinen Einfluss auf die Adressierung. So kann sich das Gerät mit der DMX-Adresse 1 an einer beliebigen Position in der (seriellen) DMX-Kette befinden, am Anfang, am Ende oder irgendwo in der Mitte. Wird einem Gerät die DMX-Adresse 1 zugewiesen, "weiß" der Controller, dass er alle der Adresse 1 zugeordneten Daten an dieses Gerät senden soll, ungeachtet seiner Position im DMX-Verbund.

#### SERIELLE VERKOPPLUNG MEHRERER SCHEINWERFER

1. Verbinden Sie den männlichen XLR-Stecker (3-Pol oder 5-Pol) des DMX-Kabels mit dem DMX-Ausgang (weibliche XLR-Buchse) des ersten DMX-Geräts (z.B. DMX-Controller).

2. Verbinden Sie den weibliche XLR-Stecker des an den ersten Scheinwerfer angeschlossenen DMX-Kabels mit dem DMX-Eingang (männliche XLR-Buchse) des nächsten DMX-Geräts. Verbinden Sie den DMX-Ausgang dieses Geräts in der gleichen Weise mit dem DMX-Eingang des nächsten Geräts und so weiter. Bitte beachten Sie, dass DMX-Geräte grundsätzlich seriell verschaltet werden und die Verbindungen nicht ohne aktiven Splitter geteilt werden können. Die maximale Anzahl der DMX-Geräte einer DMX-Kette darf 32 nicht überschreiten.

Eine umfangreiche Auswahl geeigneter DMX-Kabel finden Sie in den Adam Hall Produktlinien 3 STAR, 4 STAR und 5 STAR.

#### DMX-KABEL:

Beachten Sie bei der Anfertigung eigener Kabel unbedingt die Abbildungen auf dieser Seite. Verbinden Sie auf keinen Fall die Abschirmung des Kabels mit dem Massekontakt des Steckers, und achten Sie darauf, dass die Abschirmung nicht mit dem XLR-Steckergehäuse in Kontakt kommt. Hat die Abschirmung Massekontakt, kann dies zu Systemfehlern führen.

**Steckerbelegung:**<br>DMX-Kabel mit 3-Pol XLR-Steckern:

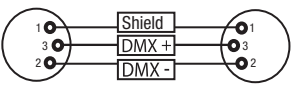

#### DMX-ABSCHLUSSSTECKER (TERMINATOR):

DMX-Kabel mit 5-Pol XLR-Steckern (Pin 4 und 5 sind nicht belegt.):

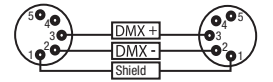

Um Systemfehler zu vermeiden, ist das letzte Gerät einer DMX-Kette mit einem Abschlusswiderstand zu bestücken (120 Ohm, 1/4 Watt). 3-Pol XLR-Stecker mit Abschlusswiderstand: K3DMXT3 5-Pol XLR-Stecker mit Abschlusswiderstand: K3DMXT5

#### Steckerbelegung:

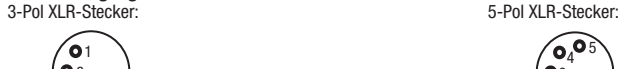

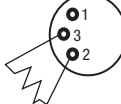

#### DMX-ADAPTER:

Die Kombination von DMX-Geräten mit 3-Pol Anschlüssen und DMX-Geräten mit 5-Pol Anschlüssen in einer DMX-Kette ist mit Hilfe von Adaptern ebenso möglich.

#### Steckerbelegung

DMX-Adapter 5-Pol XLR male auf 3-Pol XLR female: K3DGF0020 Pin 4 und 5 sind nicht belegt.

#### **Steckerbelegung**

DMX-Adapter 3-Pol XLR male auf 5-Pol XLR female: K3DHM0020 Pin 4 und 5 sind nicht belegt.

 $^2$ o 1 3  $4^{\bullet}$ 

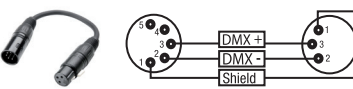

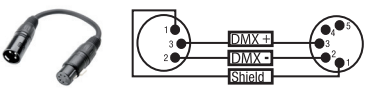

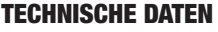

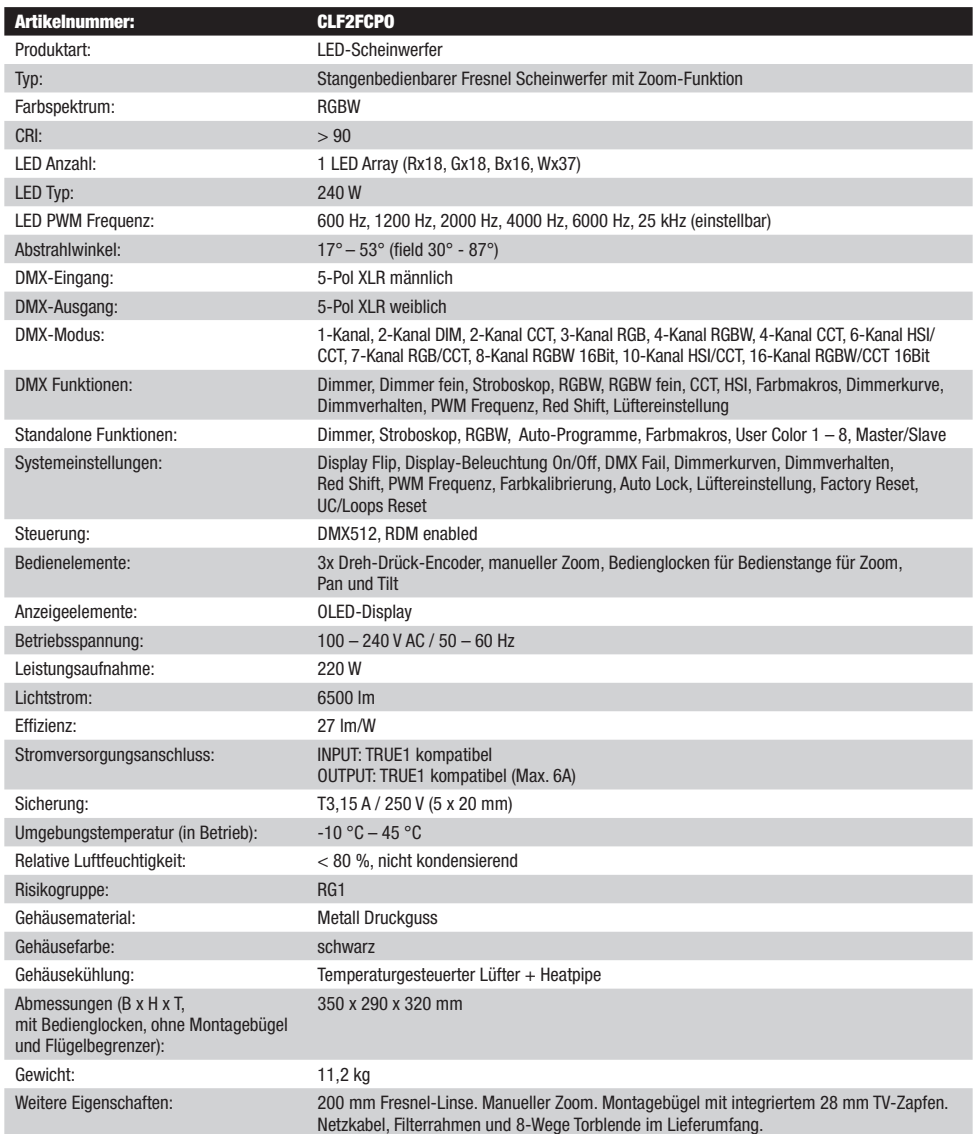

## HERSTELLERERKLÄRUNGEN

#### HERSTELLERGARANTIE & HAFTUNGSBESCHRÄNKUNG

Unsere aktuellen Garantiebedingungen und Haftungsbeschränkung finden Sie unter: [https://cdn-shop.adamhall.com/media/pdf/MANUFAC-](https://cdn-shop.adamhall.com/media/pdf/MANUFACTURERS-DECLARATIONS_CAMEO.pdf)[TURERS-DECLARATIONS\\_CAMEO.pdf.](https://cdn-shop.adamhall.com/media/pdf/MANUFACTURERS-DECLARATIONS_CAMEO.pdf) Im Service Fall wenden Sie sich bitte an Adam Hall GmbH, Adam-Hall-Str. 1, 61267 Neu Anspach / E-Mail Info@adamhall.com / +49 (0)6081 / 9419-0.

**KORREKTE ENTSORGUNG DIESES PRODUKTS**<br>(Gültig in der Europäischen Union und anderen europäischen Ländern mit Mülltrennung) Dieses Symbol auf dem Produkt oder dazugehörigen Dokumenten weist darauf hin, dass das Gerät am Ende der Produktlebenszeit nicht zusammen mit dem normalen Hausmüll entsorgt werden darf, um Umwelt- oder Personenschäden durch unkontrollierte Abfallentsorgung zu vermeiden. Bitte entsorgen Sie dieses Produkt getrennt von anderen Abfällen und führen es zur Förderung nachhaltiger Wirtschaftskreisläufe dem Recycling zu. Als Privatkunde erhalten Sie Informationen zu umweltfreundlichen Entsorgungsmöglichkeiten über den Händler, bei dem das Produkt erworben wurde, oder über die entsprechenden regionalen Behörden. Als gewerblicher Nutzer kontaktieren Sie bitte Ihren Lieferanten und prüfen die ggf. vertraglich vereinbarten Konditionen zur Entsorgung der Geräte. Dieses Produkt darf nicht zusammen mit anderen gewerblichen Abfällen entsorgt werden.

#### CE-Konformität

Hiermit erklärt die Adam Hall GmbH, dass dieses Produkt folgenden Richtlinien entspricht (soweit zutreffend): R&TTE (1999/5/EG) bzw. RED (2014/53/EU) ab Juni 2017 Niederspannungsrichtlinie (2014/35/EU) EMV-Richtlinie (2014/30/EU) RoHS (2011/65/EU) Die vollständige Konformitätserklärung finden Sie unter www.adamhall.com. Des Weiteren können Sie diese auch unter info@adamhall.com anfragen.

**FRANCAIS** 

## FRANCAIS

### Vous avez fait le bon choix!

Cet appareil a été développé et fabriqué en appliquant des exigences de qualité très élevées: il garantit des années de fonctionnement sans problème.Veuillez lire attentivement ce Manuel Utilisateur : vous apprendrez rapidement à utiliser votre appareil Cameo Light de façon optimale. Vous trouverez davantage d'informations à propos de Cameo Light sur notre site Web: WWW.CAMEOLIGHT.COM.

## MESURES PRÉVENTIVES

#### 1. Veuillez lire attentivement ce manuel.

- 2. Rangez tous les documents d'information et d'instructions en lieu sûr.
- 3. Veuillez suivre toutes les instructions
- 4. Observez tous les messages d'avertissement N'enlevez pas de l'appareil les étiquettes de sécurité ou autres informations.
- 5. N'utilisez l'appareil que pour des applications et de la façon appropriées.

6. Utilisez exclusivement des pieds et des dispositifs de fixation stables et adaptés lorsque l'appareil est utilisé en installation fixe. Assurez-vous que les fixations murales ont été montées correctement, et qu'elles sont sécurisées. Vérifiez que l'appareil est installé en toute sécurité, et qu'il ne peut pas tomber.

7. Lors de l'installation, observez les règlementations de sécurité en vigueur dans votre pays.

8. N'installez et n'utilisez pas l'appareil à proximité de radiateurs, d'accumulateurs de chaleur, de fours ou de toute autre source de chaleur. Vérifiez que l'appareil est installé de façon à bénéficier en permanence d'un refroidissement efficace et qu'il ne peut pas chauffer de façon excessive. 9. Ne placez aucune source de flamme sur l'appareil – par exemple, une bougie allumée.

10. Ne bloquez pas les ouïes d'aération.

11. Cet appareil a été exclusivement conçu pour une utilisation en intérieur. N'utilisez pas l'appareil à proximité immédiate d'eau (à moins qu'il ne s'agisse d'un appareil conçu pour une utilisation en extérieur – dans ce cas, respectez les instructions correspondantes ci après) Ne mettez pas l'appareil en contact avec des matériaux, des liquides ou des gaz inflammables. 13. Vérifiez qu'aucun petit objet ne puisse tomber à l'intérieur de l'appareil.

14. N'utilisez avec cet appareil que des accessoires recommandés et approuvés par le fabricant.

15. N'ouvrez pas l'appareil, et n'essayez pas de le modifier.

16. Lors du branchement de l'appareil, sécurisez le passage du câble secteur, afin d'éviter tout dommage ou accident, par exemple quelqu'un qui trébuche sur le câble.

17. Lors du transport, vérifiez que l'appareil ne peut tomber, ce qui pourrait provoquer des dommages matériels et/ou corporels. 18. Si votre appareil ne fonctionne plus correctement, que de l'eau ou des objets ont pénétré à l'intérieur, ou qu'il a été endommagé de quelque façon que ce soit, éteignez-le immédiatement et débranchez sa prise secteur (s'il s'agit d'un appareil alimenté). Cet appareil ne doit être réparé que par un personnel autorisé.

19. Pour le nettoyage de l'appareil, utilisez un chiffon sec/

20. Observez toutes les réglementations en vigueur dans votre pays pour mettre l'appareil au rebut. Lorsque vous jetez l'emballage de l'appareil, veuillez séparer plastique, papier et carton.

21. Les films plastique doivent être mis hors de portée des enfants.

## APPAREILS RELIÉS AU SECTEUR :

22. ATTENTION : Si le câble de l'appareil est muni d'un fil de terre, il doit être relié à une prise murale avec terre. Ne désactivez jamais la mise à la terre d'un appareil.

23. N'allumez pas l'appareil immédiatement s'il a subi une grande différence de température ambiante (par exemple, lors du transport). L'humidité et la condensation pourraient l'endommager. Ne mettez l'appareil sous tension que lorsqu'il est parvenu à la température de la pièce. 24. Avant de relier l'appareil à la prise murale, vérifiez que la valeur et la fréquence de tension secteur sur laquelle il est réglé correspondent bien à la valeur et à la fréquence de la tension secteur locale. Si l'appareil possède un sélecteur de tension, ne le branchez sur la prise murale qu'après avoir vérifié que la valeur réglée correspond à la valeur effective de la tension secteur. Si la fiche du cordon secteur ou du bloc adaptateur livré avec votre appareil ne correspond pas au format de votre prise murale, veuillez consulter un électricien.

25. Ne piétinez pas le câble secteur. Assurez-vous que le câble secteur n'est pas trop pincé, notamment au niveau de l'arrière de l'appareil (ou de son adaptateur secteur) et de la prise murale.

26. Lors du branchement de l'appareil, vérifiez que l'accès au câble secteur ou au bloc adaptateur reste facile. Sortez la fiche secteur de la prise murale dès que vous n'utilisez pas l'appareil pendant un certain temps, ou si vous désirez nettoyer l'appareil. Pour ce faire, tirez toujours sur la fiche elle-même, ou sur le bloc secteur lui-même ; ne tirez jamais sur le câble. Ne manipulez jamais le câble secteur ou l'adaptateur secteur avec des mains mouillées.

27. N'éteignez/rallumez pas l'appareil rapidement plusieurs fois de suite : vosu risquez de réduire la longévité de ses composants internes. 28. CONSEIL IMPORTANT : Ne remplacez le fusible que par un fusible de même type et du même calibre. Si le fusible fond de façon répétée, veuillez consulter un centre de réparations agréé.

29. Pour séparer complètement l'appareil du secteur, débranchez le cordon secteur ou l'adaptateur de la prise murale.

30. Si votre appareil est muni d'un connecteur secteur verrouillable (Volex), il faut d'abord déverrouiller le mécanisme avant d'enlever le cordon secteur. Attention, lorsque vous retirez le câble secteur, à ne pas faire bouger l'appareil, ce qui pourrait se traduire par un risque de chute, de blesser quelqu'un, ou tout autre dommage. Manipulez toujours le cordon secteur avec soin.

31. Débranchez la fiche secteur ou l'adaptateur de la prise murale en cas d'orage, ou si vous n'utilisez pas l'appareil pendant une longue période. 32. L'appareil ne doit pas être alimenté lors de son installation (cordon secteur non relié à la prise murale).

33. Poussière et autres dépôts à l'intérieur de l'appareil sont susceptibles de l'endommager. Si les conditions environnementales sont difficiles (présence de poussière, de nicotine, de gouttelettes d'eau...), il est recommandé de le confier à un personnel spécialisé pour entretien et nettoyage (non pris en charge par la garantie), afin d'éviter toute surchauffe et défaillance.

34. Respectez une distance minimale de 0,5m par rapport à des matériaux inflammables.

35. Pour raccorder l'appareil au réseau électrique, utiliser uniquement le cordon d'alimentation fourni.

36. L'appareil ne peut pas être utilisé par des personnes (y compris des enfants) ayant des capacités physiques, sensorielles ou mentales limitées ou un manque d'expérience et de connaissances.

37. On doit interdire aux enfants de jouer avec l'appareil.

38 Si le câble d'alimentation de l'appareil est endommagé, l'appareil ne peut pas être utilisé. Le cordon d'alimentation doit être remplacé par un câble approprié ou un module spécial provenant d'un centre de service agréé.

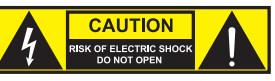

#### ATTENTION :

Ne démontez jamais le couvercle de l'appareil, vous risquez de recevoir un choc électrique. L'appareil ne renferme aucune pièce ni composant réparable ou remplaçable par l'utilisateur. Ne confiez l'entretien et la réparation qu'à un personnel qualifié.

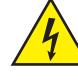

Le pictogramme en forme de triangle équilatéral contenant un éclair terminé d'une flèche avertit l'utilisateur de la présence d'une tension dangereuse à l'intérieur de l'appareil, tension susceptible de provoquer un choc électrique.

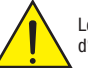

Le pictogramme en forme de triangle équilatéral renfermant un point d'exclamation signale à l'utilisateur la présence d'instructions importantes concernant l'utilisation ou l'entretien de l'appareil.

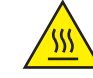

ATTENTION ! Ce symbole correspond à des surfaces chaudes. En cours de fonctionnement, certaines parties de l'appareil peuvent devenir chaudes. Après utilisation, ne manipulez ou ne transportez l'appareil qu'au bout de 10 minutes de refroidissement.

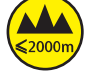

Attention ! Cet appareil est conçu pour une utilisation à une altitude maximale de 2000 m au-dessus du niveau de la mer.

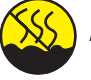

Attention ! Ce produit ne convient pas à une utilisation dans les climats tropicaux.

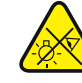

Attention ! Source lumineuse LED intense ! Risque de lésions oculaires. Ne pas regarder directement la source lumineuse.

#### ATTENTION ! CONSEILS IMPORTANTS POUR LES PRODUITS D'ÉCLAIRAGE

1. Ce produit est conçu pour une utilisation professionnelle dans le domaine du spectacle vivant : il n'est pas prévu pour une utilisation en éclairage domestique.

- 2. Ne regardez jamais directement le faisceau lumineux, même brièvement.
- 3. Ne regardez jamais le faisceau lumineux par l'intermédiaire d'un appareil optique grossissant (jumelles par exemple).

4. Dans certaines circonstances, les effets Stroboscope sont susceptibles de provoquer des crises d'épilepsie auprès de personnes sensibles. Il est donc conseillé aux personnes épileptiques d'éviter les lieux où sont installés des stroboscopes.

## INTRODUCTION

#### FONCTIONS DE PILOTAGE

1 canal, 2 canaux DIM, 2 canaux CCT, 3 canaux RGB, 4 canaux RGBW, 4 canaux CCT, 6 canaux HSI/CCT, 7 canaux RGB/CCT, 8 canaux RGBW 16Bit, 10 canaux HSI/CCT, 16 canaux RGBW/CCT 16Bit

Mode Master/Slave

Fonctions Standalone

#### **CARACTÉRISTIQUES**

1 LED RGBW ultra-puissante de 240 W. Angle de dispersion de 17° à 53°, zoom manuel, Pan et Tilt ajustables par barre de réglage. Lentille de Fresnel de 200 mm. Fréquence du signal PWM réglable (sans scintillement). Pilotage DMX-512. Compatible RDM. Pilotage manuel. 4 courbes de dimmer. Gradation 16 bits. Fonctionnement en mode maître-esclave. Extrêmement silencieux Fonctionnement par combinaison du refroidissement par caloduc et d'un ventilateur. Tension de fonctionnement 100 V - 240 V CA / 50 - 60 Hz. Puissance absorbée 220 W. Équerre de montage, cadre pour filtre et coupe-flux à 8 volets fournis.

Le projecteur intègre la technologie standard RDM (Remote Device Management). Ce système de gestion à distance des appareils permet de consulter l'état de fonctionnement des terminaux RDM et de les configurer via un contrôleur compatible RDM.
# RACCORDEMENTS, ÉLÉMENTS DE COMMANDE ET D'AFFICHAGE

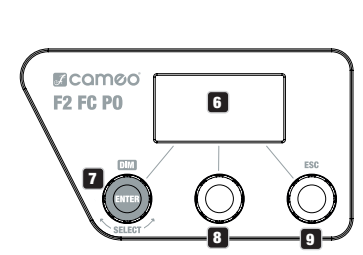

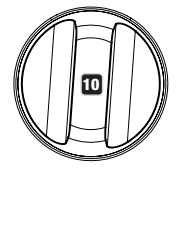

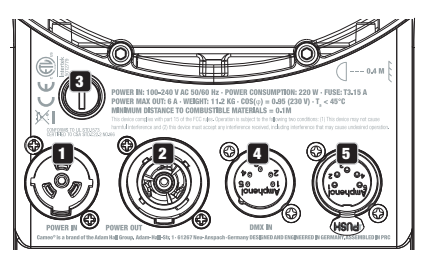

### **11 POWER IN (ENTRÉE D'ALIMENTATION)**

Embase secteur d'entrée compatible TRUE 1. Tension de fonctionnement 100 - 240 V CA / 50 - 60 Hz.

### **2** POWER OUT (SORTIE D'ALIMENTATION)

en secteur secteur compatible TRUE1 pour l'alimentation d'autres projecteurs CAMEO. Assurez-vous que la consommation totale de tous de compatible TRUE1 pour l'alimentation d'autres projecteurs CAMEO. Assurez-vous que la co les appareils connectés ne dépasse pas la valeur en ampères (A) indiquée sur l'appareil.

# **33** FUSIBLE

Porte-fusible pour fusibles à courant faible de 5 x 20 mm. REMARQUE IMPORTANTE : Remplacez le fusible exclusivement par un fusible de même type et comportant les mêmes valeurs (T3, 15 A/250 V). Si le fusible saute de façon récurrente, veuillez contacter un centre de réparation agréé.

# **4 DMX IN (ENTRÉE DMX)**

Connecteur XLR mâle à 5 broches pour le raccordement d'un contrôleur DMX (par ex. console DMX).

# **63 DMX OUT (SORTIE DMX)**

Connecteur XLR femelle à 5 broches pour le renvoi du signal de commande DMX.

# **6 ÉCRAN OLED**

Affichage du mode de fonctionnement actuellement activé et des options du menu d'édition.

# **EZ** DIM / ENTER / SELECT

Encodeur rotatif à bouton poussoir pour régler et piloter le projecteur.

DIM - Avec les modes Standalone CCT, HSI, Direct LED, Gel, User Color et Play Loop, l'encodeur a la fonction de variateur maître (tourner l'encodeur).

ENTER - 1. Appuyer sur ENTER pour accéder au niveau de menu permettant de sélectionner le mode de fonctionnement (Mode). 2. Descendre d'un niveau dans la

structure du menu. 3. Appuyer sur ENTER pour confirmer une modification de valeur, comme par exemple la modification de l'adresse DMX.

SELECT - Tourner l'encodeur pour sélectionner les options du niveau de menu et modifier une valeur dans une option de menu (par ex. l'adresse DMX).

8 La fonction de l'encodeur rotatif à bouton poussoir du milieu (tourner et appuyer) s'affiche dans l'option de menu correspondante au milieu de l'écran (ligne du milieu = tourner, ligne du bas = appuyer).

**El ESC** - Si la fonction Appuyer de l'encodeur rotatif à bouton poussoir de droite ne s'affiche pas explicitement en bas de l'écran, à droite, appuyer sur l'encodeur a pour fonction de monter d'un niveau dans la structure du menu.

### 10 ZOOM

Sur le côté droit du boîtier se situe le bouton de réglage qui permet de régler manuellement l'angle de dispersion. Juste au-dessus, sur le boîtier, se situe la cloche de contrôle qui permet de régler manuellement l'angle de dispersion par barre de réglage lors du montage sur traverse. Le bouton de réglage et l'unité d'entraînement pour une barre de réglage sont reliés mécaniquement l'un à l'autre. Tourner le bouton de réglage ou la cloche de contrôle pour régler l'angle de dispersion du projecteur en continu de 53° à 17°. Cette action fait glisser le tube de zoom muni de la lentille de Fresnel en dehors ou à l'intérieur du boîtier au moyen d'une roue dentée et d'une crémaillère. Plus le tube de zoom dépasse du boîtier, moins l'angle de dispersion est élevé. Un dispositif de blocage empêche le tube de sortir complètement du boîtier.

# **COMMANDE**

# REMARQUES

• Dès que le projecteur est correctement raccordé à l'alimentation secteur, un message de bienvenue (« Welcome to Cameo »), la désignation du modèle et la version du logiciel s'affichent successivement à l'écran pendant la phase de démarrage. À l'issue de cette phase, le projecteur est opérationnel et passe au mode précédemment activé.

- Si l'un des modes DMX ou le mode Slave est activé et que l'entrée DMX ne reçoit aucun signal DMX, les caractères affichés à l'écran se mettent à clignoter.
- Au bout d'environ 1 minute d'inactivité, le mode actuellement activé s'affiche automatiquement à l'écran (affichage principal).

#### AFFICHAGE PRINCIPAL DE L'ÉCRAN EN MODE DMX

En mode DMX, l'écran principal affiche l'adresse de départ DMX actuellement paramétrée, le mode DMX et diverses autres informations (voir l'illustration).

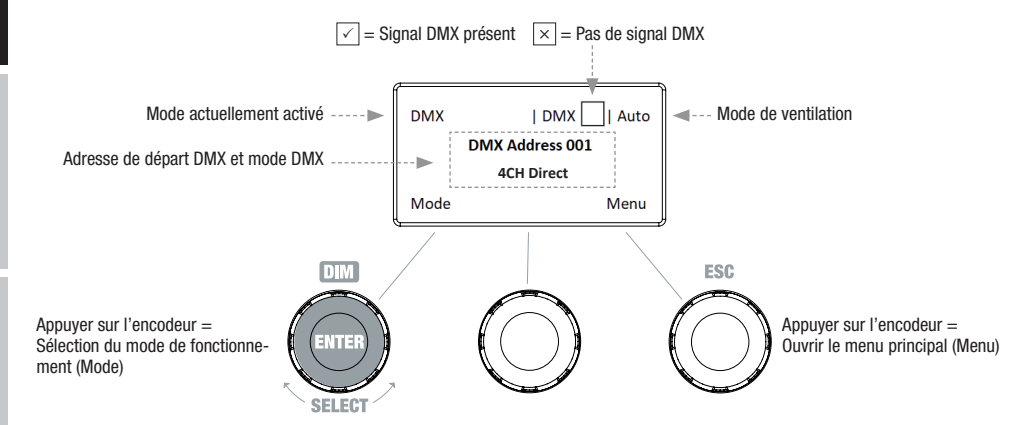

### RÉGLAGE DE L'ADRESSE DE DÉPART DMX (DMX Address)

À partir de l'écran principal, appuyer sur l'encodeur rotatif à bouton poussoir de droite pour accéder au menu principal. Tourner l'encodeur de gauche (SELECT) pour sélectionner à présent l'option de menu « DMX Address » (faire attention à la flèche de sélection à gauche), puis appuyer sur l'encodeur pour valider (ENTER). L'adresse de départ DMX peut alors être réglée en fonction des besoins en tournant l'encodeur de gauche (la valeur la plus élevée dépend du mode DMX activé). L'adresse de départ DMX suivant l'adresse de départ sélectionnée s'affiche en même temps que le numéro de canal du mode DMX sélectionné (following Address). Confirmer la saisie en appuyant sur l'encodeur de gauche (ENTER). L'écran principal s'affiche alors automatiquement et le mode DMX est activé. À partir de l'option de menu « DMX Address », accéder directement à l'option de menu permettant de sélectionner le mode DMX souhaité en appuyant sur l'encodeur rotatif à bouton poussoir du milieu (DMX-Mode). L'adresse de départ DMX précédemment paramétrée est alors automatiquement enregistrée.

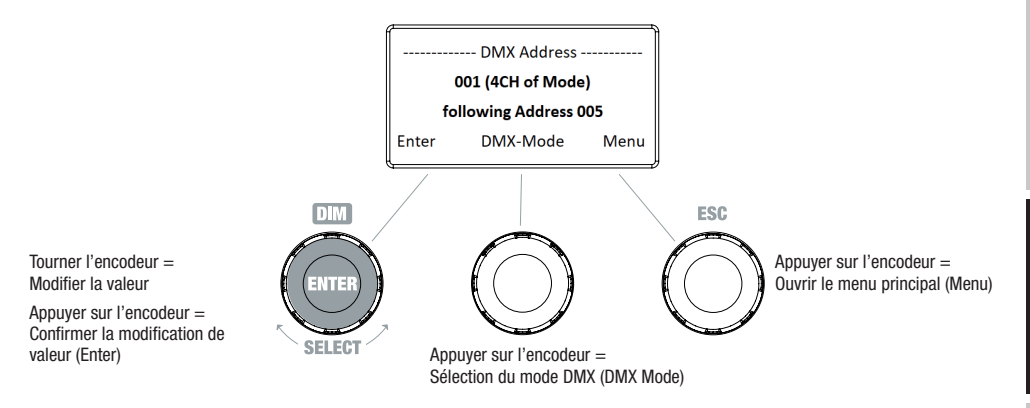

#### RÉGLAGE DU MODE DMX (DMX Mode)

À partir de l'écran principal, appuyer sur l'encodeur rotatif à bouton poussoir de droite pour accéder au menu principal. Tourner l'encodeur de gauche (SELECT) pour sélectionner à présent l'option de menu « DMX Mode » (faire attention à la flèche de sélection à gauche), puis appuyer sur l'encodeur de gauche pour valider (ENTER). Sélectionner ensuite le mode DMX souhaité en tournant l'encodeur de gauche. Confirmer la sélection en appuyant sur l'encodeur de gauche (ENTER). L'écran principal s'affiche alors automatiquement et le mode DMX est activé. Les tableaux d'affectation des canaux correspondant aux différents modes DMX figurent dans la section PILOTAGE EN MODE DMX de ce manuel.

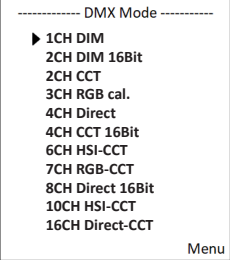

#### MODE STANDALONE CCT (Correlated Color Temperature)

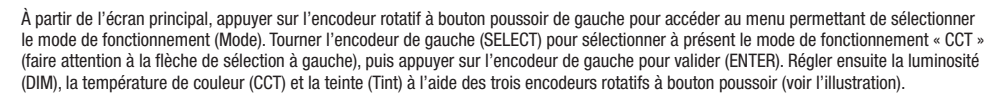

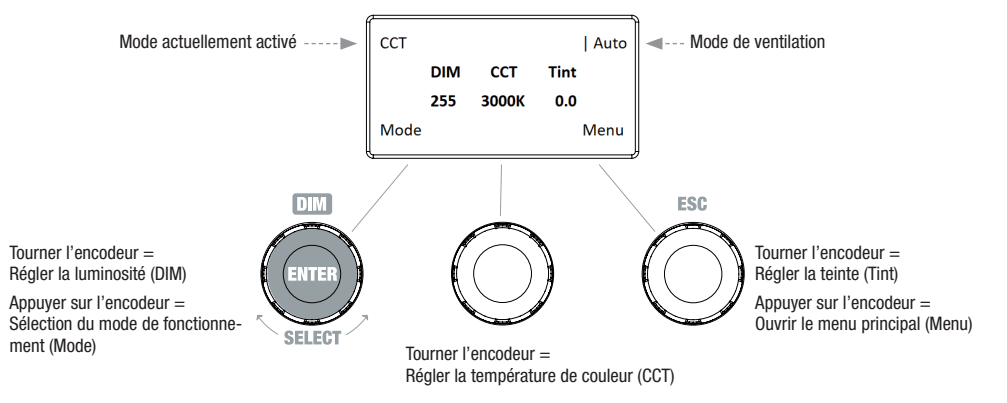

#### MODE STANDALONE HSI (Hue - Saturation - Intensity)

À partir de l'écran principal, appuyer sur l'encodeur rotatif à bouton poussoir de gauche pour accéder au menu permettant de sélectionner le mode de fonctionnement (Mode). Tourner l'encodeur de gauche (SELECT) pour sélectionner à présent le mode de fonctionnement « HSI » (faire attention à la flèche de sélection à gauche), puis appuyer sur l'encodeur de gauche pour valider (ENTER). Régler ensuite la luminosité (DIM), la teinte (HUE) et la saturation des couleurs (SAT) à l'aide des trois encodeurs rotatifs à bouton poussoir (voir l'illustration).

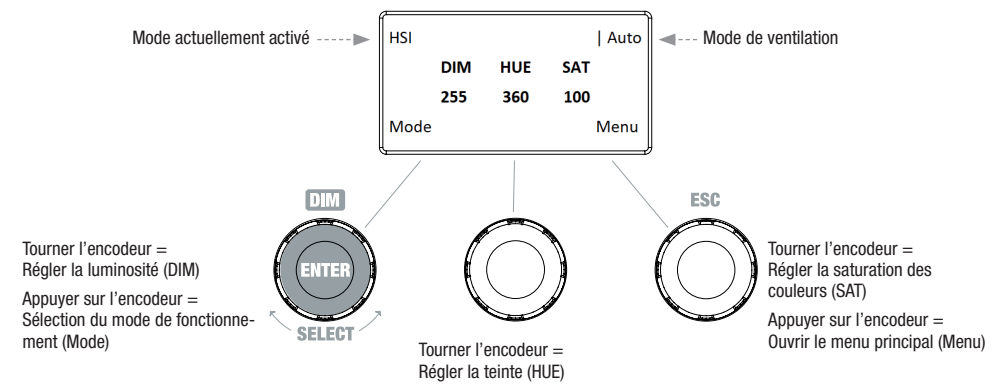

#### MODE STANDALONE DIRECT LED (Mélange de couleurs RGBW)

À partir de l'écran principal, appuyer sur l'encodeur rotatif à bouton poussoir de gauche pour accéder au menu permettant de sélectionner le mode de fonctionnement (Mode). Tourner l'encodeur de gauche (SELECT) pour sélectionner à présent le mode de fonctionnement « Direct LED » (faire attention à la flèche de sélection à gauche), puis appuyer sur l'encodeur de gauche pour valider (ENTER). Régler ensuite la luminosité générale (DIM) et l'intensité des couleurs R, G, B et W à l'aide des trois encodeurs rotatifs à bouton poussoir (voir l'illustration).

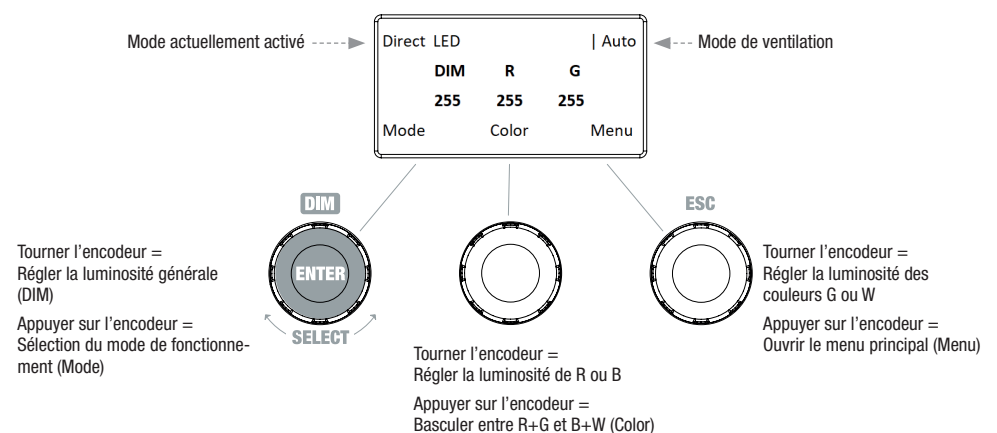

#### MODE STANDALONE GEL (Presets de filtre couleur)

À partir de l'écran principal, appuyer sur l'encodeur rotatif à bouton poussoir de gauche pour accéder au menu permettant de sélectionner le mode de fonctionnement (Mode). Tourner l'encodeur de gauche (SELECT) pour sélectionner à présent le mode de fonctionnement « GEL » (faire attention à la flèche de sélection à gauche), puis appuyer sur l'encodeur de gauche pour valider (ENTER). Régler ensuite la luminosité (DIM), le preset de filtre couleur (Gel) à l'aide des encodeurs rotatifs à bouton poussoir de gauche et du milieu (voir l'illustration). Les presets de filtre couleur ainsi que les désignations de filtre Lee et les numéros de filtre Rosco correspondants sont présentés dans le tableau des différents modes DMX figurant dans la section PILOTAGE EN MODE DMX (canal « GEL » par ex. en mode 14 canaux, sans « User Color 1-8 »).

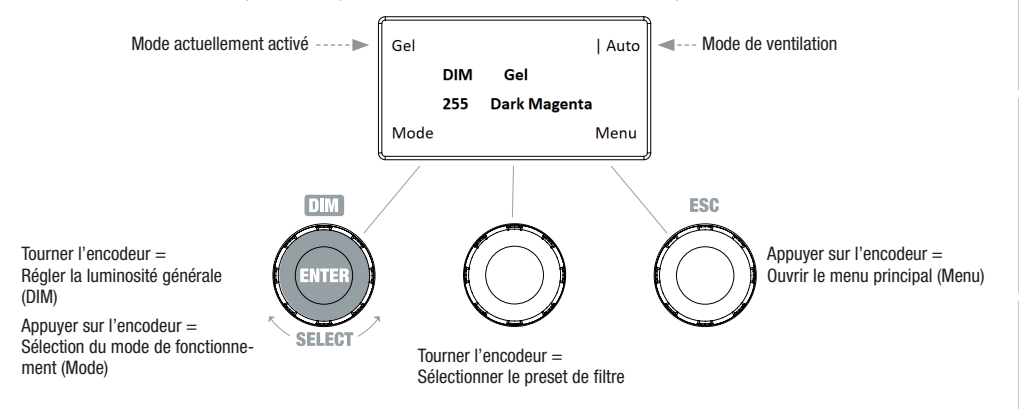

#### MODE STANDALONE USER COLOR (Presets de couleur personnalisés 1 à 8)

À partir de l'écran principal, appuyer sur l'encodeur rotatif à bouton poussoir de gauche pour accéder au menu permettant de sélectionner le mode de fonctionnement (Mode). Tourner l'encodeur de gauche (SELECT) pour sélectionner à présent le mode de fonctionnement « User Color » (faire attention à la flèche de sélection à gauche), puis appuyer sur l'encodeur de gauche pour valider (ENTER). Tourner à nouveau l'encodeur de gauche pour sélectionner l'un des 8 presets de couleur préprogrammés pouvant être modifiés individuellement. Confirmer la sélection en appuyant sur l'encodeur de gauche (ENTER). Régler ensuite la luminosité (DIM) du preset de couleur à l'aide de l'encodeur de gauche (voir l'illustration). L'option de menu « Edit User Color » permet de régler individuellement et de renommer les presets.

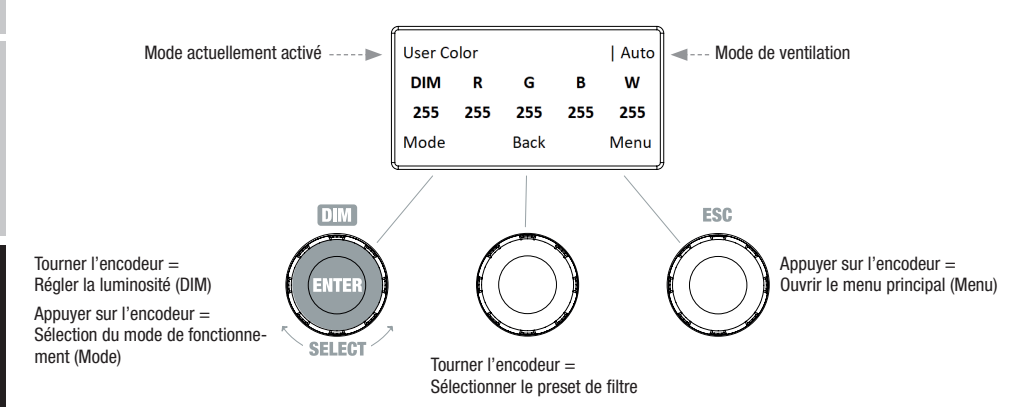

### MODIFIER LE MODE STANDALONE USER COLOR (Edit User Color)

À partir de l'écran principal, appuyer sur l'encodeur rotatif à bouton poussoir de droite pour accéder au menu principal. Tourner l'encodeur de gauche (SELECT) pour sélectionner à présent l'option de menu « Edit User Color » (faire attention à la flèche de sélection à gauche), puis appuyer sur l'encodeur de gauche pour valider (ENTER). Tourner à nouveau l'encodeur de gauche pour sélectionner l'un des 8 presets de couleur et appuyer sur l'encodeur de gauche pour confirmer la sélection (ENTER).

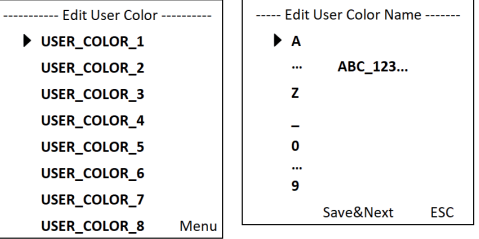

Attribuer ensuite un nom composé de 12 caractères maximum au preset (Edit User Color Name) en tournant l'encodeur de gauche pour sélectionner le premier caractère du nom du preset (une lettre, le tiret bas ou un chiffre) et appuyer sur l'encodeur de gauche pour confirmer. S'ensuit la saisie du deuxième caractère, etc. Une fois le nom du preset complété, appuyer sur l'encodeur du milieu (Save&Next) pour passer à l'étape de modification suivante. Si l'on appuie sur « Save&Next » avant d'avoir sélectionné une lettre, un tiret bas ou un chiffre pour le premier caractère, le nom du preset n'est pas modifié et l'on accède directement à l'étape de modification suivante.

Pour la couleur du preset, sélectionner le mode de création souhaité parmi les 4 méthodes proposées, « CCT », « HSI », « DIRECT » et « GEL », en tournant l'encodeur de gauche (SELECT), puis appuyer sur l'encodeur de gauche pour valider (ENTER).

---- Edit User Color -----Set Color Via CCT Set Color Via HSI

**Set Color Via DIRECT Set Color Via GEL** Menu

**DEUTSCH** 

Régler ensuite la couleur voulue, comme décrit à la section du mode Standalone correspondant de ce manuel, et appuyer sur l'encodeur de gauche pour valider (ENTER/Save).

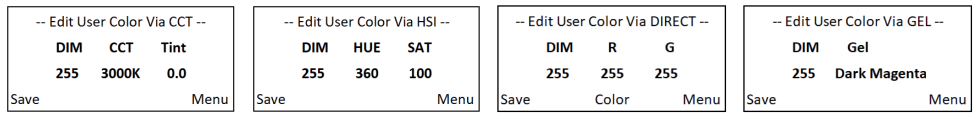

### MODE STANDALONE PLAY LOOP (Séquences de couleurs en 8 pas 1 à 8)

À partir de l'écran principal, appuyer sur l'encodeur rotatif à bouton poussoir de gauche pour accéder au menu permettant de sélectionner le mode de fonctionnement (Mode). Tourner l'encodeur de gauche (SELECT) pour sélectionner à présent le mode de fonctionnement « Play Loop » (faire attention à la flèche de sélection à gauche), puis appuyer sur l'encodeur de gauche pour valider (ENTER). Tourner à nouveau l'encodeur de gauche pour sélectionner l'une des 8 séquences de couleurs préprogrammées pouvant être modifiées individuellement. Confirmer la sélection en appuyant sur l'encodeur de gauche (ENTER). Régler ensuite la luminosité (DIM) de la séquence de couleurs à l'aide de l'encodeur de gauche, la durée du pas (0,1 seconde à 21 minutes et 2 modes aléatoires) et le temps de fondu (0 seconde à 18 minutes et 2 modes aléatoires) à l'aide des encodeurs du milieu et de droite (voir l'illustration). L'option de menu « Edit Loop » du menu principal permet de régler individuellement et de renommer les séquences de couleurs.

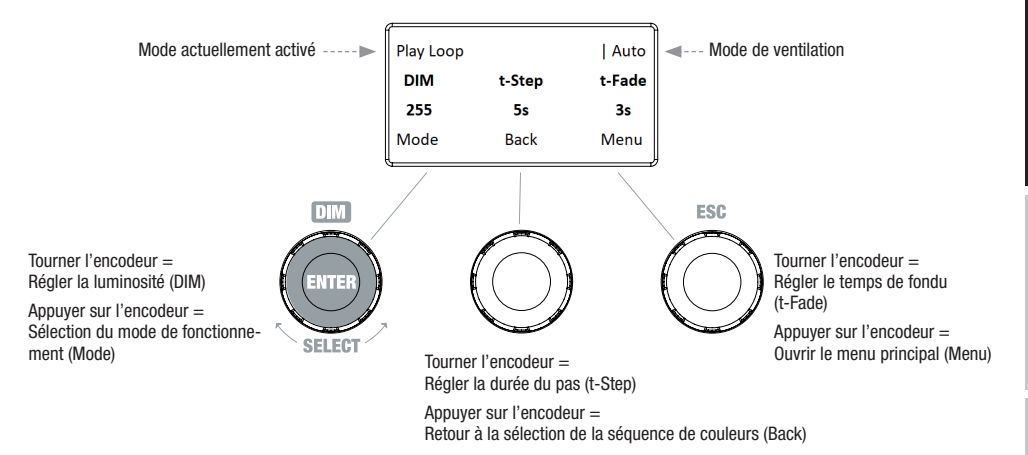

#### MODIFIER LE MODE STANDALONE PLAY LOOP (Edit Loop)

À partir de l'écran principal, appuyer sur l'encodeur rotatif à bouton poussoir de droite pour accéder au menu principal. Tourner l'encodeur de gauche (SELECT) pour sélectionner à présent l'option de menu « Edit Loop » (faire attention à la flèche de sélection à gauche), puis appuyer sur l'encodeur de gauche pour valider (ENTER). Tourner à nouveau l'encodeur de gauche pour sélectionner l'une des 8 séquences de couleurs et appuyer sur l'encodeur de gauche pour confirmer la sélection (ENTER).

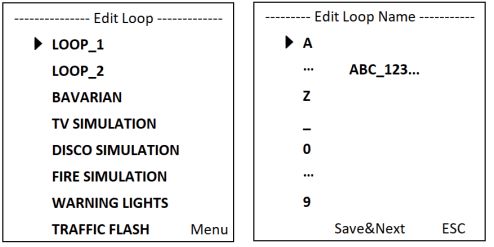

Attribuer ensuite un nom composé de 12 caractères maximum à la séquence de couleurs (Edit Loop Name) en tournant l'encodeur de gauche pour sélectionner le premier caractère du nom du preset (une lettre, le tiret bas ou un chiffre) et appuyer sur l'encodeur de gauche pour confirmer. S'ensuit la saisie du deuxième caractère, etc. Une fois le nom du preset complété, appuyer sur l'encodeur du milieu (Save&Next) pour passer à l'étape de modification suivante. Si l'on appuie sur « Save&Next » avant d'avoir sélectionné une lettre, un tiret bas ou un chiffre pour le premier caractère, le nom du preset n'est pas modifié et l'on accède directement à l'étape de modification suivante.

Tourner l'encodeur de gauche pour sélectionner le pas 1 de la séquence en 8 pas (Step1 - Step8) afin de définir ensuite la couleur du pas (Step1, faire attention à la flèche de sélection). Tourner à présent l'encodeur du milieu pour sélectionner l'une des couleurs définies du mode Standalone « User Color », puis confirmer la sélection pour le pas 1 en appuyant sur l'encodeur du milieu. La couleur sélectionnée pour chaque pas est indiquée visuellement par une case en surbrillance en dessous des numéros de couleur 1 à 8. Procéder de la même façon pour définir les couleurs des pas 2 à 8. Terminer l'opération et enregistrer la séquence en appuyant sur l'encodeur de gauche (ENTER).

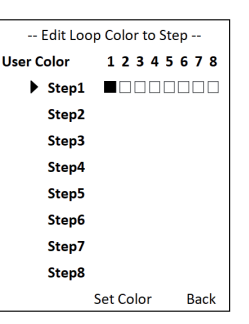

### MODE SLAVE

À partir de l'écran principal, appuyer sur l'encodeur rotatif à bouton poussoir de gauche pour accéder au menu permettant de sélectionner le mode de fonctionnement (Mode). Tourner l'encodeur de gauche pour sélectionner à présent l'option de menu « Slave » (faire attention à la flèche de sélection à gauche), puis appuyer sur l'encodeur pour valider (ENTER). Le mode Slave est maintenant activé et l'écran principal s'affiche à nouveau automatiquement. Relier les unités Slave et Master (même modèle, même version de logiciel) à l'aide d'un câble DMX. Sur le Master, activer l'un des deux modes de fonctionnement Standalone proposés. L'unité esclave suit alors l'unité maître.

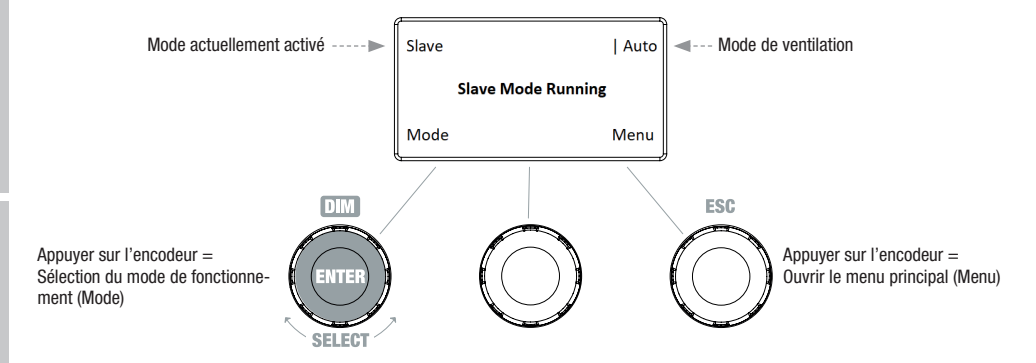

#### MODE DMX

À partir de l'écran principal, appuyer sur l'encodeur rotatif à bouton poussoir de gauche pour accéder au menu permettant de sélectionner le mode de fonctionnement (Mode). Tourner l'encodeur de gauche pour sélectionner à présent l'option de menu « DMX » (faire attention à la flèche de sélection à gauche), puis

appuyer sur l'encodeur pour valider (ENTER). Le mode DMX est maintenant activé et l'écran principal s'affiche

à nouveau automatiquement. Sélectionner l'un des dix modes DMX disponibles dans l'option de menu « DMX Mode » du menu principal (voir RÉGLAGE DU MODE DMX).

## PARAMÈTRES DE L'APPAREIL (Settings)

À partir de l'écran principal, appuyer sur l'encodeur rotatif à bouton poussoir de droite pour accéder au menu principal. Tourner l'encodeur de gauche (SELECT) pour sélectionner à présent l'option de menu « Settings » (faire attention à la flèche de sélection à gauche), puis appuyer sur l'encodeur de gauche pour valider (ENTER). On accède alors au sous-menu permettant de régler les options de sous-menu suivantes (voir tableau, sélectionner avec SELECT, confirmer avec ENTER, modifier la valeur ou l'état avec SELECT, confirmer avec ENTER).

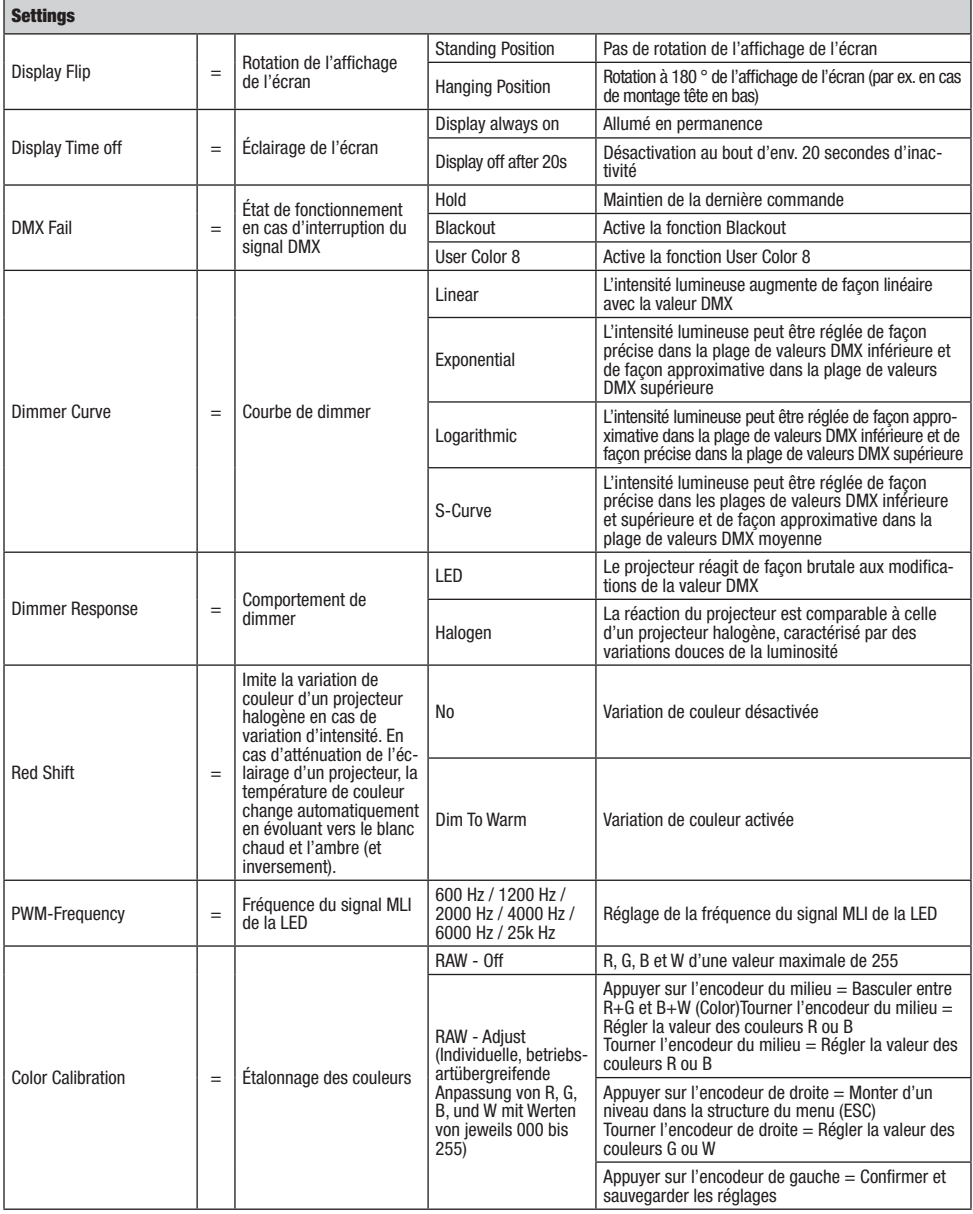

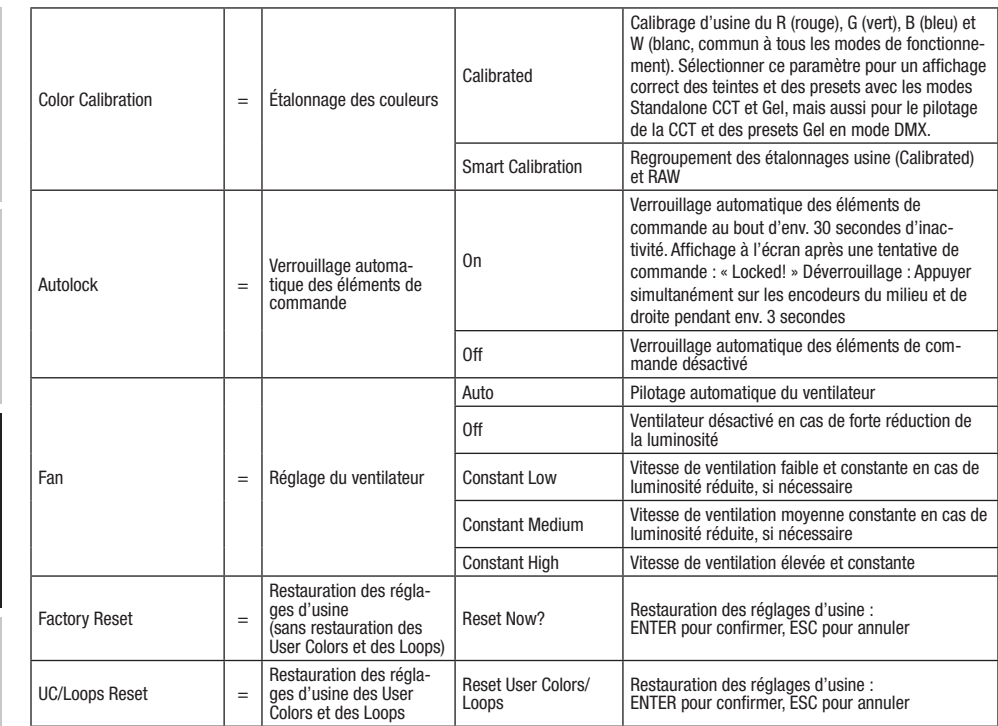

# Linéaire COURBES DE DIMMER

Valeur DMX

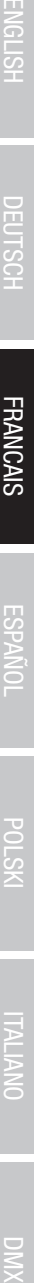

**ENGLISH** 

DEUTSCH FRANCAIS

Intensité lumineuse

Intensité lumineuse

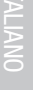

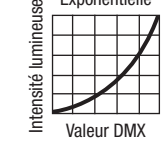

Exponentielle

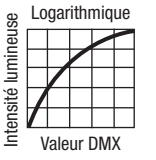

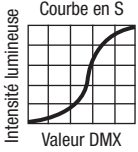

### INFORMATIONS SUR LE SYSTÈME (System Info)

98

À partir de l'écran principal, appuyer sur l'encodeur rotatif à bouton poussoir de droite pour accéder au menu principal. Tourner l'encodeur de gauche (SELECT) pour sélectionner à présent l'option de menu « System Info » (faire attention à la flèche de sélection à gauche), puis appuyer sur l'encodeur de gauche pour valider (ENTER). Tourner ensuite l'encodeur de gauche pour afficher les informations souhaitées (voir tableau).

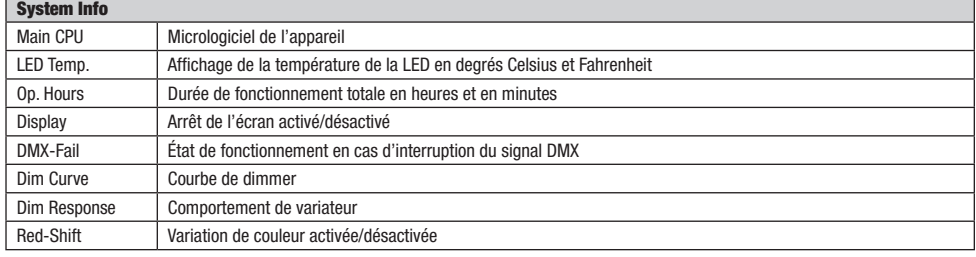

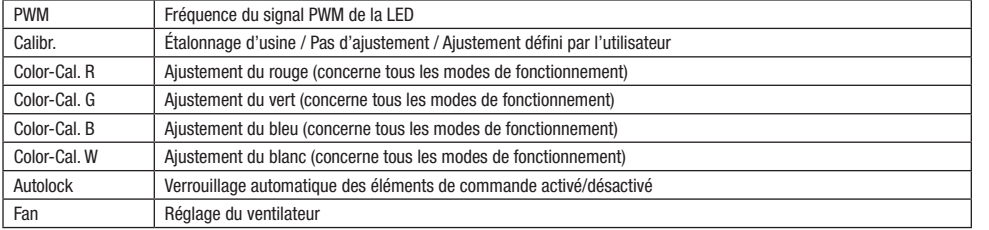

#### FONCTION DE VERROUILLAGE MANUELLE

En plus de la fonction de verrouillage automatique, qui permet de protéger le projecteur contre toute utilisation par une personne non autorisée (voir « Settings » - « Autolock »), l'appareil offre également la possibilité de verrouiller manuellement les éléments de commande. Maintenir simultanément enfoncés les encodeurs rotatifs à bouton poussoir du milieu et de droite durant env. 3 secondes. En cas de tentative de modification des paramètres, la mention « Locked! » s'affiche à l'écran. Il est alors impossible de modifier les paramètres du projecteur avec les encodeurs. Au bout d'env. 1 minute, l'écran affiche de nouveau le mode de fonctionnement actuellement sélectionné. Pour désactiver le verrouillage, maintenir simultanément enfoncés les encodeurs rotatifs à bouton poussoir du milieu et de droite durant env. 3 secondes. Les informations précédemment affichées sont alors de nouveau visibles à l'écran.

# INSTALLATION, MONTAGE ET AJUSTEMENT PAR BARRE DE RÉGLAGE

Grâce à ses quatre pieds en plastique, le projecteur peut être placé à un endroit approprié sur une surface plane. Le montage sur traverse s'effectue à l'aide de l'embout TV (A) de 28 mm intégré et d'un dispositif TV de serrage sur traverse approprié (non fourni). Veiller à ce que l'assemblage soit bien serré et sécuriser le projecteur en fixant un câble de sécurité adapté à l'emplacement prévu à cet effet sur le dessus du projecteur (B). Utiliser la cloche de contrôle (C) jaune latérale pour régler l'angle de dispersion (zoom) par barre de réglage. La cloche de contrôle (D) bleue sert à régler la direction du rayonnement sur le plan horizontal (Pan) et la cloche de contrôle (E) blanche pour la direction du rayonnement sur le plan vertical (Tilt). L'accouplement à friction dans l'unité d'entraînement pour l'ajustement sur le plan Tilt se règle au moyen d'une clé à six pans de 6 mm (F).

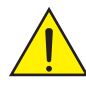

Consignes de sécurité importantes : Le montage tête en bas requiert des compétences poussées, notamment pour le calcul des valeurs limites pour la charge de service, le matériel d'installation utilisé et le contrôle de sécurité effectué régulièrement sur l'ensemble du matériel d'installation et sur le projecteur. Sans les qualifications requises, n'essayez pas d'effectuer vous-même l'installation mais faites appel à une entreprise professionnelle.

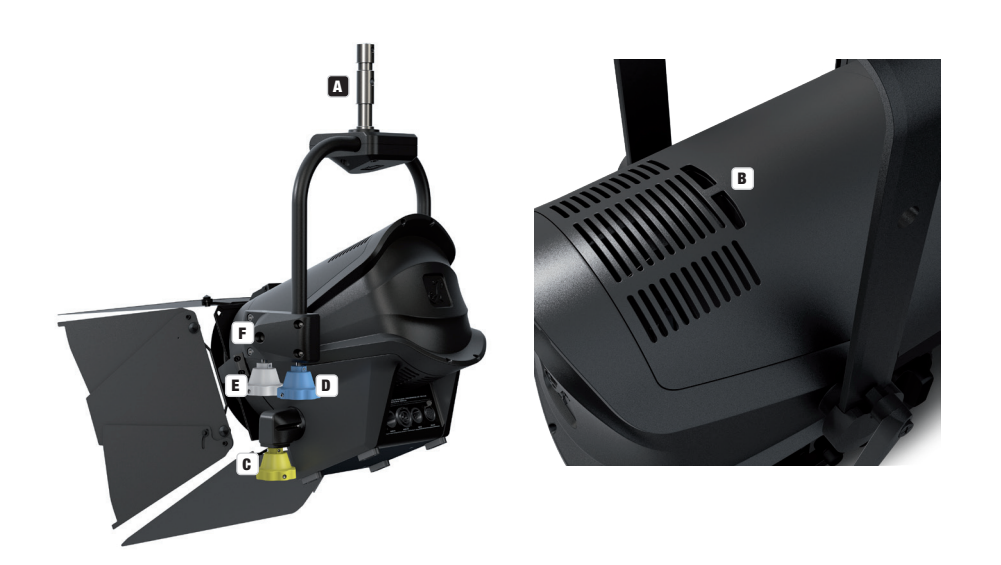

**ENGLISH** 

# MONTAGE/DÉMONTAGE DU VOLET COUPE-FLUX ET DU CADRE POUR FILTRE / NETTOYAGE DES LENTILLES

Débrancher complètement l'appareil du réseau électrique. Pour monter ou démonter le volet coupe-flux et le cadre pour filtre, appuyer sur le boulon de verrouillage à ressort (D) du dispositif de maintien de sorte que celui-ci se rabatte vers le haut. Replacer ensuite le dispositif de maintien dans sa position d'origine, de sorte que le boulon de verrouillage s'enclenche à nouveau.

La lentille de Fresnel (B) sertie dans un cadre en caoutchouc et la lentille de verre située à l'arrière (C) peuvent être nettoyées en rabattant le dispositif de maintien vers le haut comme décrit précédemment puis en retirant la lentille de Fresnel avec son cadre en caoutchouc des équerres de maintien en tirant vers le haut. Nettoyer la lentille de Fresnel avec un chiffon humide qui ne peluche pas et la lentille de verre avec un chiffon spécial pour lunettes. Replacer ensuite la lentille de Fresnel devant la lentille de verre et rabattre le dispositif de maintien vers le bas jusqu'à ce que le boulon de verrouillage soit encliqueté.

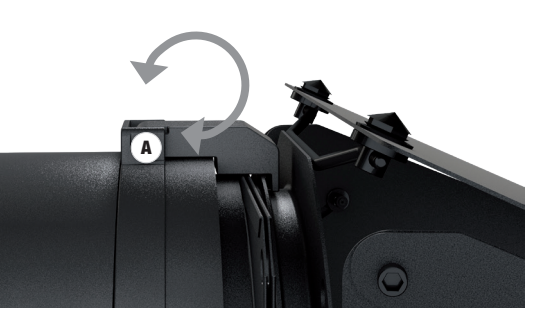

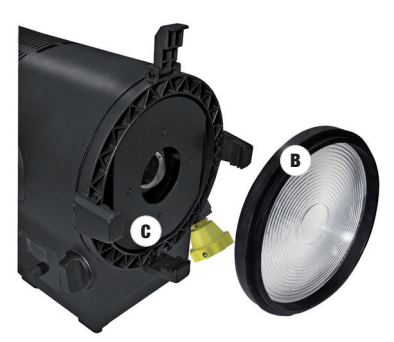

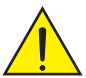

#### Consigne de sécurité importante!

Pour des raisons techniques de sécurité, le cadre du filtre doit toujours se trouver dans le dispositif de maintien correspondant sur le projecteur, même si aucune feuille filtrante n'est insérée !

# TECHNIQUE DMX

#### DMX-512

Le terme DMX (Digital Multiplex) désigne un protocole de transport universel permettant la communication entre des appareils et des contrôleurs à ce format. Un contrôleur DMX envoie des données DMX aux appareils DMX qui lui sont connectés. Les données DMX sont transportées sous forme d'un flux série, renvoyé d'un appareil au suivant via des connecteurs XLR repérés "DMX IN" et "DMX OUT". Le nombre total d'appareils ainsi connectés ne doit pas dépasser 32. Le dernier appareil de la chaîne doit posséder une résistance de terminaison (Terminator).

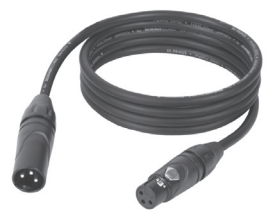

#### PROTOCOLE DMX

Il s'agit d'un langage universel, permettant d'interconnecter des appareils DMX de type différents, de marques différentes, et de tous les piloter depuis un contrôleur DMX central. Pour un transport optimal des données, il est recommandé d'utiliser les câbles les plus courts possibles pour interconnecter les appareils. L'ordre dans lequel les différents appareils sont connectés au sein d'un réseau DMS n'a aucune influence sur l'adressage. Autrement dit, vous pouvez placer l'appareil possédant l'adresse DMX 1 où vous le désirez dans la chaîne DMX : au début, à la fin, au milieu... Si un appareil s'est vu affecter l'adresse DMX 1, le contrôleur "sait" qu'il doit lui envoyer toutes les données destinées à l'adresse 1, quelle que soit la position dudit appareil dans la chaîne DMX.

#### CONNEXION EN SÉRIE DE PLUSIEURS PROJECTEURS

1. Reliez la fiche XLR mâle (3 ou 5 points) du câble DMX à la sortie DMX (embase XLR femelle) du premier appareil DMX (par exemple, un contrôleur DMX).

2. Reliez le connecteur XLR femelle du câble DMX relié au premier projecteur à l'entrée DMX (connecteur XLR mâle) de l'appareil DMX suivant. Reliez la sortie DMX de cet appareil, selon le même méthode, à l'entrée DMX de l'appareil DMX suivant, et ainsi de suite. Veillez à ce que tous les appareils DMX soient reliés en série, et n'oubliez pas que les liaisons ne peuvent être partagées sans utiliser de splitter actif. Ne pas dépasser le nombre maximal d'appareils par chaîne DMX, soit 32.

Vous trouverez un choix complet de câbles compatibles DMX dans les gammes Adam Hall 3 STAR, 4 STAR et 5 STAR. Si vous fabriquez vous-mêmes vos câbles, respectez les modalités de câblage DMX. En particulier : Ne reliez jamais le blindage du câble à la masse du connecteur, et vérifiez bien qu'en aucun cas le blindage du câble n'entre en contact avec le corps du connecteur XLR. Si le blindage entre en contact avec la masse, cela peut provoquer des courts-circuits et des défaillances système.

**Assignation des contacts**<br>Câble DMX avec connecteurs XLR 3 points :

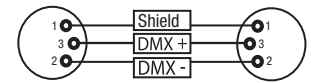

 $10^2$ 3  $\overline{\bullet}_a$  $^2\!$ 3  $4^{\bullet}$ Shield

Connecteur XLR 5 points

 $^2\!{\mathbf{o}}_1$ 3  $\mathbf{\hat{o}}_{\scriptscriptstyle{A}} \mathbf{o}$ 

Câble DMX avec connecteurs XLR 5 points (les points 4 et 5 ne sont pas câblés):

Pour éviter tout dysfonctionnement, le dernier appareil d'une chaîne DMX doit être équipé d'une résistance de terminaison (120 Ohms, 1/4 Watt).

Connecteur XLR 3 points avec résistance de terminaison : K3DMXT3 Connecteur XLR 5 points avec résistance de terminaison : K3DMXT5

# **Assignation des contacts**<br>Connecteur XLR 3 points

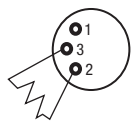

Pour utiliser des appareils DMX munis de connecteurs 3 points avec des appareils DMX munis de connecteurs 5 points, il faut utiliser un adaptateur.

#### Assignation des contacts

Adaptateur XLR 5 points mâle vers XLR 3 points femelle K3DGF0020 Les points 4 et 5 ne sont pas connectés.

#### Assignation des contacts

Adaptateur XLR 3 points mâle vers XLR 5 points femelle K3DHM0020 Les points 4 et 5 ne sont pas connectés.

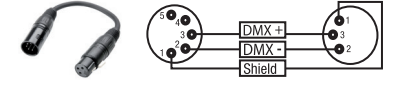

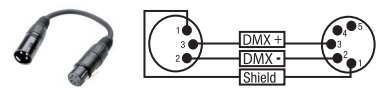

# CARACTÉRISTIQUES TECHNIQUES

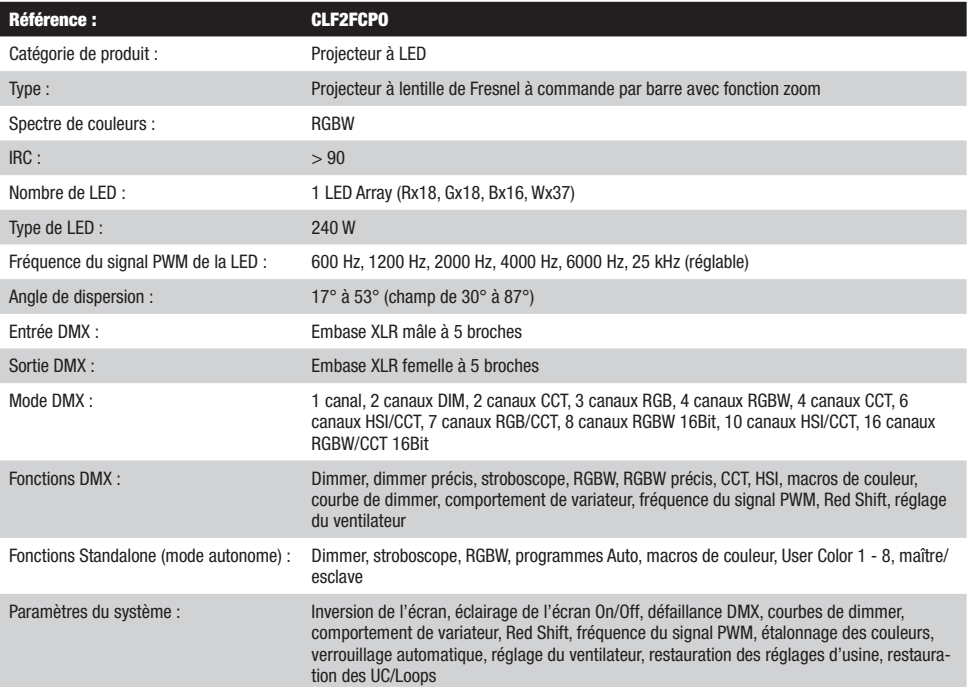

ENGLISH

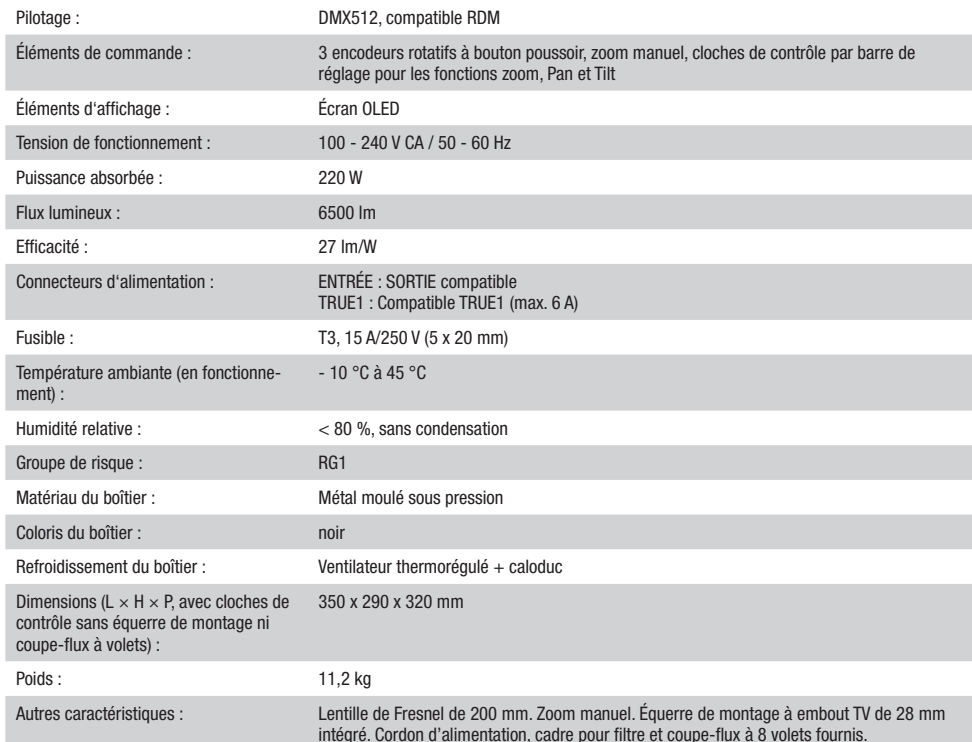

# **DECLARATIONS**

#### GARANTIE FABRICANT & LIMITATION DE RESPONSABILITÉ

Nos conditions actuelles de garantie et de limitation de responsabilité sont disponibles à l'adresse suivante : https://cdn-shop.adamhall.com/ media/pdf/MANUFACTURERS-DECLARATIONS\_CAMEO.pdf. Pour les réparations, veuillez contacter Adam Hall GmbH, Adam-Hall-Str. 1, 61267 Neu Anspach / E-Mail Info@adamhall.com / +49 (0)6081 / 9419-0.

TRI ET MISE AUX DÉCHETS CORRECTE DE CE PRODUIT (Valid in the European Union and other European countries with waste separation)

(Applicable dans l'Union Européenne et les autres pays européens pratiquant le tri des déchets) La présence de ce symbole sur le produit ou sur la documentation correspondante indique qu'en fin de vie, le produit ne doit pas être jeté avec les déchets normaux, afin d'éviter tout dommage à l'environnement ou aux personnes consécutive à une élimination non contrôlée des déchets. Séparez-le des autres types de déchets et recyclez-le, afin de promouvoir la réutilisation durable des ressources naturelles. Nous conseillons aux utilisateurs non professionnels de contacter le revendeur chez qui ils ont acheté le produit, ou un représentant gouvernemental local, pour plus de détails sur le lieu de collecte et la façon de recycler cet appareil dans le meilleur respect de l'environnement possible.. Nous invitons les utilisateurs professionnels à contacter leur fournisseur et à vérifier les termes et conditions de leur contrat d'achat. Ce produit ne doit pas être mélangé à d'autres déchets commerciaux lors de la collecte.

#### Conformité CE

La société Adam Hall GmbH déclare par la présente que ce produit est compatible avec les régulations suivantes (le cas échéant) : R&TTE (1999/5/EG) et RED (2014/53/EU) à partir de juin 2017 Directive basse tension (2014/35/EU) Directive CEM (2014/30/EU) RoHS (2011/65/EU) La Déclaration de Conformité complète est disponible sur le site Web www.adamhall.com. Pour toute information complémentaire, contactez-nous : info@adamhall.com.

**TALIANO** 

### ¡GRACIAS POR ELEGIR CAMEO LIGHT!

Este equipo está diseñado y fabricado con los estándares de calidad más exigentes, para garantizar un correcto funcionamiento durante muchos años.Lea atentamente este manual de usuario para poder aprovechar rápidamente toda la funcionalidad de su nuevo producto de Cameo Light. Más información sobre Cameo Light en la web WWW.CAMEOLIGHT.COM.

# MEDIDAS DE SEGURIDAD

- 1. Lea atentamente las instrucciones de este manual.
- 2. Guarde toda la información en un lugar seguro para futuras consultas.
- 3. Siga las instrucciones indicadas.
- 4. Siga todas las advertencias. No quite las instrucciones de seguridad ni cualquier otra información indicada en el equipo.
- 5. Utilice el equipo únicamente según la finalidad prevista.

6. Utilice solo soportes y fijaciones que sean robustos y adecuados cuando instale el equipo en instalaciones fijas. Asegúrese de que los soportes de pared están correctamente instalados y firmemente fijados. Aseqúrese de que el equipo está sólidamente instalado y no se puede caer.

7. Al instalar el equipo, respete las normas de seguridad aplicables en su país.

8. Evite instalar el equipo cerca de radiadores, acumuladores de calor, estufas o cualquier otra fuente de calor. Asegúrese de que el equipo esté instalado en un lugar con ventilación suficiente para evitar cualquier sobrecalentamiento.

9. No coloque sobre el equipo fuentes de llamas sin protección, por ejemplo, velas encendidas.

10. Evite bloquear las rejillas de ventilación.

11. El equipo está diseñado para uso en interiores; no lo utilice cerca del agua (excepto los equipos específicamente diseñados para uso en exterior, en cuyo caso tenga en cuenta las indicaciones mencionadas a continuación). No exponga este equipo a materiales, líquidos o gases inflamables.

12. Evite exponer el equipo a gotas o salpicaduras que puedan caer dentro del mismo. No coloque recipientes llenos de líquido, como floreros o vasos, sobre el equipo.

13. Asegúrese de no dejar caer ningún objeto dentro del equipo.

14. Emplee el equipo únicamente con los accesorios recomendados por el fabricante.

15. No abra el equipo ni intente modificarlo.

16. Una vez conectado el equipo, compruebe que en toda la longitud del cableado no hay peligro de que provoque una caída, por ejemplo.

17. Durante el transporte, asegúrese de que el equipo no se caiga y pueda causar daños personales o materiales.

18. Si el equipo no funciona correctamente, o si se ha vertido líquido sobre él, o si un objeto ha caído en su interior o si ha sufrido algún desperfecto, apague inmediatamente el equipo y desenchufe el cable eléctrico (si se trata de un equipo activo). Únicamente un técnico especialista debe reparar el equipo.

19. Para limpiar el equipo utilice un paño seco.

20. Procure seguir las normas vigentes en su país sobre reciclaje de desechos. Separe los componentes de plástico, papel y cartón del paquete para reciclarlos en sus contenedores respectivos.

21. No deje las bolsas de plástico al alcance de los niños.

#### PARA LOS EQUIPOS CON TOMA ELÉCTRICA:

22. ADVERTENCIA: Si el cable eléctrico está provisto de un contacto de protección, debe conectarse a una toma eléctrica con conexión a tierra. No desactivar nunca esta conexión de protección a tierra del cable eléctrico.

23. Si el equipo ha estado expuesto a un cambio brusco de temperatura (por ejemplo, después del transporte), no lo encienda inmediatamente. La condensación o la humedad podrían dañar el equipo. Deje que el equipo alcance la temperatura ambiente antes de encenderlo. 24. Antes de conectar el cable eléctrico a la toma de corriente, compruebe si la tensión y la frecuencia del suministro eléctrico coinciden con las especificaciones de este equipo. Si el equipo dispone de un selector de tensión, antes de enchufarlo a la red eléctrica, asegúrese de

que el valor seleccionado coincide con la tensión de suministro. Si el enchufe o el adaptador de corriente no encajan en la toma eléctrica, consulte a un electricista.

25. Asegúrese de que el cable eléctrico no está pinzado. Evite que el cable resulte pellizcado, sobre todo en los extremos de conexión al equipo y en la toma eléctrica.

26. Al conectar el equipo, asegúrese de que el cable eléctrico o el adaptador de corriente estén siempre accesibles. Desconecte el equipo de la toma de corriente cuando no esté en uso o antes de limpiarlo. Para ello, desconecte el cable eléctrico y el adaptador de corriente del conector del equipo en vez de desenchufar el cable de la toma eléctrica. No tocar el cable eléctrico ni el adaptador de corriente con las manos húmedas.

27. No encienda y apague el equipo en cortos intervalos de tiempo, ya que se reduce así la vida útil del sistema.

28. NOTA IMPORTANTE: Sustituya los fusibles únicamente por otros del mismo tipo y de las mismas características. Si el fusible se funde continuamente, póngase en contacto con un servicio técnico autorizado.

29. Para desconectar completamente el equipo de la tensión eléctrica, desenchufe el cable eléctrico o el adaptador de corriente de la toma eléctrica. 30. Si el equipo dispone de un enchufe eléctrico Volex, deberá desbloquearse el Volex del equipo para desenchufarlo. Esto implica que un tirón en el cable eléctrico puede desplazar el equipo y provocar daños personales o materiales. Por tanto, asegúrese de instalar los cables con sumo cuidado.

31. Si es probable que caiga un rayo por una tormenta eléctrica o si no va a emplear el equipo durante mucho tiempo, desenchufe el cable eléctrico y el adaptador de corriente.

32. Al montar el equipo, asegúrese de que no está alimentado eléctricamente (el enchufe no debe estar conectado a la red eléctrica). 33. La acumulación de polvo y otras partículas en el interior del equipo puede causar daños. Dependiendo de las condiciones ambientales (polvo, nicotina, niebla, etc.), deberá realizarse periódicamente el mantenimiento o la limpieza del equipo por personal especializado, para evitar cualquier sobrecalentamiento o fallo de funcionamiento (mantenimiento y limpieza no cubiertos por la garantía).

34. Asimismo, deberá dejarse una distancia mínima de 0,5 metros con cualquier material inflamable.

35. Para conectar el equipo a la red eléctrica, utilice solamente el cable de alimentación suministrado.

36. El equipo no debe ser utilizado por personas (incluidos niños) con capacidades físicas, sensoriales o mentales reducidas o sin la experiencia y los conocimientos necesarios.

37. Se debe advertir a los niños que no jueguen con el equipo.

38. Si el cable de alimentación del equipo está dañado, el equipo no debe utilizarse. El cable de alimentación debe ser sustituido por un cable adecuado o un conjunto de piezas especial en un centro de servicio autorizado.

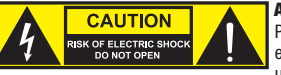

#### ATENCIÓN:

Para evitar el riesgo de descarga eléctrica, no retire la tapa. El equipo no contiene elementos que el usuario pueda reparar o sustituir. Para cualquier tarea de mantenimiento o reparación, acuda a un técnico cualificado.

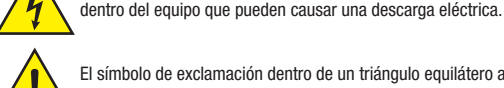

El símbolo de exclamación dentro de un triángulo equilátero advierte al usuario de la existencia de importantes instrucciones de uso y mantenimiento.

El símbolo de rayo dentro de un triángulo equilátero advierte al usuario de la presencia de tensiones peligrosas sin aislamiento

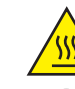

ATTENTION ! Ce symbole correspond à des surfaces chaudes. En cours de fonctionnement, certaines parties de l'appareil peuvent devenir chaudes. Après utilisation, ne manipulez ou ne transportez l'appareil qu'au bout de 10 minutes de refroidissement.

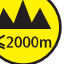

¡Advertencia! Este equipo está diseñado para ser utilizado a una altura que no supere los 2000 metros sobre el nivel del mar.

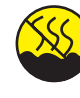

¡Advertencia! Este equipo no está diseñado para funcionar en climas tropicales.

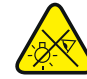

Precaución. Fuente de luz LED intensiva. Peligro de lesiones oculares. No mirar directamente la fuente de luz.

#### ¡ATENCIÓN: INFORMACIÓN IMPORTANTE SOBRE LOS PRODUCTOS DE ILUMINACIÓN!

1. Este producto ha sido desarrollado para uso profesional en el sector de eventos y no está diseñado para la iluminación doméstica.

- 2. No mire directamente el haz de luz, ni siquiera momentáneamente.
- 3. No mire directamente el haz de luz con instrumentos ópticos, como lentes de aumento.

4. ¡Los efectos estroboscópicos pueden a veces causar convulsiones en personas fotosensibles! Las personas con epilepsia deben evitar los lugares en los que se usan luces estroboscópicas.

# INTRODUCCIÓN

#### MODOS DE CONTROL

1 canal, 2 canales DIM, 2 canales CCT, 3 canales RGB, 4 canales RGBW, 4 canales CCT, 6 canales HSI/CCT, 7 canales RGB/CCT, 8 canales RGBW 16Bit, 10 canales HSI/CCT, 16 canales RGBW/CCT 16Bit

Modo maestro/esclavo

Funciones autónomas

#### CARACTERÍSTICAS

1 LED RGBW de alta potencia de 240 W. Ángulo de dispersión de 17° a 53°, zoom manual, giro vertical y horizontal ajustable mediante barra. Lente Fresnel de 200 mm. Frecuencia ajustable de la modulación por ancho de pulsos (sin parpadeos). Control DMX 512. Habilitado para RDM. Control manual. 4 curvas de atenuación. Atenuación de 16 bits. Modo maestro/esclavo. Funcionamiento extremadamente silencioso mediante la combinación de refrigeración por caloducto y ventilador. Tensión operativa: 100 V-240 V CA / 50-60 Hz. Consumo de potencia: 220 W. Soporte de montaje, portafiltros y visera de 8 hojas incluidos.

El foco dispone del protocolo RDM (Remote Device Management, administración remota de dispositivos). Este sistema de administración de dispositivos a distancia permite consultar el estado y configurar terminales RDM mediante un controlador con función RDM.

# CONEXIONES, ELEMENTOS DE MANEJO Y ELEMENTOS DE VISUALIZACIÓN

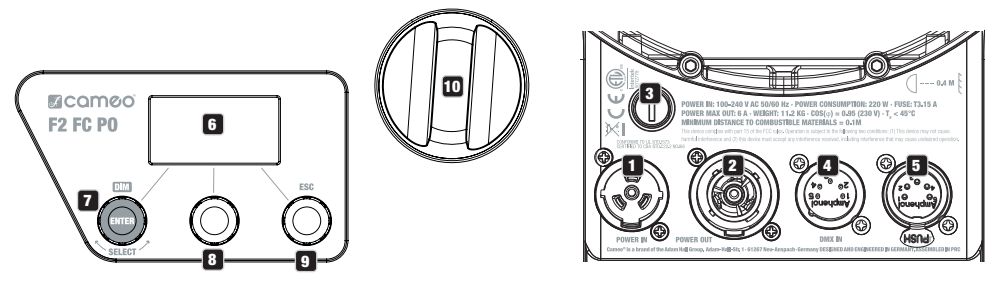

### **1** POWER IN

Toma de entrada de alimentación compatible con TRUE 1. Tensión operativa: 100-240 V CA / 50-60 Hz.

# **22 POWER OUT**

Toma de salida de alimentación compatible con TRUE1 para la alimentación eléctrica de otros focos CAMEO. Asegúrese de que el consumo 备注 受控正本 受控副本 单位章 客户 适用机型 de corriente total de todos los equipos conectados no supere el valor en amperios (A) indicado en el equipo.

# **3** FUSE

Portafusibles para fusibles sensibles de 5 × 20 mm. NOTA IMPORTANTE: El fusible deberá sustituirse exclusivamente por otro del mismo tipo y con las mismas características técnicas (T3, 15 A/250 V). Si el fusible salta de forma recurrente, diríjase a un centro de servicio técnico autorizado.

# **ET DMX IN**

Conector XLR macho de 5 pines para conectar un equipo de control DMX (por ej., una mesa DMX).

# **63 DMX OUT**

Conector XLR hembra de 5 pines para transmitir la señal de control DMX.

# **6** PANTALLA OLED

Visualización del modo operativo activado actualmente y de las opciones en el menú de edición.

# **EZ** DIM / ENTER / SELECT

Mando giratorio de girar-pulsar para ajustar y controlar el foco.

DIM - En los modos operativos autónomos CCT, HSI, Direct LED, Gel, User Color y Play Loop, el mando giratorio tiene la función del atenuador maestro (gire el mando giratorio).

ENTER - 1. Pulsando ENTER accederá al nivel de menú que le permitirá escoger el modo operativo (Mode). 2. En la estructura de menú, puede acceder a un nivel inferior. 3. Pulsando ENTER, puede confirmar el cambio de un valor, por ejemplo, el cambio de la dirección DMX.

SELECT - Girando el mando giratorio, seleccione las opciones de menú en el nivel del menú y modifique el valor de una de las opciones (por ej. la dirección DMX).

<sup>8</sup> La función del mando giratorio medio (girar y pulsar) se mostrará en la opción de menú correspondiente en el centro de la pantalla  $($ línea central = girar, línea inferior = pulsar $).$ 

**El ESC** - Si la función de pulsar del mando giratorio derecho no se mostrase explícitamente en la parte inferior derecha de la pantalla. pulsando el mando giratorio se accede a un nivel superior dentro de la estructura del menú.

DEUTSCH

### 10 ZOOM

En el lado derecho de la carcasa se encuentra el botón para ajustar manualmente el ángulo de dispersión. En el lado opuesto de la carcasa se encuentra la campanilla amarilla para ajustar manualmente el ángulo de dispersión mediante barra a la hora de realizar el montaje en travesaño. El botón de ajuste y la unidad de accionamiento para la barra de manejo están unidos mecánicamente. Girando el botón de ajuste o la campanilla amarilla se puede ajustar gradualmente el ángulo de dispersión del foco desde 53° hasta 17°; al hacerlo, el tubo de zoom con la lente Fresnel es desplazado hacia fuera o hacia dentro de la carcasa por la acción de la rueda dentada y la varilla dentada. Cuanto más sobresalga el tubo de zoom de la carcasa, más pequeño será el ángulo de dispersión. Un mecanismo de tope impide que el tubo pueda extraerse de la carcasa.

# FUNCIONAMIENTO

### INSTRUCCIONES

• En cuanto el foco esté correctamente conectado a la red eléctrica, durante el proceso de arranque se mostrarán de forma consecutiva en pantalla el mensaje «Welcome to Cameo» (Bienvenidos a Cameo), así como la denominación del modelo y la versión del software. Tras este procedimiento, el foco estará listo para funcionar y se activará en el último modo operativo empleado.

• Si uno de los modos operativos DMX o el modo esclavo está activado y no se recibe una señal de control en la entrada DMX, los caracteres en la pantalla comienzan a parpadear.

• Tras aproximadamente 1 minuto de inactividad, se mostrará automáticamente en pantalla el modo activado actualmente (pantalla principal).

#### VISUALIZACIÓN DE LA PANTALLA PRINCIPAL EN MODO DMX

La pantalla principal en el modo operativo DMX muestra la dirección inicial DMX configurada actualmente, el modo DMX y otros datos (véase la imagen).

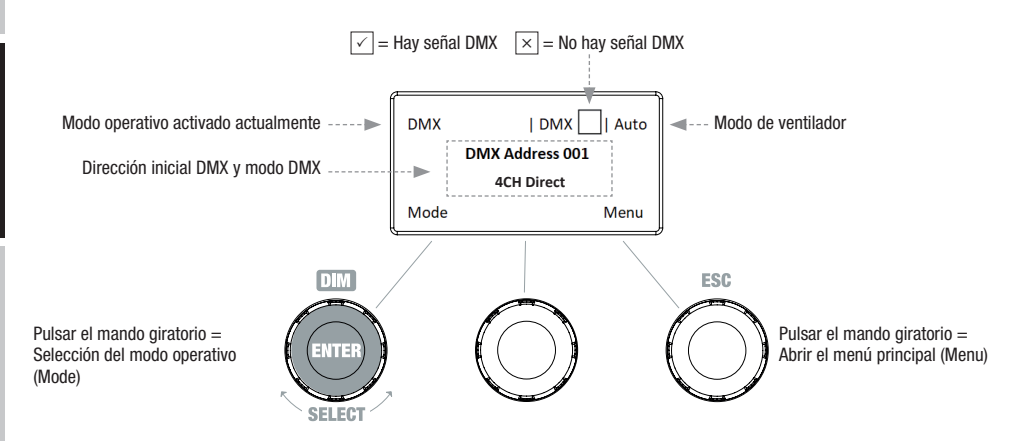

#### CONFIGURACIÓN DE LA DIRECCIÓN INICIAL DMX (dirección DMX)

Partiendo de la pantalla principal, si pulsa el mando giratorio derecho, accederá al menú principal. Girando el mando giratorio izquierdo (SELECT), seleccione ahora la opción de menú «DMX Address» (observe la flecha de selección en el lado izquierdo) y confirme su selección pulsando dicho mando (ENTER). Ahora puede ajustar la dirección inicial DMX como desee girando el mando giratorio izquierdo (el valor más alto depende del modo DMX activado). Al mismo tiempo, se mostrará la dirección inicial DMX, que seguirá la dirección inicial seleccionada más el número de canal del modo DMX seleccionado (following Address). Confirme los datos introducidos pulsando el mando giratorio izquierdo (ENTER): de esa forma, también volverá automáticamente a la pantalla principal y se activará el modo operativo DMX. Puede acceder a la opción de menú para seleccionar el modo DMX deseado directamente desde la opción de menú «DMX Address» pulsando el mando giratorio (modo DMX) medio: de esa forma, la dirección inicial DMX previamente configurada se guardará automáticamente.

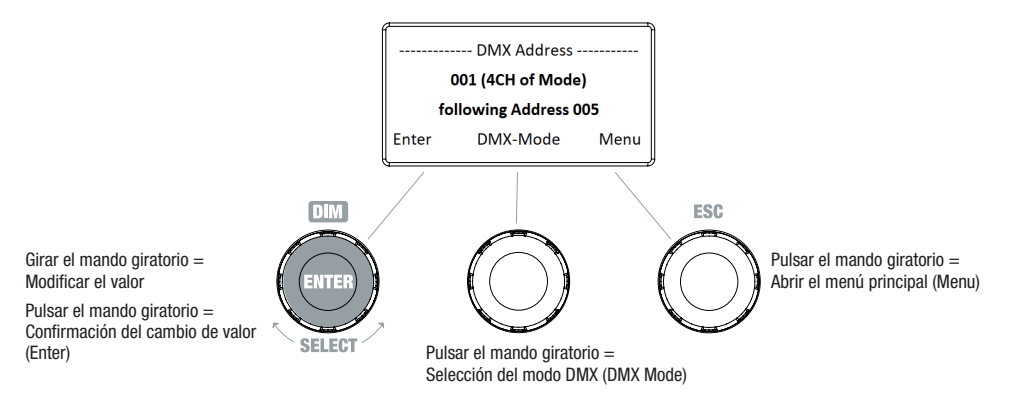

#### CONFIGURAR EL MODO DMX (DMX Mode)

Partiendo de la pantalla principal, si pulsa el mando giratorio derecho, accederá al menú principal. Girando el mando giratorio izquierdo (SE-LECT), seleccione ahora la opción de menú «DMX Mode» (observe la flecha de selección en el lado izquierdo) y confirme su selección pulsando dicho mando (ENTER). Ahora podrá seleccionar el modo DMX deseado girando el mando giratorio izquierdo. Confirme la selección pulsando el mando giratorio izquierdo (ENTER): de esa forma, también volverá automáticamente a la pantalla principal y se activará el modo operativo DMX. Puede consultar la asignación de canales de los distintos modos DMX en las tablas de la sección «CONTROL DMX» de este manual.

- DMX Mode ----**1CH DIM 2CH DIM 16Bit 2CH CCT 3CH RGB cal. 4CH Direct 4CH CCT 16Bit 6CH HSI-CCT 7CH RGB-CCT 8CH Direct 16Bit 10CH HSI-CCT 16CH Direct-CCT**Menu

#### MODO OPERATIVO AUTÓNOMO CCT (Correlated Color Temperature)

Partiendo de la pantalla principal, si pulsa el mando giratorio izquierdo, accederá al menú para seleccionar el modo operativo (Mode). Girando el mando giratorio izquierdo (SELECT), seleccione ahora el modo operativo «CCT» (observe la flecha de selección en el lado izquierdo) y confirme su selección pulsando dicho mando (ENTER). Ahora, configure el brillo (DIM), la temperatura del color (CCT) y el tono del color (Tint) con los tres mandos giratorios (véase la imagen).

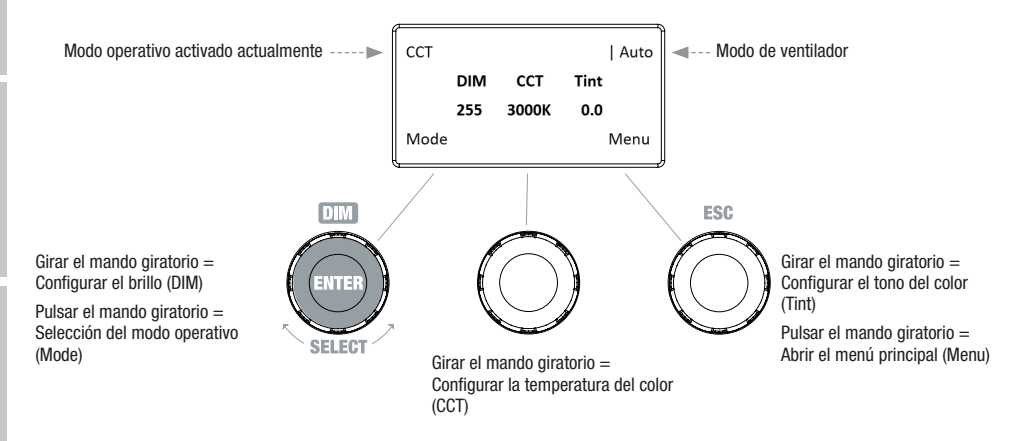

### MODO OPERATIVO AUTÓNOMO HSI (Hue - Saturation - Intensity)

Partiendo de la pantalla principal, si pulsa el mando giratorio izquierdo, accederá al menú para seleccionar el modo operativo (Mode). Girando el mando giratorio izquierdo (SELECT), seleccione ahora el modo operativo «HSI» (observe la flecha de selección en el lado izquierdo) y confirme su selección pulsando dicho mando (ENTER). Ahora, configure el brillo (DIM), el tono del color (HUE) y la saturación del color (SAT) con los tres mandos giratorios (véase la imagen).

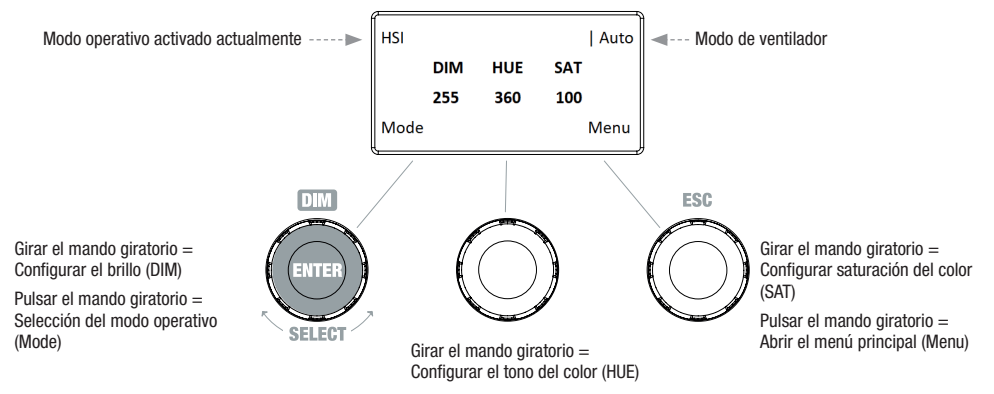

#### MODO OPERATIVO AUTÓNOMO DIRECT LED (Mezcla de colores RGBW)

Partiendo de la pantalla principal, si pulsa el mando giratorio izquierdo, accederá al menú para seleccionar el modo operativo (Mode). Girando el mando giratorio izquierdo (SELECT), seleccione ahora el modo operativo «Direct LED» (observe la flecha de selección en el lado izquierdo) y confirme su selección pulsando ese mismo mando (ENTER). Ahora, configure el brillo general (DIM) y la intensidad de R, G, B y W con los tres mandos giratorios (véase la imagen).

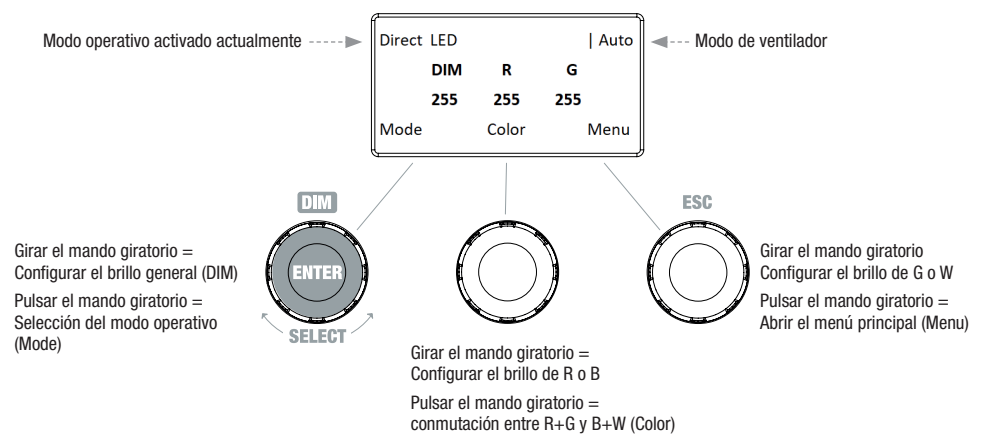

# MODO OPERATIVO AUTÓNOMO GEL (preajustes de filtros de colores)

Partiendo de la pantalla principal, si pulsa el mando giratorio izquierdo, accederá al menú para seleccionar el modo operativo (Mode). Girando el mando giratorio izquierdo (SELECT), seleccione ahora el modo operativo «GEL» (observe la flecha de selección en el lado izquierdo) y confirme su selección pulsando dicho mando (ENTER). Ahora, configure el brillo (DIM) y el preajuste de filtros de colores (Gel) con los mandos giratorios izquierdo y medio (véase la imagen). Puede consultar los preajustes de filtros de colores con denominaciones de filtro Lee y los correspondientes números de filtro Rosco en las tablas DMX, en la sección CONTROL DMX (canal «GEL», por ejemplo, en el modo de 14 canales, sin «User Color 1-8»).

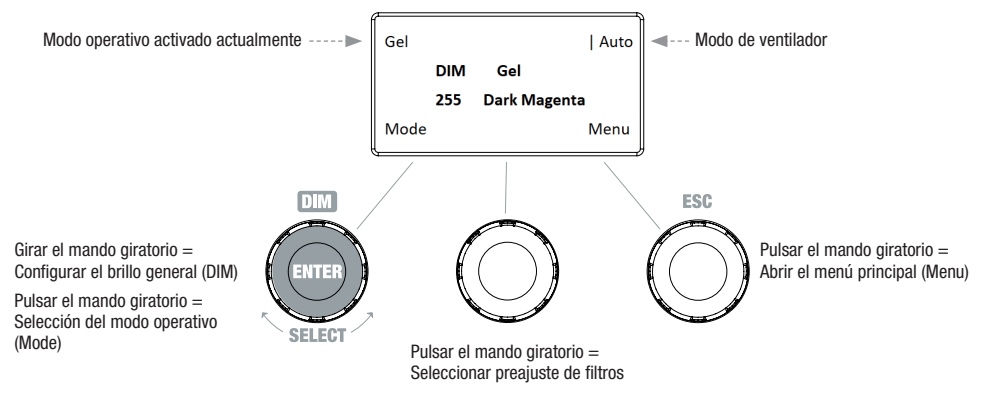

#### MODO OPERATIVO AUTÓNOMO USER COLOR (preajustes de color individuales 1 - 8)

Partiendo de la pantalla principal, si pulsa el mando giratorio izquierdo, accederá al menú para seleccionar el modo operativo (Mode). Girando el mando giratorio izquierdo (SELECT), seleccione ahora el modo operativo «User Color» (observe la flecha de selección en el lado izquierdo) y confirme su selección pulsando ese mismo mando (ENTER). Ahora puede seleccionar uno de los 8 preajustes de color preprogramados, pero editables de forma individual, girando el mando giratorio izquierdo. Confirme la selección pulsando el mando giratorio izquierdo (ENTER). Ahora, configure el brillo (DIM) del preajuste de colores con el mando giratorio izquierdo (véase la imagen). La configuración individual de los preajustes y el cambio de nombre de los preajustes se pueden realizar en la opción de menú «Edit User Color».

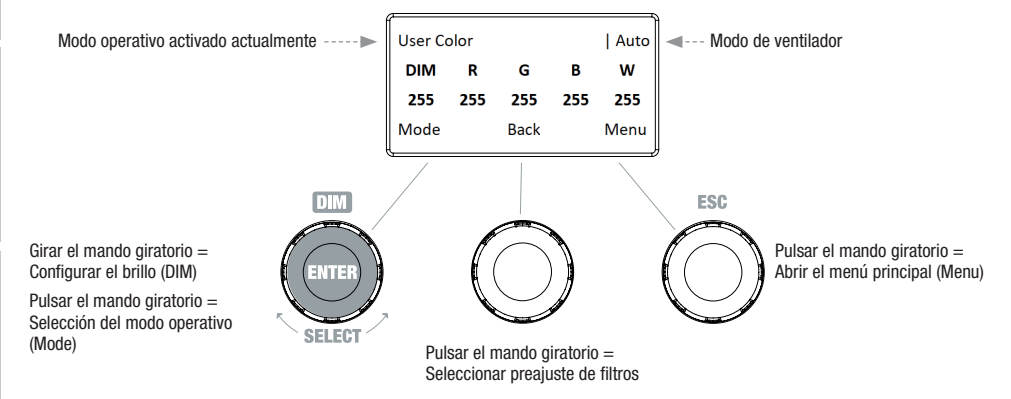

#### EDITAR MODO OPERATIVO AUTÓNOMO USER COLOR (Edit User Color)

Partiendo de la pantalla principal, si pulsa el mando giratorio derecho, accederá al menú principal. Girando el mando giratorio izquierdo (SELECT), seleccione ahora la opción de menú «Edit User Color» (observe la flecha de selección en el lado izquierdo) y confirme su selección pulsando dicho mando (ENTER). Ahora puede seleccionar uno de los 8 preajustes de color girando el mando giratorio izquierdo y confirmar la selección pulsando el mismo mando (ENTER).

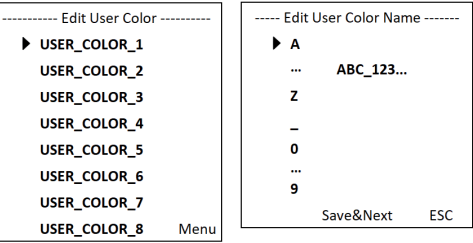

Ahora, asigne al preajuste un nombre individual de hasta 12 caracteres (Edit User Color Name) seleccionando una letra, el guion bajo o un número para la primera posición del nombre del preajuste girando el mando giratorio izquierdo, y pulsando el mismo mando giratorio para confirmar. A continuación, introduzca el carácter de la segunda posición, etc. Una vez completado el nombre del preajuste, pulse el mando giratorio medio (Save&Next) para acceder al siguiente paso de edición. Si antes de seleccionar una letra, un guion bajo o un número para el primer dígito pulsa «Save&Next», se conservará el nombre del preajuste actual y accederá inmediatamente al siguiente paso de edición.

Ahora decida cómo desea crear el color para el preajuste: escoja entre los 4 métodos «CCT», «HSI», «DIRECT» y «GEL» girando el mando giratorio izquierdo (SELECT) y confirme pulsando el mismo mando giratorio (ENTER).

-- Edit User Color ---Set Color Via CCT **Set Color Via HSI Set Color Via DIRECT Set Color Via GEL** Menu A continuación, configure el color deseado, tal como se describe en el manual de cada modo operativo autónomo, y para confirmar pulse el mando giratorio izquierdo (ENTER/Save).

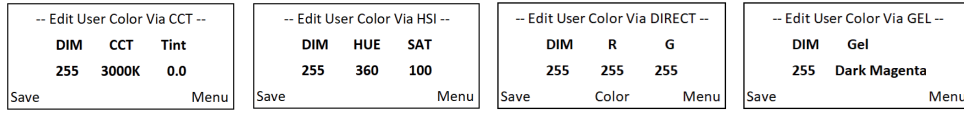

### MODO OPERATIVO AUTÓNOMO PLAY LOOP (secuencias de color en 8 pasos 1 - 8)

Partiendo de la pantalla principal, si pulsa el mando giratorio izquierdo, accederá al menú para seleccionar el modo operativo (Mode). Girando el mando giratorio izquierdo (SELECT), seleccione ahora el modo operativo «Play Loop» (observe la flecha de selección en el lado izquierdo) y confirme su selección pulsando dicho mando (ENTER). Ahora, seleccione una de las 8 secuencias de color preprogramadas, pero editables de forma individual, girando el mando giratorio izquierdo. Confirme la selección pulsando el mando giratorio izquierdo (ENTER). Ahora, configure el brillo (DIM) de la secuencia de color con el mando giratorio izquierdo; puede configurar la duración del paso (de 0,1 segundos a 21 minutos y 2 modos aleatorios) y el tiempo de transición (de 0 segundos a 18 minutos y 2 modos aleatorios) con los mandos giratorios medio y derecho (véase la imagen). La configuración individual y el cambio de nombre de las secuencias de color se pueden realizar en la opción de menú «Edit Loop» del menú principal.

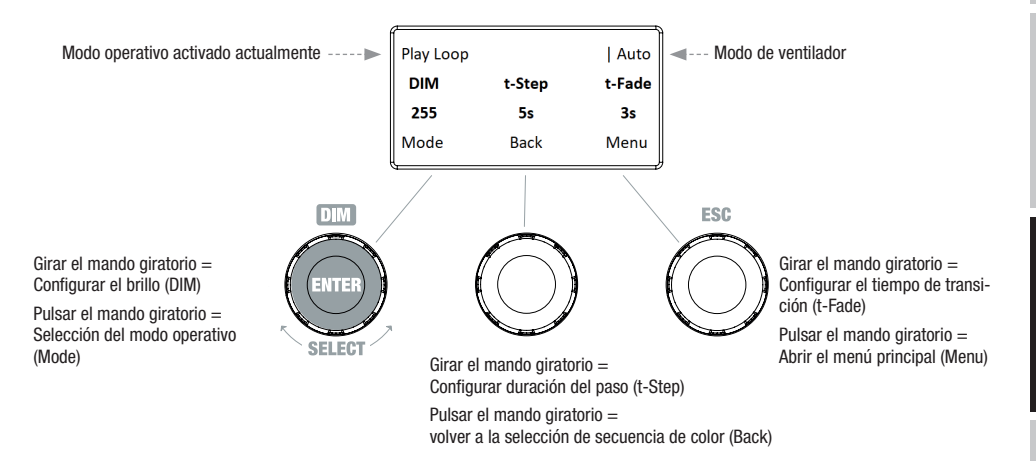

#### EDITAR MODO OPERATIVO AUTÓNOMO PLAY LOOP (Edit Loop)

Partiendo de la pantalla principal, si pulsa el mando giratorio derecho, accederá al menú principal. Girando el mando giratorio izquierdo (SELECT), seleccione ahora la opción de menú «Edit Loop» (observe la flecha de selección en el lado izquierdo) y confirme su selección pulsando dicho mando (ENTER). Ahora puede seleccionar una de las 8 secuencias de color girando el mando giratorio izquierdo y confirmar la selección pulsando el mismo mando (ENTER).

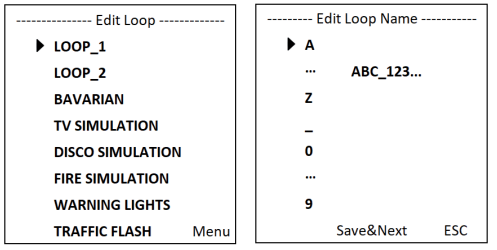

Ahora, asigne a la secuencia de color un nombre individual de hasta 12 caracteres (Edit Loop Name) seleccionando una letra, el guion bajo o un número para la primera posición del nombre del preajuste girando el mando giratorio izquierdo, y pulsando el mismo mando giratorio para confirmar. A continuación, introduzca el carácter de la segunda posición, etc. Una vez completado el nombre del preajuste, pulse el mando giratorio medio (Save&Next) para acceder al siguiente paso de edición. Si antes de seleccionar una letra, un guion bajo o un número para el primer carácter pulsa «Save&Next», se conservará el nombre del preajuste actual y accederá inmediatamente al siguiente paso de edición.

Seleccione el paso 1 de la secuencia de 8 pasos (Step1 - Step8) girando el mando giratorio izquierdo para, acto seguido, determinar el color del paso (Step1, observe la flecha de selección). Ahora, seleccione uno de los colores configurados en el modo operativo autónomo «User Color» girando el mando giratorio medio y confirme la selección para el paso 1 pulsando el mismo mando. El color seleccionado para cada paso se visualizará mediante una casilla resaltada en color claro situada bajo los números de color 1 a 8. Siga el mismo procedimiento para establecer los colores de los pasos 2 a 8. Concluya el procedimiento y guarde la secuencia pulsando el mando giratorio izquierdo (ENTER).

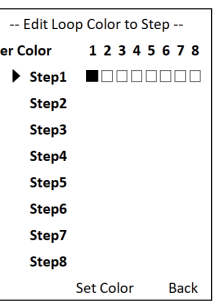

#### MODO ESCI AVO

Partiendo de la pantalla principal, si pulsa el mando giratorio izquierdo, accederá al menú para seleccionar el modo operativo (Mode). Girando el mando giratorio izquierdo, seleccione ahora la opción de menú «Slave» (observe la flecha de selección en el lado izquierdo) y confirme su selección pulsando dicho mando (ENTER). El modo esclavo está activado en ese momento y se vuelve a mostrar automáticamente la pantalla principal. Conecte las unidades esclava y maestra (mismo modelo y misma versión de software) con un cable DMX y active uno de los modos operativos autónomos en la unidad maestra. A partir de ese momento, la unidad esclava estará sincronizada con la unidad maestra.

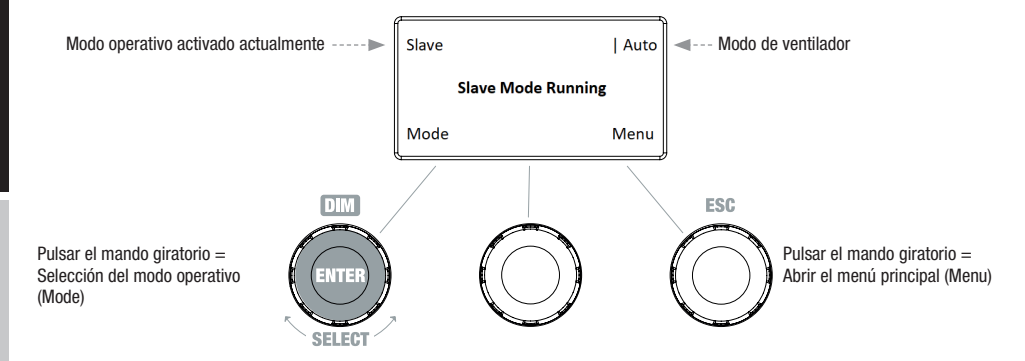

#### MODO DMX

Partiendo de la pantalla principal, si pulsa el mando giratorio izquierdo, accederá al menú para seleccionar el modo operativo (Mode). Girando el mando giratorio izquierdo, seleccione ahora la opción de menú «DMX» (observe la flecha de selección en el lado izquierdo) y confirme su selección pulsando dicho mando (ENTER). El modo DMX está activado en este momento y se vuelve a mostrar automáticamente la pantalla principal. Seleccione uno de los diez modos DMX disponibles en la opción de menú «DMX Mode» del menú principal (véase CONFIGURAR EL MODO DMX).

Ιus

### CONFIGURACIÓN DEL DISPOSITIVO (Settings)

Partiendo de la pantalla principal, si pulsa el mando giratorio derecho, accederá al menú principal. Girando el mando giratorio izquierdo (SE-LECT), seleccione ahora la opción de menú «Settings» (observe la flecha de selección en el lado izquierdo) y confirme su selección pulsando dicho mando (ENTER). A continuación llegará al submenú que permite configurar las opciones de submenú (consulte la tabla, realice la selección con SELECT, confirme con ENTER; modifique el estado o valor con SELECT y confirme con ENTER).

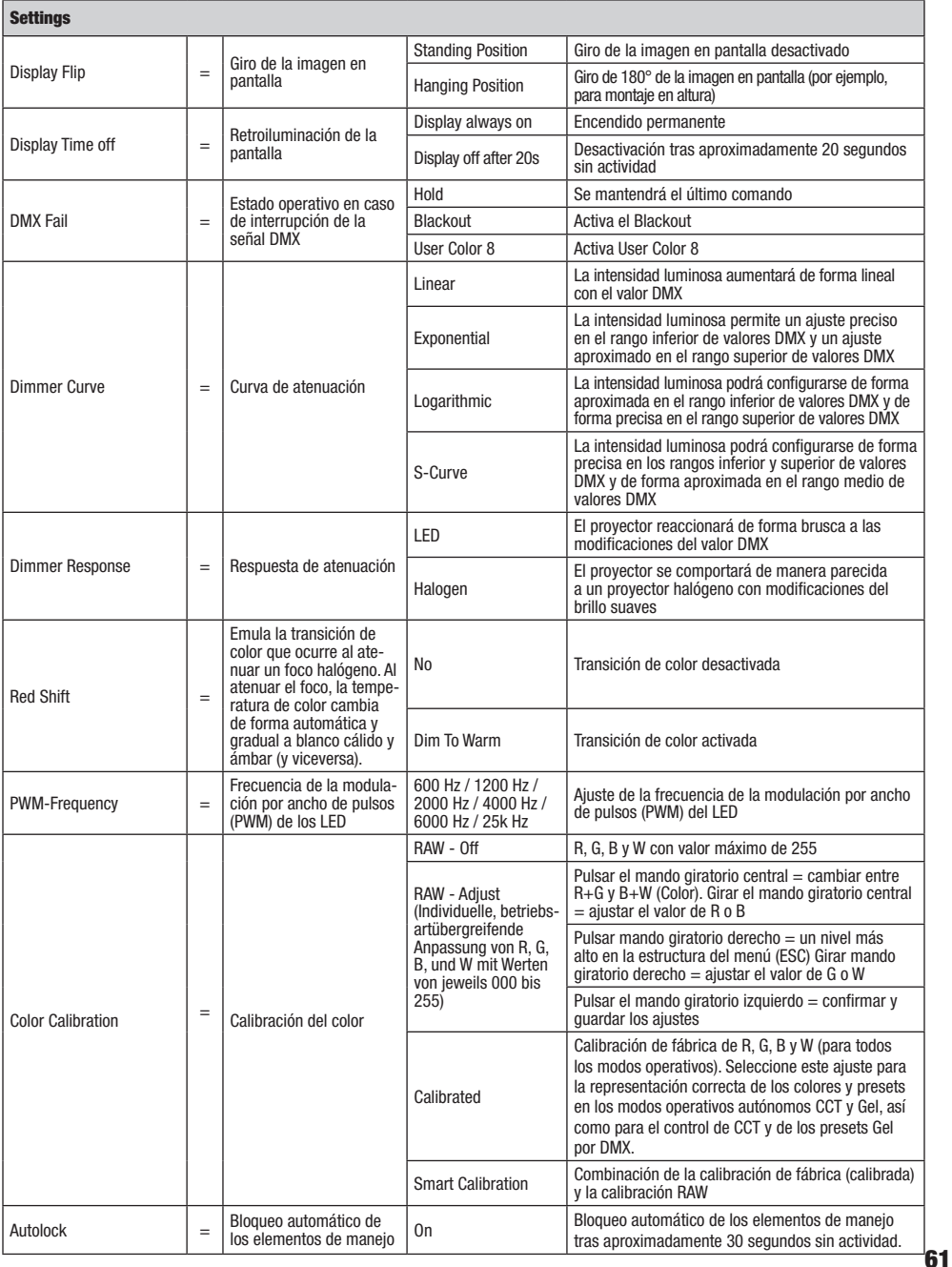

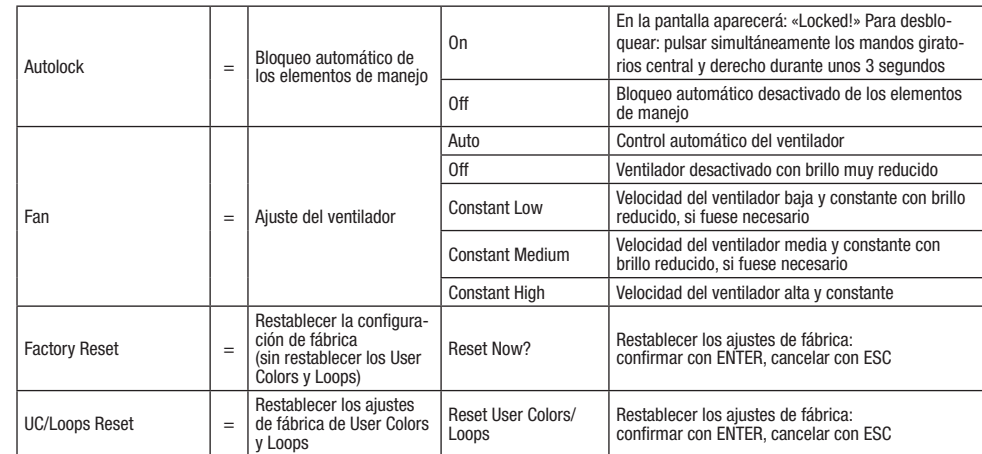

#### CURVAS DE ATENUACIÓN

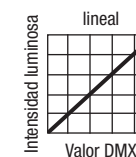

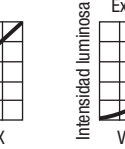

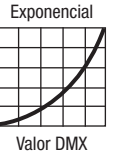

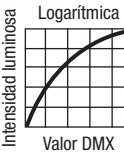

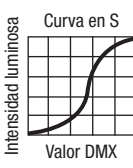

### INFORMACIÓN DEL SISTEMA (System Info)

Partiendo de la pantalla principal, si pulsa el mando giratorio derecho, accederá al menú principal. Girando el mando giratorio izquierdo (SELECT), seleccione ahora la opción de menú «System Info» (observe la flecha de selección en el lado izquierdo) y confirme su selección pulsando dicho mando (ENTER). Ahora, girando el mando giratorio izquierdo puede visualizar la información deseada (véase la tabla).

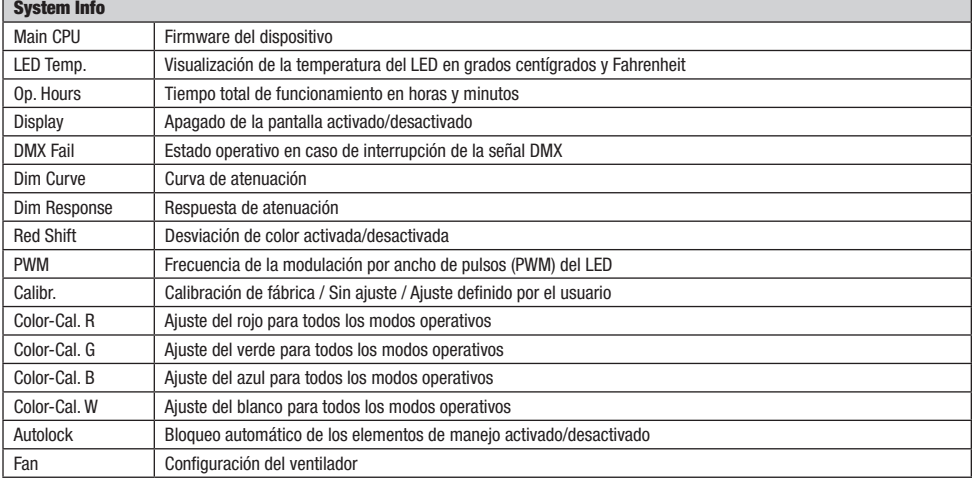

### FUNCIÓN DE BLOQUEO MANUAL

Además de existir la posibilidad de proteger el foco automáticamente frente a usos accidentales y no autorizados (véase «Settings» - «Autolock»), también pueden bloquearse manualmente los elementos de manejo. Mantenga pulsados a la vez durante unos 3 segundos los mandos giratorios medio y derecho. Si se intenta modificar la configuración, en la pantalla aparecerá «Locked!» (¡Bloqueado!) y ya no se podrá modificar la configuración del foco mediante los mandos giratorios. Tras aproximadamente 1 minuto, volverá a mostrarse el modo operativo que esté configurado en ese momento. Para desactivar el bloqueo, vuelva a mantener pulsados a la vez durante unos 3 segundos los mandos giratorios medio y derecho. Entonces, la pantalla volverá a mostrar la información anterior.

# COLOCACIÓN, MONTAJE Y AJUSTE MEDIANTE BARRA

Gracias a sus cuatro patas de plástico, el foco puede instalarse en un lugar adecuado sobre una superficie nivelada. El montaje en travesaño se realiza con el adaptador de espiga de 28 mm integrado (A) y una abrazadera adecuada (no incluida en el volumen de suministro). Asegúrese de acoplar bien el equipo y de fijar el foco con un cable de seguridad adecuado en el lugar previsto a tal efecto en la parte superior del foco (B). Utilice la campanilla amarilla (C), situada en el lateral, para ajustar el ángulo de dispersión (zoom) mediante barra. La campanilla azul (D) sirve para ajustar la dirección de dispersión en el plano horizontal (Pan) y la campanilla blanca (E) sirve para ajustar la dirección de dispersión en el plano vertical (Tilt). El limitador de par de la unidad de accionamiento con el que se regula el giro vertical se debe ajustar con una llave hexagonal de 6 mm (F).

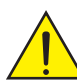

Indicaciones importantes de seguridad: El montaje en altura requiere mucha experiencia, incluido el cálculo de los valores límite de la carga de trabajo, el material de instalación utilizado y las comprobaciones de seguridad periódicas de todos los focos y materiales de instalación. Si no está cualificado para ello, no intente realizar la instalación por su cuenta: recurra a una empresa profesional.

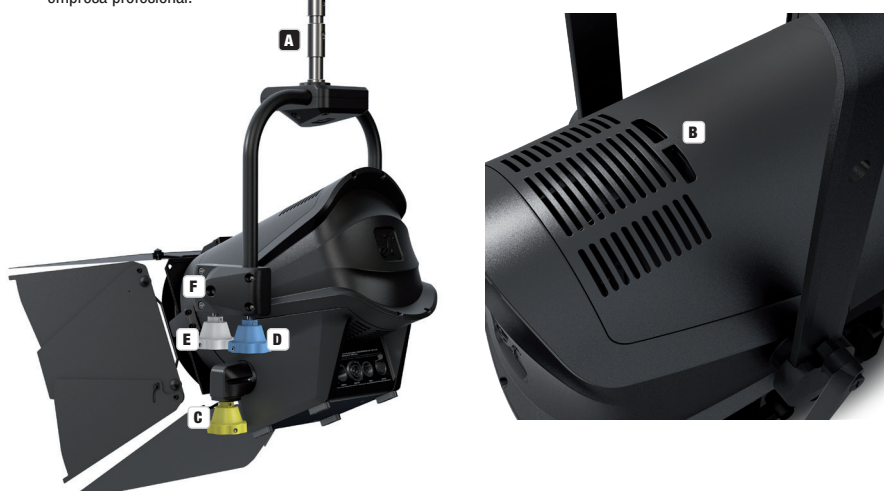

# MONTAR/DESMONTAR LA VISERA Y EL BASTIDOR DE FILTRO / LIMPIAR LAS LENTES

Desconecte el equipo completamente de la red eléctrica. Para montar o desmontar la visera y el portafiltros, presione el perno de bloqueo con resorte (A) del dispositivo de sujeción de modo que se abra hacia arriba. Después, devuelva el dispositivo de sujeción a su posición original, de forma que el perno de bloqueo vuelva a encajar en su sitio.

La lente Fresnel encastrada en un marco de goma (B) y la lente de cristal que hay detrás (C) se pueden limpiar, tal como se ha descrito antes, abriendo el dispositivo de sujeción hacia arriba y sacando seguidamente de los soportes de sujeción la lente Fresnel con marco de goma hacia arriba. Limpie la lente Fresnel con un paño húmedo y sin pelusas, y la lente de cristal con una gamuza especial para cristal. Ahora, coloque la lente Fresnel delante de la lente de cristal y cierre el dispositivo de sujeción hacia abajo hasta que el perno de bloqueo encaje en su sitio.

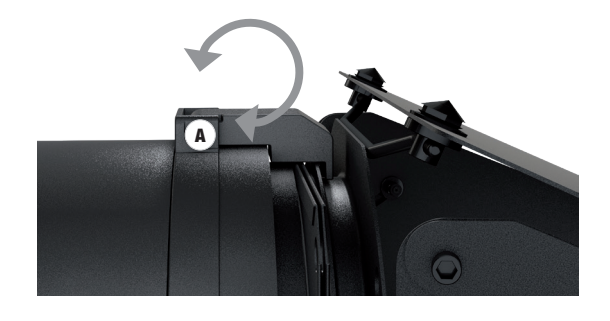

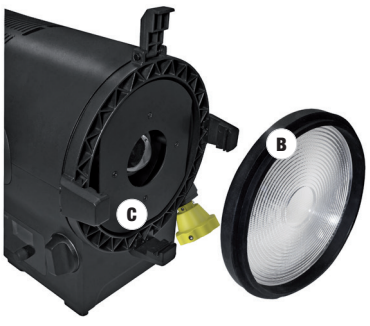

#### Aviso de seguridad importante

Por motivos de seguridad técnica, el portafiltros debe estar siempre en el dispositivo de sujeción correspondiente del foco aunque no se haya introducido ningún filtro.

# TECNOLOGÍA DMX

#### DMX512

DMX (Digital Multiplex) es el nombre de un protocolo universal utilizado como medio de comunicación entre dispositivos y controladores. El controlador DMX envía datos DMX a los equipos DMX conectados. Los datos DMX se envían como datos serie que se transmiten de equipo a equipo a través de los conectores XLR «DMX IN» y «DMX OUT» que se encuentran en todos los equipos DMX, siendo 32 el número máximo de equipos conectados. El último equipo de la cadena irá equipado con una terminación (terminador).

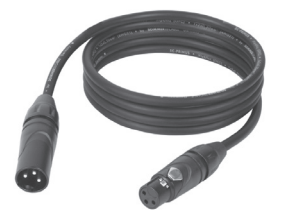

#### CONEXIONADO DMX

DMX es un lenguaie que permite que todas las marcas y modelos de diferentes fabricantes

puedan conectarse entre sí y funcionar desde un mismo controlador, siempre y cuando todos los equipos y el controlador sean compatibles con DMX. Para garantizar la correcta transmisión de los datos DMX, el cable de conexión entre los equipos debe mantenerse lo más corto posible. El orden en que se conectan los equipos en una cadena DMX no influye en el direccionamiento DMX. Por ejemplo, un equipo al que se le asigna la dirección DMX 1 puede colocarse en cualquier lugar de la cadena DMX, ya sea al principio, al final, o en cualquier lugar intermedio. Cuando a un equipo se le asigna la dirección DMX 1, el controlador DMX enviará los datos asignados a la dirección 1 a dicho equipo, independientemente de dónde se encuentre en la cadena DMX.

#### CONEXIÓN EN CADENA DE VARIOS FOCOS

1. Conecte el conector XLR macho de (3 o 5 pines) del cable DMX a la salida DMX (conector de chasis hembra) del primer equipo DMX (p. e. un controlador DMX).

2. Conecte ahora el conector XLR hembra del cable DMX del primer foco a la entrada DMX del equipo siguiente (conector de chasis macho). Conecte la salida DMX de este último equipo a la entrada DMX del equipo siguiente, y así sucesivamente. Tenga en cuenta que los dispositivos DMX están conectados en serie y que las conexiones no se pueden dividir sin un splitter activo. El número máximo de equipos DMX conectados en cadena es de 32.

Las series 3 STAR, 4 STAR y 5 STAR de Adam Hall ofrecen una amplia gama de cables DMX apropiados.

#### CABLE DMX:

Si fabrica sus propios cables, tenga en cuenta las figuras de esta página. No conecte la malla del cable al contacto de masa del conector ni permita que la malla entre en contacto con la carcasa del conector XLR. Si se produce un contacto de la malla con la masa, puede producir un funcionamiento inestable del equipo.

# **Asignación de pines:**<br>Cable DMX con XLR de 3 pines:

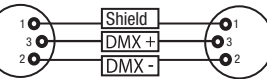

#### TERMINACIÓN DMX (TERMINADOR):

Para evitar errores de sistema, debe conectarse una resistencia de terminación (120 ohmios, 1/4 W) en el último equipo de la cadena DMX. XLR aéreo de 3 pines con resistencia de terminación: K3DMXT3 XLR aéreo de 5 pines con resistencia de terminación: K3DMXT5

 $10^2$ 3  $\overline{\phantom{a}}$  50  $\overline{\phantom{a}}$ 

#### Asignación de pines:

Conector XLR aéreo de 3 pines: Conector XLR aéreo de 5 pines:

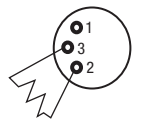

#### ADAPTADOR DMX:

Gracias a los adaptadores, es posible instalar en una misma cadena DMX tanto equipos DMX con conexiones DMX de 3 pines como equipos con conectores de 5 pines.

#### Asignación de pines

Adaptador DMX de XLR macho 5 pines a XLR hembra 3 pines: K3DGF0020 Los pines 4 y 5 no se utilizan.

#### Asignación de pines

Adaptador DMX de XLR macho 3 pines a XLR hembra 5 pines: K3DHM0020 Los pines 4 y 5 no se utilizan.

DMX ·

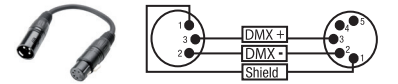

hield

DMX -

Cable DMX con XLR de 5 pines (los pines 4 y 5 no se utilizan):

 $^2\!$  0 1 3  $4^{\bullet}$ 5

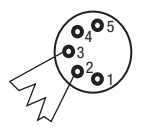

# DATOS TÉCNICOS

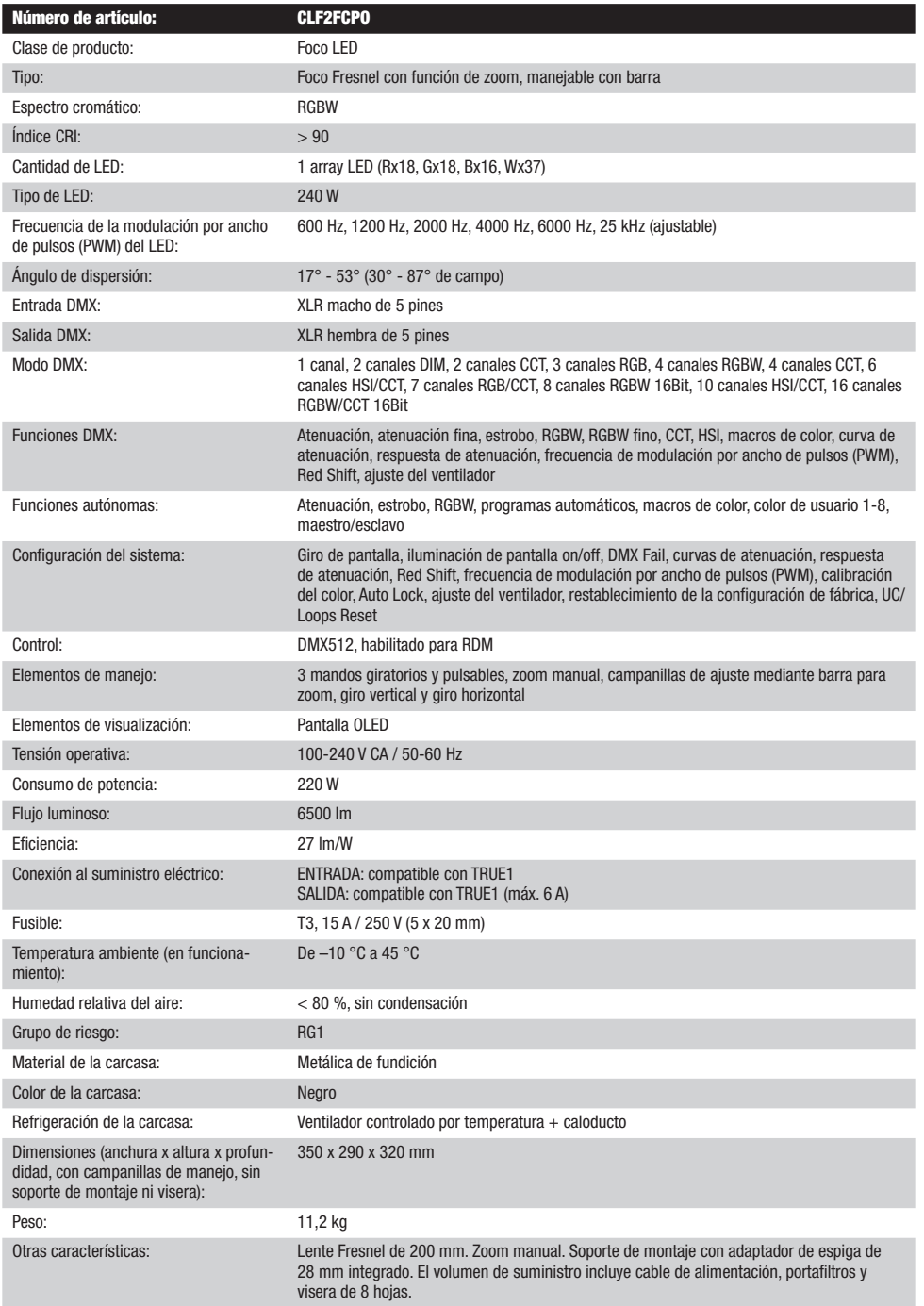

# DECLARACIÓN DEL FABRICANTE

#### GARANTÍA DEL FABRICANTE Y LIMITACIÓN DE RESPONSABILIDAD

Consulte nuestras condiciones de garantía y limitaciones de responsabilidad en: https://cdn-shop.adamhall.com/media/pdf/MANUFACTU-RERS-DECLARATIONS CAMEO[.](https://cdn-shop.adamhall.com/media/pdf/Manufacturers-Declarations-CAMEO_DE_EN_ES_FR.pdf.)pdf. En caso de necesitar servicio técnico, póngase en contacto con Adam Hall GmbH, Adam-Hall-Str. 1, 61267 Neu Anspach (Alemania); correo electrónico Info@adamhall.com; +49 (0)6081 / 9419-0.

**ELIMINACION CORRECTA DE ESTE PRODUCTO**<br>(Aplicable en la Unión Europea y en los países europeos que dispongan de un sistema de recogida selectiva) El símbolo que aparece sobre el producto o en la documentación adjunta indica que al final de la vida útil del equipo, no deberá desecharlo con los demás residuos domésticos, con el fin de evitar posibles efectos negativos en el medio ambiente y en la salud humana debidos al vertido incontrolado de desechos. La recogida selectiva ayuda a su posterior reciclaje y fomenta la reutilización sostenible de los componentes de este equipo. Si es un particular, póngase en contacto con el distribuidor donde adquirió este producto, o con el ayuntamiento, para informarse sobre el reciclaje adecuado de este equipo. Si es una empresa, póngase en contacto con su proveedor para informarse sobre los términos y condiciones de su contrato de compra-venta. Este producto no debe mezclarse con otros residuos industriales.

#### Conformidad CE

Adam Hall GmbH declara por la presente que este producto es conforme con las siguientes directivas (según sea aplicable): R&TTE (1999/5/CE) o RED (2014/53/UE) a partir de junio de 2017 Directiva de baja tensión (2014/35/UE) Directiva EMC (2014/30/UE) RoHS (2011/65/UE) Puede consultar la declaración de conformidad completa en www.adamhall.com. También puede solicitarla a info@adamhall.com.

# POLSKI

#### Gratulujemy wyboru!

To urządzenie zostało zaprojektowane i wyprodukowane przy zastosowaniu najwyższych kryteriów jakościowych w celu zapewnienia wieloletniej bezawaryjnej eksploatacji. Prosze starannie przeczytać niniejszą instrukcję obsługi, aby móc jak najszybciej zacząć użytkować ten produkt marki Cameo Light. Więcej informacji na temat Cameo Light znajdą Państwo na naszej stronie internetowej pod adresem WWW.CAMEOLIGHT.COM

# ŚRODKI OSTROŻNOŚCI

1. Należy dokładnie przeczytać niniejszą instrukcję.

2. Wszystkie informacje i instrukcje przechowywać w bezpiecznym miejscu.

3. Należy przestrzegać zaleceń.

4. Należy przestrzegać wszystkich wskazówek ostrzegawczych. Nie wolno usuwać wskazówek bezpieczeństwa ani innych informacji znajdujących się na urządzeniu.

5. Używać urządzenia wyłącznie w sposób zgodny z jego przeznaczeniem.

6. Stosować wyłącznie stabilne i pasujące statywy, ew. elementy mocujące (w przypadku instalacji stałych). Należy zadbać o prawidłową instalację uchwytów ściennych i ich odpowiednie zabezpieczenie. Zapewnić bezpieczną instalację urządzenia i upewnić się, że urządzenie nie spadnie.

7. Podczas instalacji przestrzegać obowiązujących w danym kraju przepisów bezpieczeństwa.

8. Urządzenie instalować i eksploatować z dala od grzejników, zasobników ciepła, pieców i innych źródeł ciepła. Zadbać o zainstalowanie urządzenia w taki sposób, aby zawsze było ono wystarczająco chłodzone i nie mogło ulec przegrzaniu.

9. Nie umieszczać na urządzeniu źródeł zapłonu, takich jak np. palące się świece.

10. Nie wolno blokować szczelin wentylacyjnych.

11. Urządzenie zostało zaprojektowane wyłącznie do użytku w pomieszczeniach. Nie używać urządzenia w bezpośrednim sąsiedztwie wody (nie dotyczy specjalnych urządzeń do stosowania na zewnątrz – w takim przypadku należy przestrzegać podanych poniżej wskazówek specjalnych). Urządzenie nie może mieć kontaktu z palnymi materiałami, płynami ani gazami.

12. Zabezpieczyć urządzenie przed wniknięciem kapiącej lub pryskającej wody. Nie wolno stawiać na urządzeniu pojemników napełnionych płynami, takich jak wazony czy naczynia z piciem.

13. Należy zadbać o to, aby do urządzenia nie wpadały żadne przedmioty.

14. Urządzenie można eksploatować tylko przy użyciu akcesoriów zalecanych i przewidzianych przez producenta.

15. Nie otwierać urządzenia ani nie dokonywać w nim zmian.

16. Po podłączeniu urządzenia sprawdzić wszystkie ciągi kablowe, aby zapobiec szkodom lub wypadkom np. w wyniku potknięcia.

17. Podczas transportu zadbać o to, aby urządzenie nie upadło, gdyż może to spowodować uszkodzenie mienia i obrażenia ciała.

18. Jeśli urządzenie nie działa prawidłowo, do jego wnętrza dostały się płyny lub przedmioty lub jeśli urządzenie zostało uszkodzone w inny sposób, należy je natychmiast wyłączyć i odłączyć od gniazda sieciowego (jeśli urządzenie jest aktywne). Naprawę takiego urządzenia może wykonać tylko autoryzowany personel specjalistyczny.

19. Do czyszczenia urządzenia stosować suchą ściereczkę.

20. Przestrzegać obowiązujących w danym kraju przepisów dotyczących usuwania odpadów. Podczas utylizacji opakowania oddzielić tworzywo sztuczne od papieru i tektury.

21. Worki z tworzywa sztucznego należy przechowywać w miejscu niedostępnym dla dzieci.

### DOTYCZY URZĄDZEŃ Z ZASILANIEM SIECIOWYM:

22. UWAGA: jeśli kabel sieciowy urządzenia jest wyposażony w zestyk ochronny, należy go podłączyć do gniazda z przewodem uziemiającym. Nigdy nie wolno dezaktywować przewodu uziemiającego kabla sieciowego.

23. Nie włączać urządzenia bezpośrednio po narażeniu go na silne wahania temperatury (np. po transporcie). Wilgoć i skropliny mogą uszkodzić urządzenie. Włączyć urządzenie dopiero wtedy, gdy osiągnie temperaturę pokojową.

24. Przed podłączeniem urządzenia do gniazda elektrycznego należy sprawdzić, czy napięcie i częstotliwość sieci elektrycznej odpowiada wartościom podanym na urządzeniu. Jeśli urządzenie jest wyposażone w przełącznik napięcia, należy podłączyć je do gniazda tylko wówczas, gdy wartości urządzenia odpowiadają wartościom sieci elektrycznej. Jeśli dołączony kabel sieciowy lub dołączony adapter sieciowy nie pasuje do gniazda elektrycznego, należy skontaktować się z elektrykiem.

25. Nie stawać na kablu sieciowym. Należy zadbać o to, aby kable przewodzące napięcie nie były zagięte przy gnieździe sieciowym, przy adapterze sieciowym ani przy gnieździe urządzenia.

26. Przy podłączaniu urządzenia zawsze należy zadbać o to, aby kabel sieciowy lub adapter sieciowy był zawsze łatwo dostępny. Odłączyć urządzenie od źródła zasilania, gdy nie jest ono używane lub gdy ma zostać poddane czyszczeniu. Zawsze należy wyjmować kabel sieciowy i adapter sieciowy z gniazda, chwytając za wtyczkę lub adapter, a nie za kabel. Nigdy nie dotykać kabla sieciowego i adaptera sieciowego mokrymi dłońmi.

9. W miarę możliwości nie włączać i wyłączać urządzenia w krótkich odstępach czasu, gdyż może to mieć negatywny wpływ na jego żywotność. 28. WAŻNA INFORMACJA: bezpieczniki należy wymieniać wyłącznie na bezpieczniki tego samego typu i o takich samych wartościach. Jeśli bezpiecznik stale się przepala, należy skontaktować się z autoryzowanym centrum serwisowym.

29. Aby całkowicie odłączyć urządzenie od sieci, należy wyjąć kabel sieciowy lub adapter sieciowy z gniazda.

30. Jeśli urządzenie jest wyposażone w przyłącze sieciowe Volex, konieczne jest odblokowanie odpowiedniej wtyczki urządzenia Volex, zanim będzie możliwe jej odłączenie. Oznacza to także, iż w wyniku pociągnięcia za kabel urządzenie może się przesunąć i spaść, co może spowodować obrażenia ciała i/lub inne szkody, dlatego ważne jest, aby przewody były odpowiednio poprowadzone.

31. W przypadku zagrożenia uderzeniem pioruna lub jeśli urządzenie przez dłuższy czas nie jest używane, należy wyjąć kabel sieciowy i adapter sieciowy z gniazda.

32. Instalacja urządzenia powinna odbywać się, gdy urządzenie nie jest podłączone do źródła zasilania (należy wyjąć wtyczkę z gniazda).

33. Kurz i inne osady wewnątrz urządzenia mogą je uszkodzić. W zależności od warunków otoczenia (kurz, nikotyna, opary itp.) urządzenie powinno być konserwowane lub czyszczone przez wykwalifikowanego specjalistę (usługa nieobjęta gwarancją), aby zapobiec przegrzaniu i nieprawidłowemu działaniu.

34. Odstęp od materiałów łatwopalnych musi wynosić co najmniej 0,5 m.

35. Do podłączenia urządzenia do zasilania prądem zmiennym należy używać wyłącznie dostarczonego przewodu zasilającego.

36. Urządzenie nie może być używane przez osoby (w tym dzieci) o ograniczonych możliwościach fizycznych, sensorycznych lub umysłowych, a także nieposiadające doświadczenia i wiedzy.

37. Należy poinstruować dzieci, aby nie bawiły się urządzeniem.

38. Jeśli przewód zasilający jest uszkodzony, nie należy używać urządzenia. Przewód zasilający należy wymienić na odpowiedni lub specjalny podzespół, który można uzyskać w autoryzowanym centrum serwisowym.

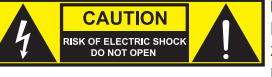

#### UWAGA:

Nigdy nie zdejmować pokrywy, gdyż grozi to porażeniem prądem. We wnętrzu urządzenia nie ma żadnych części, które mogłyby zostać naprawione bądź poddane czynnościom konserwacyjnym przez użytkownika. Czynności konserwacyjne i naprawy może przeprowadzać wyłącznie wykwalifikowany personel serwisowy.

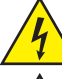

Trójkąt równoboczny z symbolem błyskawicy sygnalizuje nieizolowane, niebezpieczne napięcie we wnętrzu urządzenia, które może spowodować porażenie prądem.

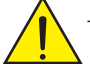

Trójkąt równoboczny z wykrzyknikiem oznacza ważne wskazówki dotyczące obsługi i konserwacji.

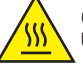

Ostrzeżenie! Ten symbol ostrzega przed gorącymi powierzchniami. Podczas użytkowania niektóre elementy mogą się nagrzać. Urządzenie można dotykać lub transportować dopiero po jego ostygnięciu (po odczekaniu co najmniej 10 minut).

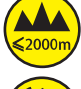

Ostrzeżenie! To urządzenie przeznaczone jest do użytku do maksymalnej wysokości 2000 m n.p.m.

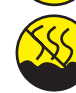

Ostrzeżenie! To urządzenie nie jest przewidziane do użytku w tropikalnych strefach klimatycznych.

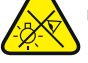

Uwaga! Intensywne źródło światła LED! Niebezpieczeństwo uszkodzenia wzroku. Nie spoglądaj na źródło światła.

#### OSTROŻNIE! WAŻNE WSKAZÓWKI DOTYCZĄCE PRODUKTÓW OŚWIETLENIOWYCH!

1. Produkt przeznaczony jest do zastosowań profesjonalnych podczas organizacji imprez i nie nadaje się do oświetlania pomieszczeń w gospodarstwie domowym.

2. Nigdy nie spoglądać bezpośrednio w stronę promienia świetlnego, nawet przez krótką chwilę.

3. Nigdy nie spoglądać w stronę promienia świetlnego przy pomocy urządzeń optycznych, takich jak np. szkło powiększające.

4. Efekty stroboskopowe mogą wywołać ataki epilepsji u osób wrażliwych na pulsujące światło! Dlatego osoby chorujące na epilepsję powinny unikać miejsc, w których stosowane są stroboskopy.

# **WPROWADZENIE**

#### FUNKCJE STEROWANIA

1 kanał, 2 kanały DIM, 2 kanały CCT, 3 kanały RGB, 4 kanały RGBW, 4 kanały CCT, 6 kanałów HSI/CCT, 7 kanałów RGB/CCT, 8 kanałów RGBW 16Bit, 10 kanałów HSI/CCT, 16 kanałów RGBW/CCT 16Bit

Tryb pracy master / slave

Funkcie standalone

### WŁAŚCIWOŚCI

1 x lampa LED RGBW o dużej mocy 240 W. Kąt wiązki 17°–53°, ręczny zoom, obrót i pochylenie regulowane za pomocą listwy sterującej. Soczewka Fresnela 200 mm. Regulowana częstotliwość PWM (flicker free). Sterowanie DMX-512. Możliwość pracy w standardzie RDM. Sterowanie ręczne. 4 krzywe ściemniania. 16-bitowy ściemniacz. Tryb pracy master / slave. Ekstremalnie cicha praca dzięki połączeniu chłodzenia rurką cieplną i wentylatorem. Napięcie robocze: 100 V — 240 V AC / 50–60 Hz. Pobór mocy 220 W. Pałąk montażowy, ramka filtra i 8-elementowa osłona reflektora w zestawie.

# GNIAZDA, ELEMENTY OBSŁUGI I WSKAŹNIKI

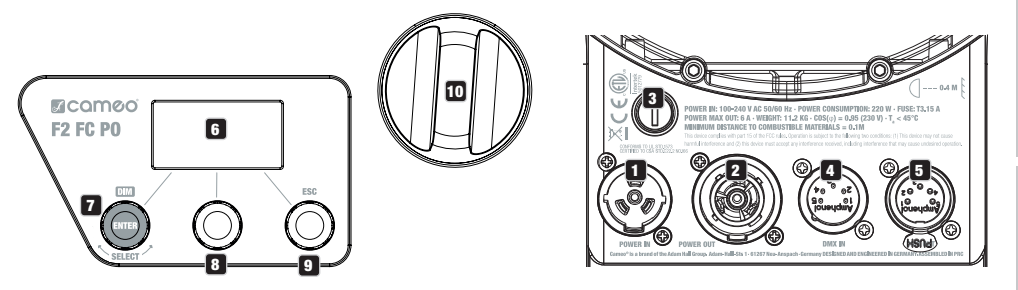

### **1** POWER IN

Gniazdo wejściowe kompatybilne z TRUE 1. Napięcie robocze: 100 V — 240 V AC / 50–60 Hz.

### **22 POWER OUT**

ے : Conditive of the Sieciowe TRUE1 do zasilania sieciowego innych reflektorów CAMEO. Należy się upewnić, że całkowity pobór prądu مطلح المستحدث المستحدث المستحدث المستحدث المستحدث المستحدث المستحدث المستحدث المستحدث المس wszystkich podłączonych urządzeń nie przekracza wartości w amperach (A) podanej na urządzeniu.

# **3** FUSE

Podstawa na czułe bezpieczniki 5 x 20 mm. WAŻNA WSKAZÓWKA: bezpiecznik można wymieniać wyłącznie na bezpiecznik tego samego typu i o takich samych parametrach (T3, 15 A/250 V). W razie powtórnego zadziałania bezpiecznika należy skontaktować się z autoryzowanym centrum serwisowym.

# **EX DMX IN**

5-pinowe złącze męskie XLR do podłączenia kontrolera DMX (np. pulpitu DMX).

### **63 DMX OUT**

5-pinowe złącze żeńskie XLR do przekazywania sygnału sterującego DMX.

# **6** OLED DISPLAY

Wskaźnik aktualnie aktywowanego trybu pracy i punktów menu edycji.

### **EZ DIM / ENTER / SELECT**

Enkoder obrotowo-przyciskowy do zmiany ustawień reflektora i sterowania nim.

DIM – w trybach pracy standalone CCT, HSI, Direct LED, Gel, User Color i Play Loop enkoder pełni funkcję ściemniacza master (obrócenie enkodera).

ENTER – 1. Po naciśnięciu przycisku ENTER następuje przejście do poziomu menu, w którym można wybrać tryb pracy (Mode). 2. Następuje przejście w strukturze menu o jeden poziom niżej. 3. Poprzez naciśnięcie przycisku ENTER potwierdza się zmianę wartości, na przykład zmianę adresu DMX.

SELECT – poprzez obrócenie enkodera można wybierać punkty menu na danym poziomie menu i zmieniać wartość w punkcie menu (np. adres DMX).

8 Sposób działania środkowego enkodera obrotowo-przyciskowego (pokrętło i przycisk) jest prezentowany w odpowiednim punkcie menu na środku wyświetlacza (środkowy wiersz = pokrętło, dolny wiersz = przycisk).

9 ESC – jeśli funkcja prawego enkodera jako przycisku nie jest wyraźnie pokazana w prawym dolnym rogu wyświetlacza, naciśnięcie enkodera powoduje przejście w strukturze menu o jeden poziom wyżej.

### 10 ZOOM

Pokrętło regulacji do ręcznego ustawiania kąta nachylenia wiązki znajduje się po prawej stronie obudowy, natomiast żółty przycisk do ręcznej regulacji kąta nachylenia wiązki za pomocą drążka sterującego znajduje się naprzeciwko pokrętła do montażu na trawersie. Pokrętło regulacji i jednostka napędowa drążka operacyjnego są połączone mechanicznie. Poprzez obrócenie pokrętła regulacji można płynnie ustawiać kąt wiązki reflektora w zakresie od 53° do 17°, tubus zoomu z soczewką Fresnela jest wówczas wsuwany do obudowy lub wysuwany z niej dzięki zębatce i kołu zębatemu. Im bardziej tubus wystaje z obudowy, tym mniejszy jest kąt wiązki, przy czym wyjęcie tubusu z obudowy uniemożliwia ogranicznik.

# **OBSŁUGA**

# WSKAZÓWKI

• Po prawidłowym podłączeniu reflektora do sieci zasilania podczas procesu uruchamiania wyświetlana jest następująca sekwencja komunikatów: "Welcome to Cameo", nazwa modelu oraz wersia oprogramowania. Następnie reflektor jest gotowy do pracy i przełącza się na ostatnio wybrany tryb.

• Jeśli aktywowano jeden z trybów DMX lub tryb slave, a na wejściu DMX nie ma sygnału, znaki na wyświetlaczu zaczynają migać.

• Jeśli w ciągu około 1 minuty nie nastąpi żadna zmiana, na wyświetlaczu (ekranie głównym) automatycznie pokazany zostanie aktualnie aktywowany tryb pracy.

### EKRAN GŁÓWNY WYŚWIETLACZA: TRYB PRACY DMX

Ekran główny w trybie pracy DMX prezentuje aktualnie ustawiony adres startowy DMX, tryb DMX i inne informacje (patrz rysunek).

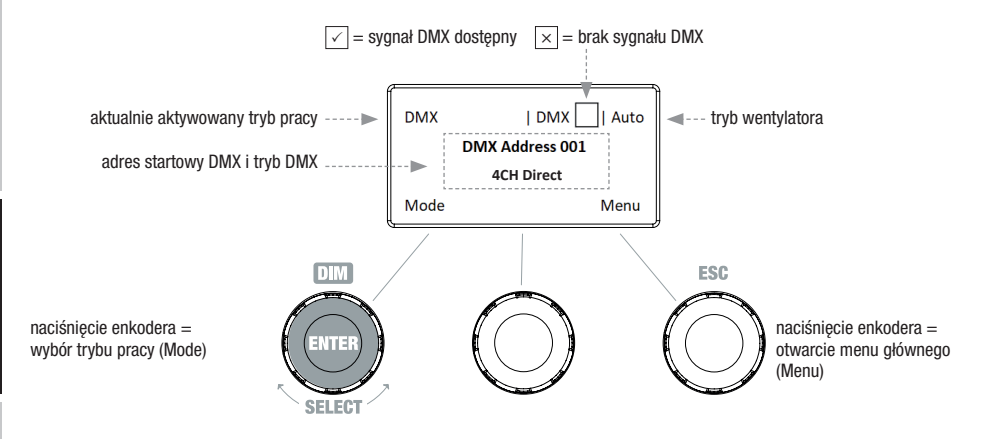

ESPANO

#### USTAWIANIE ADRESU STARTOWEGO DMX (DMX Address)

Jeśli wyświetlany jest ekran główny i naciśnięty zostanie prawy enkoder obrotowo-przyciskowy, nastąpi przejście do menu głównego. Poprzez obrócenie lewego enkodera (SELECT) wybrać punkt menu "DMX Address" (zwrócić uwagę na strzałkę wyboru z lewej strony). Aby potwierdzić, nacisnąć ten enkoder (ENTER). Teraz można ustawić adres startowy DMX według życzeń poprzez obrócenie lewego enkodera (najwyższa wartość zależy od aktywowanego trybu pracy DMX). Jednocześnie prezentowany będzie adres startowy DMX następujący po wybranym adresie startowym plus liczba kanałów wybranego trybu DMX (following Address). Aby potwierdzić wprowadzone dane, nacisnąć lewy enkoder (ENTER), co spowoduje również automatyczny powrót do ekranu głównego i aktywację trybu pracy DMX. Do punktu menu pozwalającego na wybór żądanego trybu DMX można przejść bezpośrednio z punktu menu "DMX Address", naciskając środkowy enkoder obrotowo-przyciskowy (DMX-Mode); ustawiony wcześniej adres startowy DMX zostanie przy tym automatycznie zapisany.

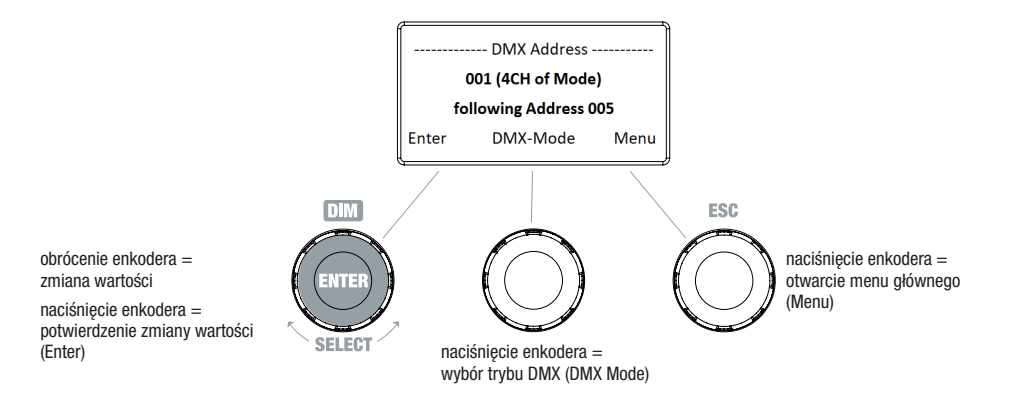

#### USTAWIANIE TRYBU DMX (DMX Mode)

Jeśli wyświetlany jest ekran główny i naciśniety zostanie prawy enkoder obrotowo-przyciskowy, nastąpi przejście do menu głównego. Poprzez obrócenie lewego enkodera (SELECT) wybrać punkt menu "DMX Address" (zwrócić uwagę na strzałkę wyboru z lewej strony). Aby potwierdzić, nacisnąć lewy enkoder (ENTER). Teraz można wybrać żądany tryb DMX poprzez obrócenie lewego enkodera. Aby potwierdzić wybór, nacisnąć lewy enkoder (ENTER), co powoduje również automatyczny powrót do ekranu głównego i aktywację trybu pracy DMX. Tabele z przyporządkowaniem kanałów w różnych trybach DMX znajdują się w sekcji STEROWANIE DMX niniejszej instrukcji.

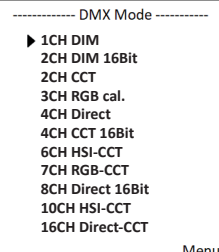

**ENGLISH** 

DEUTSCH

FRANCAIS

**MSTOc** 

#### TRYB PRACY STANDALONE CCT (Correlated Color Temperature)

Jeśli wyświetlany jest ekran główny i naciśniety zostanie lewy enkoder obrotowo-przyciskowy, nastąpi przejście do menu pozwalającego na wybór trybu pracy (Mode). Poprzez obrócenie lewego enkodera (SELECT) wybrać tryb pracy "CCT" (zwrócić uwagę na strzałkę wyboru z lewej strony). Aby potwierdzić, nacisnąć lewy enkoder (ENTER). Teraz można ustawić jasność (DIM), temperaturę barwową (CCT) i ton barwny (Tint) trzema enkoderami obrotowo-przyciskowymi (patrz rysunek).

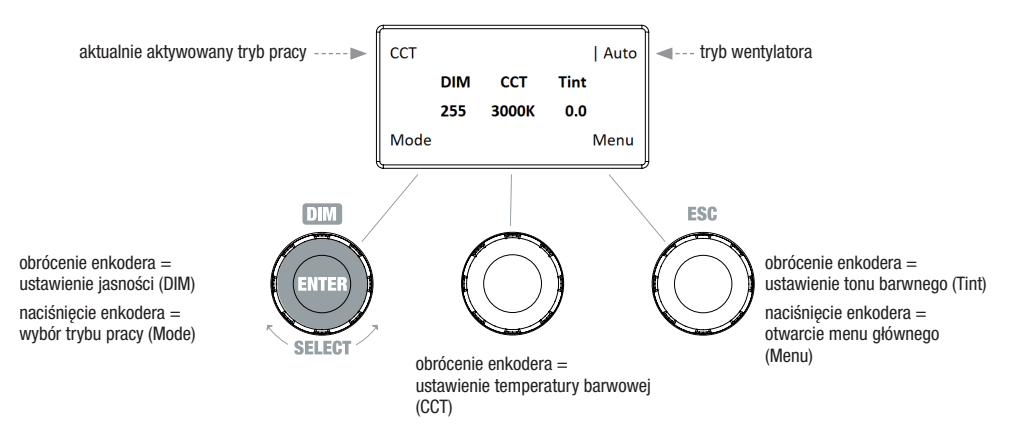

### TRYB PRACY STANDALONE HSI (Hue – Saturation – Intensity)

Jeśli wyświetlany jest ekran główny i naciśnięty zostanie lewy enkoder obrotowo-przyciskowy, nastąpi przejście do menu pozwalającego na wybór trybu pracy (Mode). Poprzez obrócenie lewego enkodera (SELECT) wybrać tryb pracy "HSI" (zwrócić uwagę na strzałkę wyboru z lewej strony). Aby potwierdzić, nacisnąć lewy enkoder (ENTER). Teraz można ustawić jasność (DIM), ton barwny (HUE) i nasycenie barwy (SAT) trzema enkoderami obrotowo-przyciskowymi (patrz rysunek).

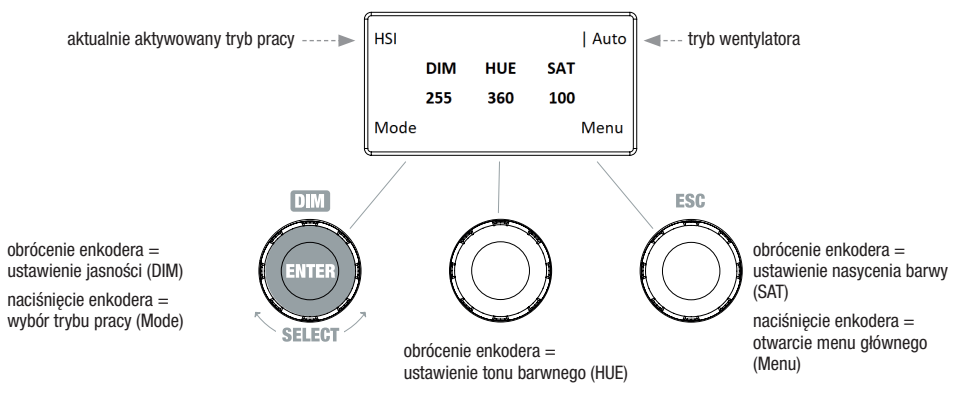
#### TRYB PRACY STANDALONE DIRECT LED (mieszanie kolorów RGBW)

Jeśli wyświetlany jest ekran główny i naciśnięty zostanie lewy enkoder obrotowo-przyciskowy, nastąpi przejście do menu pozwalającego na wybór trybu pracy (Mode). Poprzez obrócenie lewego enkodera (SELECT) wybrać tryb pracy "Direct LED" (zwrócić uwagę na strzałkę wyboru z lewej strony). Aby potwierdzić, nacisnąć lewy enkoder (ENTER). Całkowitą jasność (DIM) i intensywność barw R, G, B oraz W można ustawić trzema enkoderami obrotowo-przyciskowymi (patrz rysunek).

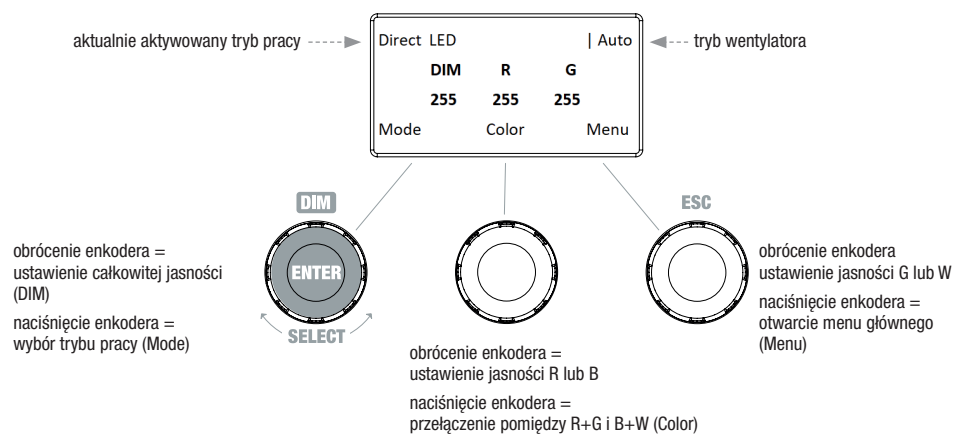

#### TRYB PRACY STANDALONE GEL (ustawienia wstępne filtra kolorów)

Jeśli wyświetlany jest ekran główny i naciśnięty zostanie lewy enkoder obrotowo-przyciskowy, nastąpi przejście do menu pozwalającego na wybór trybu pracy (Mode). Poprzez obrócenie lewego enkodera (SELECT) wybrać tryb pracy "GEL" (zwrócić uwagę na strzałkę wyboru z lewej strony). Aby potwierdzić, nacisnąć lewy enkoder (ENTER). Teraz można ustawić jasność (DIM) i ustawienie wstępne filtra kolorów (Gel) lewym i środkowym enkoderem obrotowo-przyciskowym (patrz rysunek). Ustawienia wstępne filtrów kolorów z oznaczeniami filtrów Lee i odpowiednimi numerami filtrów Rosco można znaleźć w tabelach DMX w punkcie STEROWANIE DMX (kanał "GEL" np. w trybie 14-kanałowym, bez "User Color 1-8").

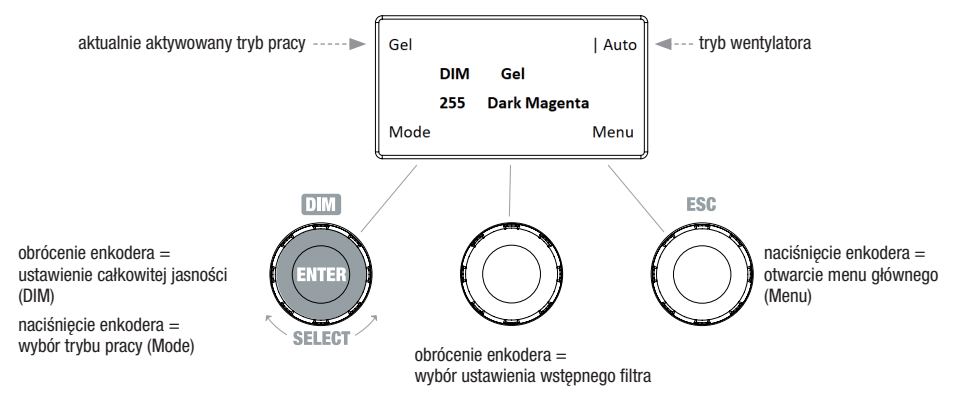

#### TRYB PRACY STANDALONE USER COLOR (indywidualne ustawienia wstępne kolorów 1–8)

nych ustawień wstępnych i zmiany nazwy ustawień wstępnych można dokonać w punkcie menu "Edit User Color".

**ENGLIS** 

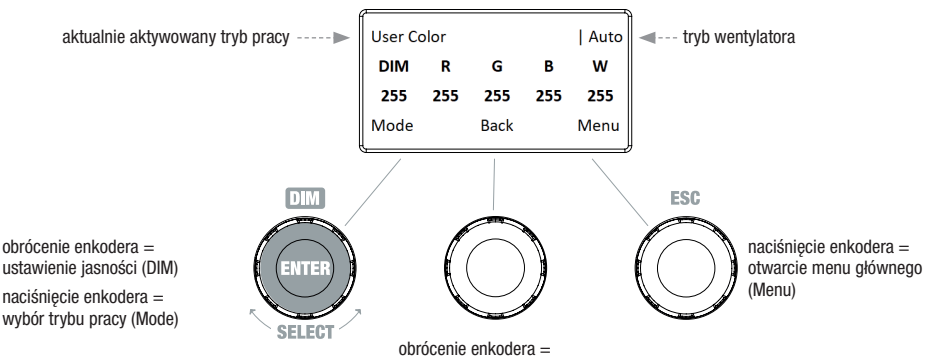

Jeśli wyświetlany jest ekran główny i naciśniety zostanie lewy enkoder obrotowo-przyciskowy, nastapi przejście do menu pozwalającego na wybór trybu pracy (Mode). Poprzez obrócenie lewego enkodera (SELECT) wybrać tryb pracy "User Color" (zwrócić uwagę na strzałkę wyboru z lewej strony). Aby potwierdzić, nacisnąć lewy enkoder (ENTER). Jedno z 8 wstępnie zaprogramowanych, ale indywidualnie edytowalnych ustawień wstępnych kolorów wybiera się za każdym razem poprzez obrócenie lewego enkodera. Potwierdzić wybór poprzez naciśnięcie lewego enkodera (ENTER). Jasność (DIM) ustawień wstępnych kolorów można teraz ustawić lewym enkoderem (patrz rysunek). Indywidual-

wybór ustawienia wstępnego filtra

#### EDYCJA TRYBU PRACY STANDALONE USER COLOR (Edit User Color)

Jeśli wyświetlany jest ekran główny i naciśniety zostanie prawy enkoder obrotowo-przyciskowy, nastąpi przejście do menu głównego. Poprzez obrócenie lewego enkodera (SELECT) wybrać punkt menu "Edit User Color" (zwrócić uwagę na strzałkę wyboru z lewej strony). Aby potwierdzić, nacisnąć lewy enkoder (ENTER). Teraz można wybrać jedno z 8 ustawień wstępnych kolorów poprzez obrócenie lewego enkodera. Aby potwierdzić wybór, nacisnąć lewy enkoder (ENTER).

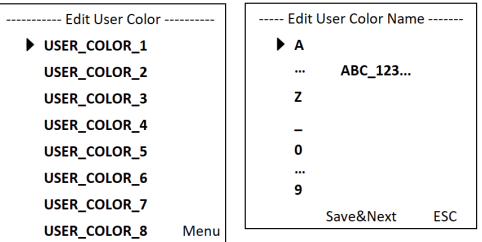

Aby nadać teraz ustawieniu wstępnemu indywidualną nazwę (Edit User Color Name), wybrać literę, podkreślnik lub cyfrę dla pierwszego znaku nazwy ustawienia wstępnego, obracając lewy enkoder i potwierdzić, naciskając ten enkoder. Nazwa może mieć maksymalnie 12 znaków. Następnie dokonać wyboru dla drugiego miejsca itd... Kiedy nazwa ustawienia wstępnego jest kompletna, nacisnąć środkowy enkoder (Save&Next), aby przejść do kolejnego etapu edycji. Jeśli przed wyborem litery, podkreślnika lub cyfry dla pierwszego miejsca naciśnięte zostanie "Save&Next", dotychczasowa nazwa ustawienia wstępnego zostanie zachowana i nastąpi natychmiastowe przejście do następnego etapu edycji.

Teraz można zdecydować o sposobie tworzenia koloru dla ustawienia wstępnego, wybierając spośród 4 metod: "CCT", "HSI", "DIRECT" i "GEL" poprzez obracanie lewego enkodera (SELECT). Aby potwierdzić wybór, nacisnąć ten lewy enkoder (ENTER).

--- Edit User Color -----Set Color Via CCT **Set Color Via HSI Set Color Via DIRECT Set Color Via GEL** Menu Następnie ustawić żądany kolor w sposób opisany w instrukcji danego trybu standalone i potwierdzić ustawienie, naciskając lewy enkoder (ENTER/Save).

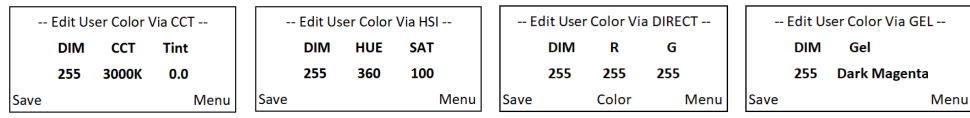

#### TRYB PRACY STANDALONE PLAY LOOP (8-krokowa sekwencja kolorów 1–8)

Jeśli wyświetlany jest ekran główny i naciśnięty zostanie lewy enkoder obrotowo-przyciskowy, nastąpi przejście do menu pozwalającego na wybór trybu pracy (Mode). Poprzez obrócenie lewego enkodera (SELECT) wybrać tryb pracy "Play Loop" (zwrócić uwagę na strzałkę wyboru z lewej strony). Aby potwierdzić, nacisnąć lewy enkoder (ENTER). Jedną z 8 wstępnie zaprogramowanych, ale indywidualnie edytowalnych sekwencji kolorów wybiera się za każdym razem poprzez obrócenie lewego enkodera. Potwierdzić wybór poprzez naciśnięcie lewego enkodera (ENTER). Teraz można ustawić jasność (DIM) sekwencji kolorów lewym enkoderem, a czas trwania kroku (od 0,1 sekundy do 21 minut i 2 tryby random) oraz czas zmiany (od 0 sekund do 18 minut i dwa 2 tryby random) środkowym i prawym enkoderem (patrz rysunek). Indywidualnych ustawień i zmiany nazwy sekwencji kolorów można dokonać w punkcie menu "Edit Loop" w menu głównym.

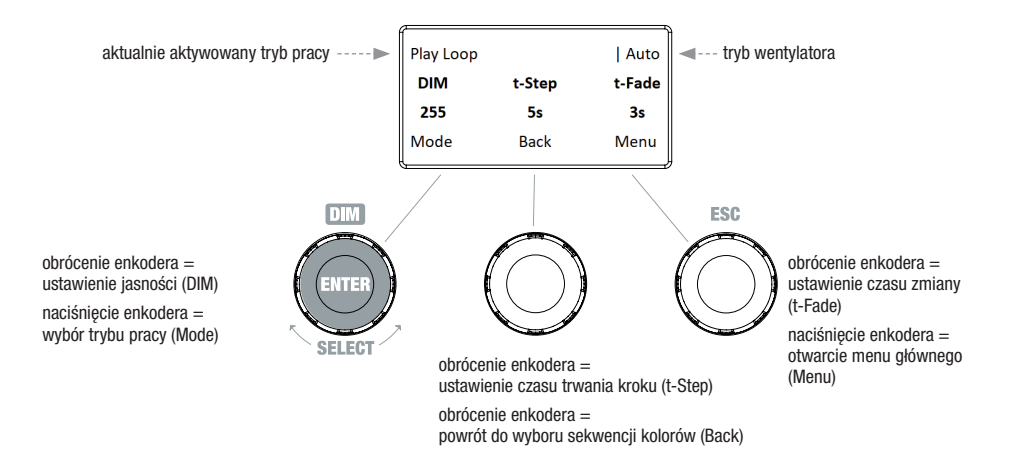

#### EDYCJA TRYBU PRACY STANDALONE PLAY LOOP (Edit Loop)

Jeśli wyświetlany jest ekran główny i naciśnięty zostanie prawy enkoder obrotowo-przyciskowy, nastąpi przejście do menu głównego. Poprzez obrócenie lewego enkodera (SELECT) wybrać punkt menu "Edit Loop" (zwrócić uwagę na strzałkę wyboru z lewej strony). Aby potwierdzić, nacisnąć lewy enkoder (ENTER). Teraz można wybrać jedną z 8 sekwencji kolorów poprzez obrócenie lewego enkodera. Aby potwierdzić wybór, nacisnąć lewy enkoder (ENTER).

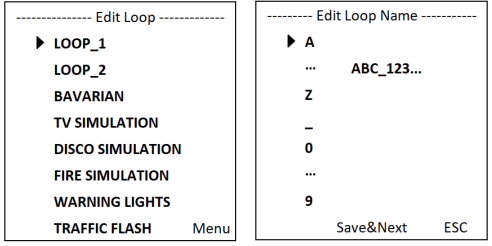

Aby nadać teraz sekwencji kolorów indywidualną nazwę (Edit Loop Name), wybrać literę, podkreślnik lub cyfrę dla pierwszego znaku nazwy ustawienia wstępnego, obracając lewy enkoder i potwierdzić, naciskając ten enkoder. Nazwa może mieć maksymalnie 12 znaków. Następnie dokonać wyboru dla drugiego miejsca itd... Kiedy nazwa ustawienia wstępnego jest kompletna, nacisnąć środkowy enkoder (Save&Next), aby przejść do kolejnego etapu edycji. Jeśli przed wyborem litery, podkreślnika lub cyfry dla pierwszego miejsca naciśnięte zostanie "Save&Next", dotychczasowa nazwa ustawienia wstępnego zostanie zachowana i nastąpi natychmiastowe przejście do następnego etapu edycji.

Wybrać krok 1 sekwencji 8-krokowej (Step1–Step8), obracając lewy enkoder, aby następnie ustawić kolor kroku (Step1, zwrócić uwagę na strzałkę wyboru). Teraz wybrać jeden z kolorów ustawionych w trybie pracy standalone "User Color" poprzez obrócenie środkowego enkodera i potwierdzić wybór dla kroku 1 poprzez naciśnięcie środkowego enkodera. Wybrany kolor danego kroku zostanie oznaczony jasno podświetlonym polem pod numerem koloru od 1 do 8. W ten sam sposób ustawić kolory kroków od 2 do 8. Zakończyć proces i zapisać sekwencie, naciskając lewy enkoder (ENTER).

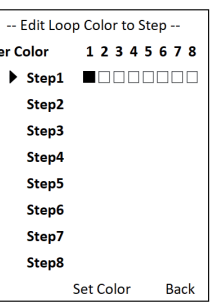

#### TRVR SLAVE

Jeśli wyświetlany jest ekran główny i naciśnięty zostanie lewy enkoder obrotowo-przyciskowy, nastąpi przejście do menu pozwalającego na wybór trybu pracy (Mode). Poprzez obrócenie lewego enkodera umożliwia wybrać punkt menu "Slave" (zwrócić uwagę na strzałkę wyboru z lewej strony). Aby potwierdzić, nacisnąć ten enkoder (ENTER). Tryb pracy slave jest teraz aktywowany, a wyświetlacz z powrotem automatycznie prezentuje ekran główny. Połączyć jednostkę slave i master (ten sam model, ta sama wersja oprogramowania) kablem DMX i włączyć w jednostce master jeden z trybów pracy standalone. Praca jednostki slave jest teraz dostosowana do pracy urządzenia master.

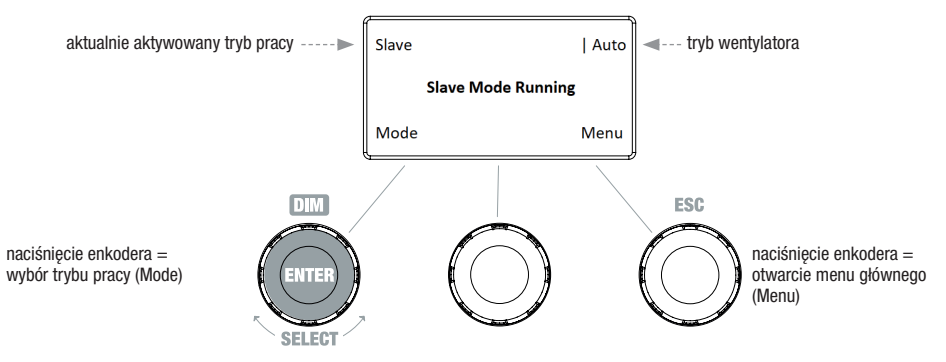

#### TRYB DMX

Jeśli wyświetlany jest ekran główny i naciśnięty zostanie lewy enkoder obrotowo-przyciskowy, nastąpi przejście do menu pozwalającego na wybór trybu pracy (Mode). Poprzez obrócenie lewego enkodera wybrać punkt menu "DMX" (zwrócić uwagę na strzałkę wyboru z lewej strony). Aby potwierdzić, nacisnąć ten enkoder (ENTER). Tryb pracy DMX jest teraz aktywowany, a wyświetlacz z powrotem automatycznie prezentuje ekran główny. Wybrać jeden z dziesięciu dostępnych trybów DMX w punkcie menu "DMX Mode" w menu głównym (patrz "USTAWIANIE TRYBU DMX").

Us

**POLSKI** 

#### USTAWIENIA URZĄDZENIA (Settings)

Jeśli wyświetlany jest ekran główny i naciśnięty zostanie prawy enkoder obrotowo-przyciskowy, nastąpi przejście do menu głównego. Poprzez obrócenie lewego enkodera (SELECT) wybrać punkt menu "Settings" (zwrócić uwagę na strzałkę wyboru z lewej strony). Aby potwierdzić, nacisnąć lewy enkoder (ENTER). Nastąpi przejście do podmenu, w którym można dokonać ustawień punktów podmenu (patrz tabela, wybór przyciskiem SELECT, potwierdzenie przyciskiem ENTER, zmiana wartości lub statusu przyciskiem SELECT, potwierdzenie przyciskiem ENTER).

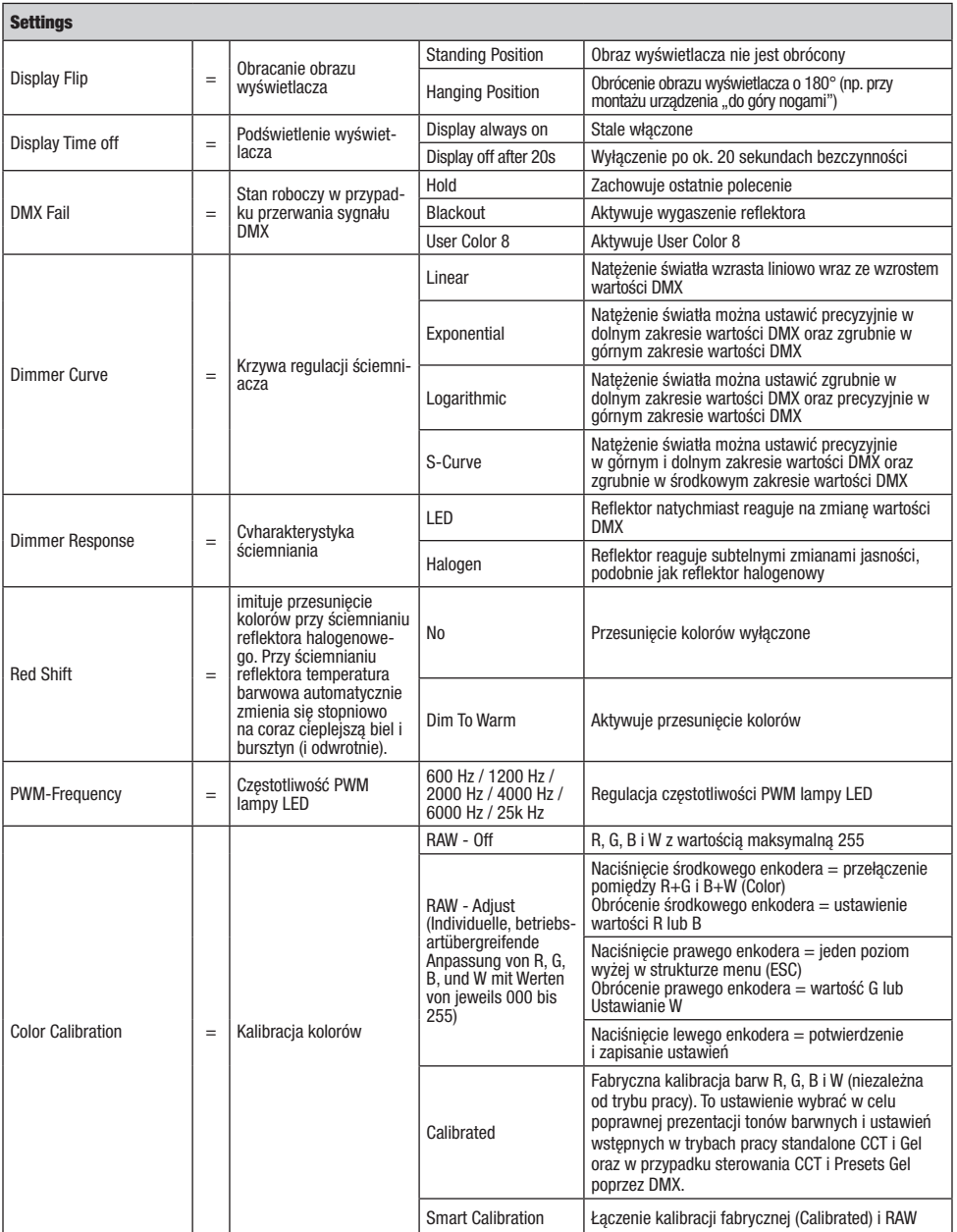

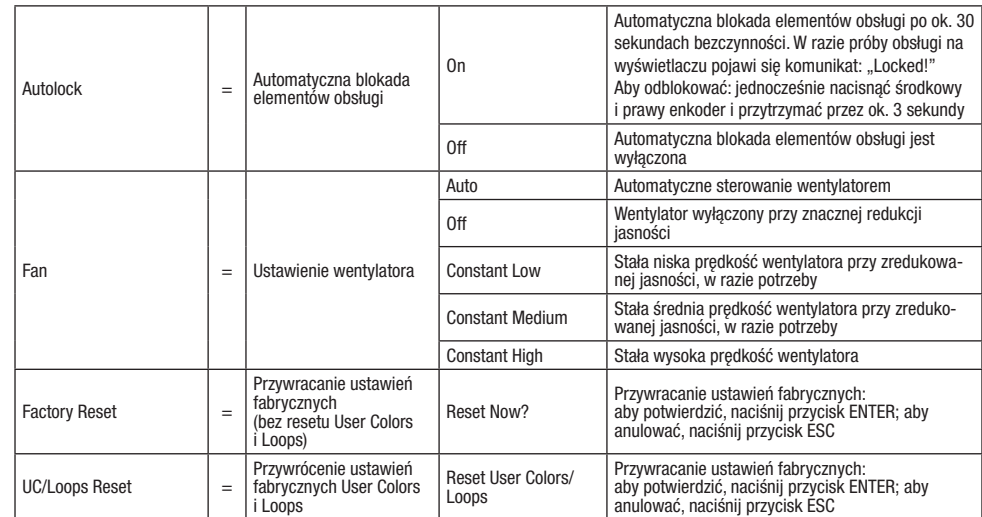

#### KRZYWE ŚCIEMNIANIA

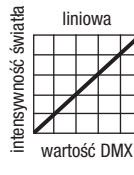

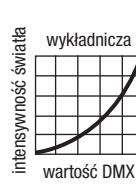

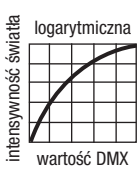

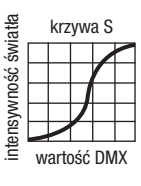

#### INFORMACJE O SYSTEMIE (System Info)

Jeśli wyświetlany jest ekran główny i naciśnięty zostanie prawy enkoder obrotowo-przyciskowy, nastąpi przejście do menu głównego. Poprzez obrócenie lewego enkodera (SELECT) wybrać punkt menu "System Info" (zwrócić uwagę na strzałkę wyboru z lewej strony). Aby potwierdzić, nacisnąć lewy enkoder (ENTER). Poprzez obrócenie lewego enkodera można teraz wyświetlić żądane informacje (patrz tabela).

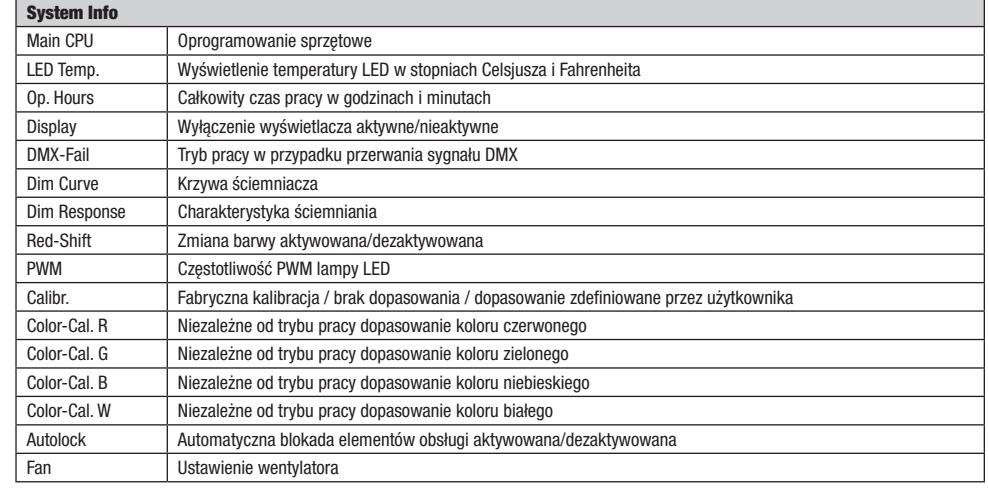

#### RECZNA FUNKCJA BLOKOWANIA

Oprócz automatycznego zabezpieczenia reflektora przed omyłkowym wprowadzeniem zmian lub nieuprawnionym dostępem (patrz "Settings" – "Autolock") możliwe jest także ręczne zablokowanie elementów obsługi. Jednocześnie nacisnąć środkowy i prawy enkoder obrotowo-przyciskowy i przytrzymać przez około 3 sekundy. Teraz przy próbie zmiany ustawień na wyświetlaczu pojawi się komunikat "Locked!" i zmiana ustawień reflektora przy użyciu enkoderów będzie niemożliwa. Po ok. 1 minucie ponownie wyświetli się aktualnie wybrany tryb pracy. Aby odblokować, ponownie jednocześnie nacisnąć środkowy i prawy enkoder obrotowo-przyciskowy i przytrzymać przez około 3 sekundy. Na wyświetlaczu pojawi się ostatnio wyświetlana informacja.

# INSTALACJA, MONTAŻ I REGULACJA ZA POMOCA DRAŻKA OPERACYJNEGO

Do ustawienia reflektora w odpowiednim miejscu na płaskiej powierzchni służą cztery plastikowe nóżki. Montaż na trawersie odbywa się za pomocą zintegrowanego króćca TV 28 mm (A) i odpowiedniego zacisku trawersowego TV (nie wchodzi w zakres dostawy). Należy zapewnić solidne mocowanie i zabezpieczyć reflektor odpowiednią liną zabezpieczającą w przeznaczonym do tego miejscu na górze reflektora (B). Użyć żółtego przycisku obsługi (C) z boku, aby ustawić kąt świecenia (zoom) za pomocą drążka sterującego. Niebieski przycisk obsługi (D) służy do regulacji kierunku świecenia w płaszczyźnie poziomej (Pan), a biały (E) do regulacji kierunku promieniowania w płaszczyźnie pionowej (Tilt). Sprzęgło ślizgowe w jednostce napędowej służące do regulacji nachylenia należy ustawić za pomocą sześciokątnego klucza 6 mm (F).

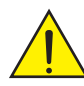

Ważna zasady bezpieczeństwa: Montaż nad głowa wymaga dużego doświadczenia, m.in. w zakresie obliczania limitów obciążenia roboczego stosowanych materiałów instalacyjnych oraz okresowych przeglądów bezpieczeństwa wszystkich materiałów instalacyjnych i reflektorów. Użytkownik bez odpowiednich kwalifikacji nie powinien wykonywać instalacji samodzielnie, lecz skorzystać z pomocy profesjonalnych firm.

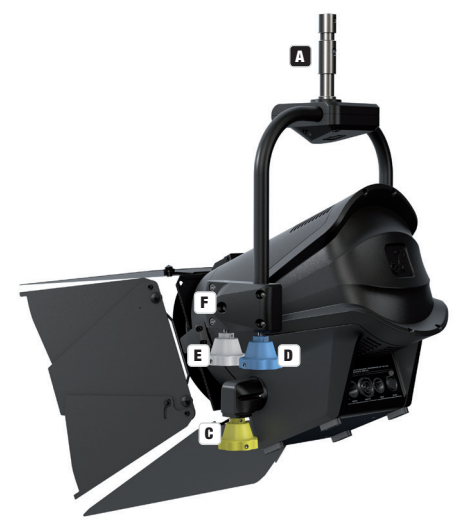

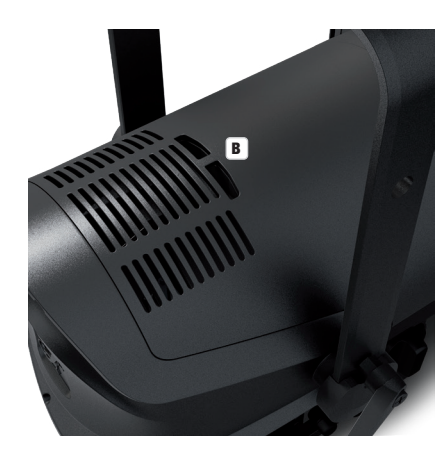

# MONTAŻ WRÓT REFLEKTORA I RAMKI FILTRA / DEMONTAŻ / CZYSZCZENIE SOCZEWEK

Odłączyć wszystkie bieguny urządzenia od sieci elektrycznej. W celu montażu lub demontażu osłony reflektora i ramki filtra należy wcisnąć sprężynowy trzpień blokujący (E) uchwytu przytrzymującego, tak aby złożył się do góry. Następnie przestawić uchwyt przytrzymujący z powrotem do pierwotnego położenia, tak aby trzpień blokujący ponownie się zatrzasnął.

Soczewkę Fresnela (B) zamontowaną w gumowej oprawie i szklaną soczewkę (C) znajdującą się za nią można oczyścić, składając urządzenie przytrzymujące do góry, jak opisano powyżej, a następnie zdejmując gumową oprawę do góry ze wsporników. Soczewkę Fresnela czyścić wilgotną, niestrzępiącą się ściereczką, a soczewkę szklaną specjalną chusteczką do czyszczenia powierzchni optycznych. Umieścić soczewkę Fresnela przed soczewką szklaną i z powrotem przechylić uchwyt przytrzymujący do dołu, aż trzpień blokujący zatrzaśnie się.

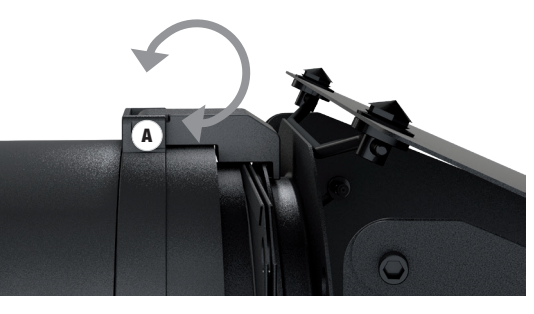

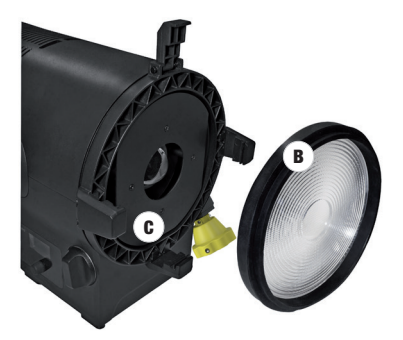

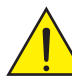

#### Ważna wskazówka bezpieczeństwa!

Ze względów bezpieczeństwa ramka filtra musi być zawsze umieszczona w odpowiednim uchwycie na reflektorze, nawet jeśli nie została włożona żadna folia filtrująca!

# TECHNIKA DMX

#### DMX-512

DMX (Digital Multiplex) to nazwa uniwersalnego protokołu transmisji do komunikacji między odpowiednimi urządzeniami a kontrolerami. Kontroler DMX wysyła dane DMX do podłączonych urządzeń DMX. Transmisja danych DMX następuje zawsze w formie szeregowego strumienia danych, który jest przekazywany z jednego urządzenia do następnego przez znajdujące się w każdym urządzeniu obsługującym standard DMX złącza "DMX IN" i "DMX OUT" (złącza wtykowe XLR), przy czym maksymalna liczba urządzeń nie może przekraczać 32. Ostatnie urządzenie w łańcuchu należy wyposażyć w terminator.

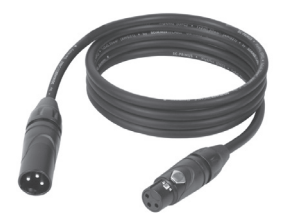

#### ZŁACZE DMX:

DMX to wspólny "język", za pomocą którego różne typy i modele urządzeń różnych producentów porozumiewają się ze sobą i mogą być sterowane przy użyciu centralnego kontrolera, o ile wszystkie urządzenia i kontroler obsługują standard DMX. W celu zapewnienia optymalnej transmisji danych wymagane jest, aby kable połączeniowe między poszczególnymi urządzeniami były możliwie jak najkrótsze. Kolejność, w jakiej urządzenia są podłączone do sieci DMX, nie ma znaczenia dla adresowania. I tak urządzenie z adresem DMX 1 może znajdować się w dowolnym miejscu (szeregowego) łańcucha DMX – na początku, na końcu lub gdzieś pośrodku. Po przydzieleniu urządzeniu adresu DMX 1, kontroler "wie", że ma on wysyłać wszystkie dane przypisane do adresu 1 do tego urządzenia, niezależnie od jego pozycji w sieci DMX.

#### POŁĄCZENIE SZEREGOWE KILKU REFLEKTORÓW

1. Męską wtyczkę XLR (3-stykową lub 5-stykową) kabla DMX podłączyć do wyjścia DMX (żeńskie gniazdo XLR) pierwszego urządzenia DMX (np. kontrolera DMX).

2. Żeńską wtyczkę XLR kabla DMX podłączonego do pierwszego reflektora podłączyć do wejścia DMX (męskie gniazdo XLR) następnego urządzenia DMX. Wyjście DMX tego urządzenia podłączyć w taki sam sposób do wejścia DMX następnego urządzenia i tak dalej. Należy pamiętać, że urządzenia DMX podłącza się szeregowo, a połączeń nie można rozdzielać bez aktywnego rozdzielacza. Maksymalna liczba urządzeń DMX w łańcuchu DMX nie może przekraczać 32.

Obszerny wybór odpowiednich kabli DMX oferują linie produktów Adam Hall 3 STAR, 4 STAR i 5 STAR.

#### KABEL DMX:

W przypadku stosowania własnych kabli należy bezwzględnie przestrzegać informacji podanych na ilustracjach na tej stronie. W żadnym wypadku nie wolno łączyć osłony kabla z końcówką uziemiającą wtyczki. Należy także pamiętać, aby osłona nie miała kontaktu z obudową wtyczki XLR. Jeśli osłona ma kontakt z uziemieniem, może dojść do awarii systemu.

Przyporządkowanie wtyczek:<br>Kabel DMX z 3-stykowymi wtyczkami XLR:

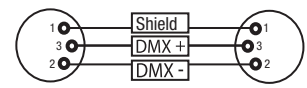

Kabel DMX z 5-stykowymi wtyczkami XLR (pin 4 i 5 są niepodłączone):

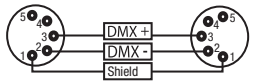

3-stykowa wtyczka XLR: 5-stykowa wtyczka XLR:

 $^2\!{\mathbf{o}}_1$ 3  $o_4$ 

#### TERMINATOR DMX:

Aby zapobiec awariom systemu, należy wyposażyć ostatnie urządzenie w łańcuchu DMX w terminator (120 Ω, 1/4 W). 3-stykowa wtyczka XLR z terminatorem: K3DMXT3 5-stykowa wtyczka XLR z terminatorem: K3DMXT5

# Przyporządkowanie wtyczek:<br>3-stykowa wtyczka XLR:

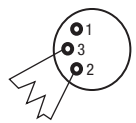

#### ADAPTER DMX:

Możliwa jest także kombinacja urządzeń DMX z 3-stykowymi przyłączami i urządzeń DXM z 5-stykowymi przyłączami w jednym łańcuchu DMX przy użyciu adapterów.

#### Przyporządkowanie wtyczek

Adapter DMX 5-stykowy XLR, męski, na 3-stykowy XLR, żeński: K3DGF0020 Pin 4 i 5 są niepodłączone.

#### Przyporządkowanie wtyczek

Adapter DMX 3-stykowy XLR, męski, na 5-stykowy XLR, żeński: K3DHM0020 Pin 4 i 5 są niepodłączone.

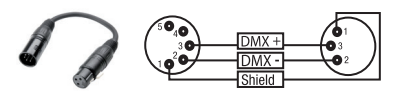

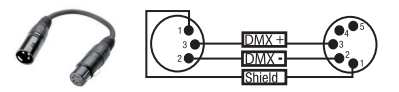

# DANE TECHNICZNE

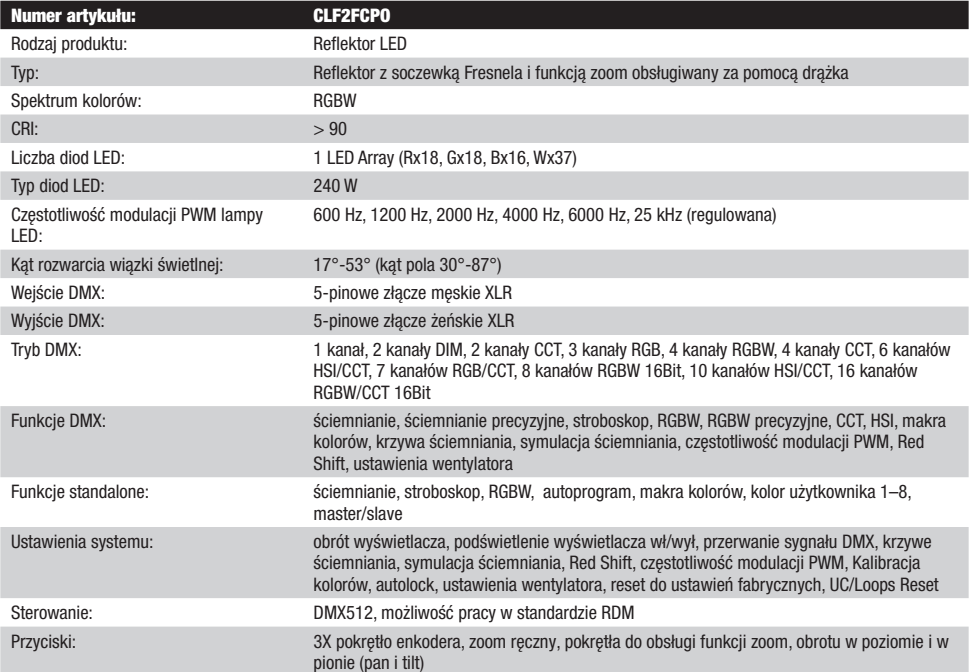

# **ENGLISH**

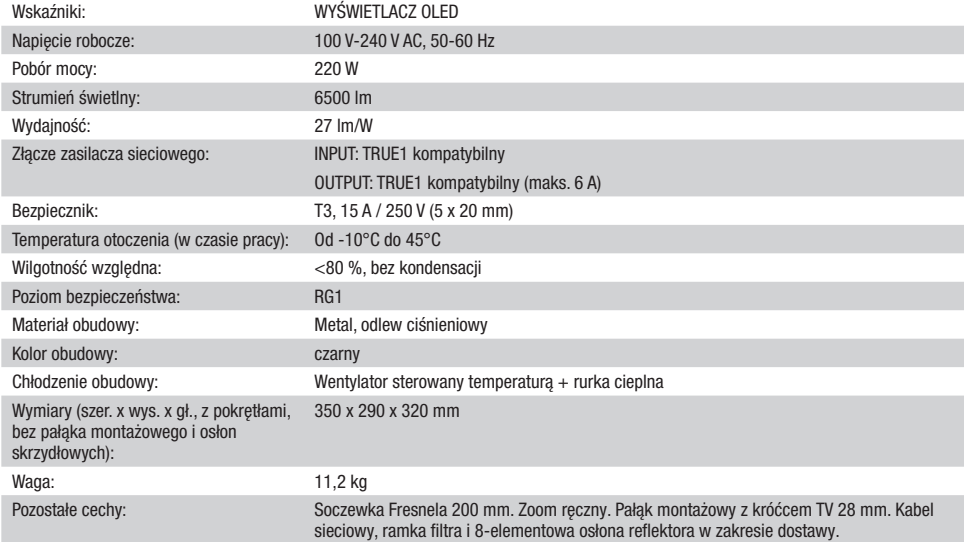

# DEKLARACJE PRODUCENTA

#### GWARANCJA PRODUCENTA I OGRANICZENIE ODPOWIEDZIALNOŚCI

Nasze aktualne warunki gwarancji i informacje dotyczące ograniczenia odpowiedzialności znajdą Państwo na stronie: https://cdn-shop. adamhall.com/media/pdf/MANUFACTURERS-DECLARATIONS\_CAMEO.pdf. W razie konieczności skorzystania z serwisu proszę skontaktować się z firmą Adam Hall GmbH, Adam-Hall-Str. 1, 61267 Neu Anspach / e-mail Info@adamhall.com / +49 (0)6081 / 9419-0.

**PRAWIDŁOWA UTYLIZACJA NINIEJSZEGO PRODUKTU**<br>(Obowiązuje w Unii Europejskiej i innych krajach europejskich stosujących system sortowania odpadów) Niniejszy symbol na produkcie lub związanych z nim dokumentach wskazuje, iż urządzenie po zakończeniu okresu użytkowania nie może być utylizowane razem ze standardowymi odpadami domowymi, aby uniknąć szkód w środowisku lub szkód na osobie powstałych w wyniku niekontrolowanego usuwania odpadów. Niniejszy produkt należy utylizować oddzielnie od innych odpadów i przekazać do punktu recyklingu w celu ponownego wykorzystania użytych w nim materiałów w ramach idei zrównoważonego rozwoju. Klienci prywatni otrzymują informacje w zakresie przyjaznych dla środowiska możliwości usuwania odpadów od sprzedawcy, u którego produkt został zakupiony, lub w odpowiednich placówkach regionalnych. Użytkownicy będący przedsiębiorcami proszeni są o kontakt ze swoimi dostawcami i ewentualne sprawdzenie uzgodnionych umownie warunków utylizacji urządzeń. Niniejszy produkt nie może być utylizowany razem z innymi odpadami przemysłowymi.

#### Deklaracja zgodności CE

Firma Adam Hall GmbH niniejszym oświadcza, że produkt ten jest zgodny z następującymi dyrektywami (o ile mają zastosowanie): dyrektywa w sprawie urządzeń radiowych i końcowych urządzeń telekomunikacyjnych (1999/5/WE) lub dyrektywa w sprawie urządzeń radiowych (2014/53/UE) od czerwca 2017 r.

dyrektywa niskonapięciowa (2014/35/UE)

dyrektywa w sprawie kompatybilności elektromagnetycznej (2014/30/UE)

dyrektywa w sprawie ograniczenia stosowania niektórych niebezpiecznych substancji w sprzęcie elektrycznym i elektronicznym (2011/65/UE) Pełna wersja deklaracji zgodności znajduje się na stronie internetowej www.adamhall.com.

Ponadto zapytania w tej sprawie można przesyłać na adres e-mail info@adamhall.com.

**FRANCAIS** 

# ITALIANO

#### Avete fatto la scelta giusta!

Questo dispositivo è stato sviluppato e prodotto in conformità con elevati standard qualitativi che ne garantiscono il regolare funzionamento per molti anni. Leggete attentamente questo manuale d'uso per utilizzare al meglio il vostro nuovo prodotto Cameo Light. Per maggiori informazioni su Cameo Light consultare la nostra pagina Web WWW.CAMEOLIGHT.COM.

# MISURE PRECAUZIONALI

1. Lesen S1. Leggere attentamente il presente manuale di istruzioni.

- 2. Conservare tutte le indicazioni e le istruzioni in un luogo sicuro.
- 3. Seguire le istruzioni.

4. Rispettare tutte le avvertenze. Non rimuovere dal dispositivo le indicazioni sulla sicurezza o altre informazioni.

5. Utilizzare il dispositivo solo nei modi previsti dal manuale.

6. Utilizzare esclusivamente stativi e fissaggi stabili e adatti (per installazioni fisse). Verificare che i supporti a parete siano installati e fissati

a regola d'arte. Verificare che il dispositivo sia installato in modo stabile e non possa cadere.

7. Durante l'installazione, osservare le normative sulla sicurezza in vigore nel proprio Paese.

8. Non installare né azionare il dispositivo in prossimità di radiatori, accumulatori termici, stufe o altre fonti di calore. Accertarsi che il dispositivo sia sempre installato in modo che venga raffreddato a sufficienza e non possa surriscaldarsi.

9. Non appoggiare sul dispositivo fonti di combustione, quali candele accese.

10. Le fessure di areazione non devono essere bloccate.

11. Il dispositivo è destinato all'impiego esclusivamente in ambienti chiusi; non deve essere utilizzato nelle immediate vicinanze di acqua (questo punto non interessa i dispositivi specifici per l'esterno, per i quali valgono le indicazioni speciali riportate di seguito). Non portare mai il dispositivo a contatto con materiali, liquidi o gas infiammabili.

12. Accertarsi che all'interno del dispositivo non possa penetrare acqua per gocciolamento o spruzzo. Non collocare sul dispositivo oggetti contenenti liquidi, quali vasi, tazze o bicchieri.

13. Assicurarsi che non sia possibile la caduta di oggetti nel dispositivo.

14. Azionare il dispositivo esclusivamente con gli accessori appositamente consigliati e previsti dal produttore.

15. Non aprire né modificare il dispositivo.

16. Una volta collegato il dispositivo, verificare tutti i cavi per evitare danni o incidenti, ad esempio per inciampo.

17. Durante il trasporto, assicurarsi che il dispositivo non possa cadere e causare possibili danni a cose e/o persone.

18. Se il dispositivo non funzionasse più correttamente, vi fosse caduto sopra del liquido o un oggetto o fosse stato danneggiato in altro modo, spegnerlo immediatamente e staccare la spina (se si tratta di un dispositivo attivo). La riparazione del dispositivo deve essere affidata esclusivamente a personale qualificato autorizzato.

19. Per la pulizia del dispositivo utilizzare un panno pulito.

20. Rispettare le leggi sullo smaltimento in vigore nel Paese di installazione. Al momento di smaltire l'imballo, separare la plastica dalla carta e dal cartone.

21. I sacchetti di plastica devono essere tenuti lontani dalla portata dei bambini.

#### DISPOSITIVI CON ALLACCIAMENTO DI RETE:

22. ATTENZIONE: se il cavo di rete è dotato di contatto di protezione, deve essere collegato a una presa di rete con messa a terra. Non disattivare mai la connessione di messa a terra di un cavo di rete.

23. Non accendere il dispositivo subito dopo essere stato sottoposto a forti variazioni di temperatura (ad esempio dopo il trasporto). Umidità e condensa potrebbero danneggiare il dispositivo. Accendere il dispositivo solo dopo che ha raggiunto la temperatura ambiente.

24. Prima di collegare il dispositivo alla presa, controllare innanzitutto se la tensione e la frequenza della rete elettrica coincidono con i valori indicati sul dispositivo stesso. Nel caso di dispositivo munito di selettore di tensione, collegarlo alla presa unicamente se i valori del dispositivo coincidono con quelli della rete elettrica. Se il cavo di rete o l'adattatore di rete forniti in dotazione non sono compatibili con la presa, rivolgersi a un elettricista.

25. Non calpestare il cavo di rete. Accertarsi che i cavi sotto tensione, in particolare della presa di rete o dell'adattatore di rete, non vengano pizzicati.

26. Durante il cablaggio del dispositivo, verificare sempre che il cavo di rete e l'adattatore di rete siano costantemente accessibili. Staccare sempre il dispositivo dall'alimentazione di rete quando non è utilizzato o durante la pulizia. Per staccare dalla presa il cavo di rete e l'adattatore di rete, tirare sempre dalla spina o dall'adattatore e non dal cavo. Non toccare mai il cavo di alimentazione e l'alimentatore con le mani umide. 27. Evitare per quanto possibile di accendere e spegnere velocemente il dispositivo per non pregiudicarne la durata.

28. NOTA IMPORTANTE: Sostituire i fusibili esclusivamente con fusibili dello stesso tipo e valore. Se un fusibile continua a saltare, rivolgersi a un centro di assistenza autorizzato.

29. Per staccare completamente il dispositivo dalla rete elettrica, rimuovere il cavo di rete o l'adattatore di rete dalla presa.

30. Per staccare un dispositivo provvisto di presa Volex, è prima necessario sbloccare la relativa spina Volex del dispositivo stesso. Tirando il cavo di rete, però, il dispositivo potrebbe spostarsi e cadere, provocando danni alle persone o di altro genere. Prestare quindi la più scrupolosa attenzione durante la posa dei cavi.

31. In caso di pericolo di caduta di fulmine, o se il dispositivo rimane inutilizzato a lungo, staccare sempre il cavo di rete e l'adattatore di rete dalla presa.

32. L'installazione del dispositivo deve essere realizzata unicamente in assenza di tensione (staccare la spina dalla rete elettrica).

33. Polvere e depositi di altra natura all'interno del dispositivo possono danneggiarlo. A seconda delle condizioni ambientali (polvere, nicotina, nebbia ecc.) il dispositivo deve essere sottoposto a regolari interventi di manutenzione e pulizia da parte di personale specializzato (senza garanzia, interventi a carico del proprietario) per evitare surriscaldamento e malfunzionamenti.

34. La distanza dai materiali infiammabili deve essere di almeno 0,5 m

35. Per collegare il dispositivo alla rete elettrica, utilizzare unicamente il cavo di alimentazione in dotazione.

83

36. Il dispositivo non deve essere utilizzato da persone (compresi i bambini) con capacità fisiche, sensoriali o mentali limitate o con scarsa esperienza e conoscenza.

37. I bambini devono essere istruiti a non giocare con il dispositivo.

38. Se il cavo di alimentazione del dispositivo è danneggiato, quest'ultimo non deve essere utilizzato. Il cavo di alimentazione deve essere sostituito con un cavo appropriato o un'unità speciale da un centro di assistenza autorizzato.

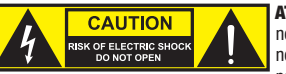

#### ATTENZIONE:

non togliere mai il coperchio di protezione perché sussiste il pericolo di scosse elettriche. L'interno del dispositivo non contiene parti che possono essere riparate o sottoposte a manutenzione da parte dell'utente. Per gli interventi di manutenzione e di riparazione rivolgersi esclusivamente a personale qualificato.

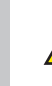

Il triangolo equilatero con il simbolo del lampo segnala la presenza di tensioni pericolose non isolate all'interno dell'apparecchio che possono causare scosse elettriche.

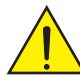

Il triangolo equilatero con punto esclamativo segnala la presenza di importanti informazioni relative all'uso e alla manutenzione.

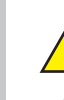

Avvertimento! Questo simbolo indica superfici calde. Alcune parti della cassa potrebbero scaldarsi durante l'impiego. Dopo aver usato l'apparecchiatura, lasciarla raffreddare per almeno 10 minuti prima di toccarla o trasportarla.

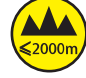

Avvertimento! Questo dispositivo è destinato per l'utilizzo a un'altitudine non superiore ai 2.000 metri sul livello del mare.

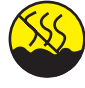

Avvertimento! Questo dispositivo non è destinato all'uso nei climi tropicali.

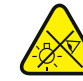

Attenzione! Sorgente luminosa a LED di elevata intensità! Pericolo di lesioni oculari. Non guardare la sorgente luminosa.

#### ATTENZIONE! INDICAZIONI IMPORTANTI RELATIVE AI PRODOTTI DI ILLUMINAZIONE!

1. Il prodotto è stato sviluppato per un uso professionale nel settore della tecnologia applicata a spettacoli e non è idoneo all'impiego nell'illuminazione domestica.

- 2. Non fissare mai direttamente il fascio di luce, nemmeno per brevi istanti.
- 3. Non guardare mai il fascio di luce con dispositivi ottici quali le lenti d'ingrandimento.

4. In alcuni casi, in persone sensibili gli effetti stroboscopici possono causare attacchi epilettici! Le persone affette da epilessia devono perciò assolutamente evitare luoghi in cui vengono impiegati effetti stroboscopici.

# INTRODUZIONE

#### FUNZIONI DI CONTROLLO

1 canale, 2 canali DIM, 2 canali CCT, 3 canali RGB, 4 canali RGBW, 4 canali CCT, 6 canali HSI/CCT, 7 canali RGB/CCT, 8 canali RGBW 16Bit, 10 canali HSI/CCT, 16 canali RGBW/CCT 16Bit

Funzionamento master/slave

Funzioni stand-alone

#### CARATTERISTICHE

1 x High Power 240W LED RGBW. Angolo di emissione da 17° a 53°, zoom manuale, pan e tilt regolabili tramite asta di comando. Lente di Fresnel da 200 mm. Frequenza PWM regolabile (senza sfarfallio). Comando DMX-512. Compatibile con RDM. Controller manuale. 4 curve dimmer. Dimmer 16 bit. Funzionamento master/slave. Estremamente silenzioso Funzionamento reso possibile dalla combinazione di raffreddamento a tubi di calore e ventola. Tensione di esercizio 100 V - 240 V AC / 50 - 60 Hz. Potenza assorbita 220 W. Staffa di montaggio, portafiltro e paraluce a 8 alette inclusi.

Il proiettore si avvale dello standard RDM (Remote Device Management). Questo sistema di gestione remota dei dispositivi consente di verificare lo stato e configurare i terminali RDM tramite un apposito controller compatibile.

# COLLEGAMENTI, ELEMENTI DI COMANDO E DI INDICAZIONE

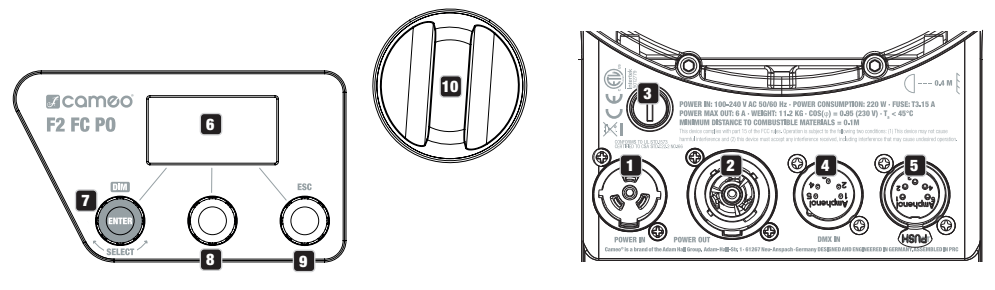

#### **1** POWER IN

Presa di ingresso compatibile con TRUE 1. Tensione di esercizio 100 - 240 V AC / 50 - 60 Hz.

#### **P3** POWER OUT

essa di uscita compatibile con TRUE1 per l'alimentazione elettrica di altri proiettori CAMEO. Tener presente che la corrente assorbita da contente assorbita da contente assorbita da contente assorbita da contente assorbita dispositivi collegati non deve superare il valore in ampere (A) indicato.

### **3** FUSE

Portafusibili per microfusibili 5 x 20 mm. NOTA IMPORTANTE: Sostituire il fusibile solo con un altro dello stesso tipo e con gli stessi valori (T3,15A/250V). Qualora il fusibile dovesse scattare ripetutamente rivolgersi a un centro di assistenza autorizzato.

### **ET DMX IN**

Connettore XLR maschio a 5 poli per il collegamento di un dispositivo di controllo DMX (ad es. mixer DMX).

#### **63** DMX OUT

Connettore XLR femmina a 5 poli per il reindirizzamento del segnale di controllo del DMX.

# **6** OLED DISPLAY

Visualizzazione della modalità di funzionamento attualmente attivata e delle voci del menu operativo.

#### **FA DIM / ENTER / SELECT**

Codificatore rotativo/a pressione per la regolazione e il controllo del proiettore.

DIM - Nelle modalità di funzionamento stand-alone CCT, HSI, Direct LED, Gel, User Color e Play Loop il codificatore ha la funzione del dimmer master (ruotare il codificatore).

ENTER - 1. Premendo su ENTER si accede al livello di menu per la selezione della modalità di funzionamento (Mode) 2. Per accedere al livello inferiore nella struttura del menu. 3. Premendo su ENTER si conferma la modifica di un valore (per esempio la modifica dell'indirizzo DMX).

SELECT - Ruotare il codificatore per selezionare le voci di menu sul rispettivo livello di menu e modificare un valore in una di tali voci (per es. l'indirizzo DMX).

8 La funzione del codificatore girevole a pulsante (ruotare e premere) è visualizzata nella rispettiva voce di menu al centro del display (riga centrale = ruotare, riga inferiore = premere).

9 ESC - Se il funzionamento a pressione del codificatore a destra non è esplicitamente indicato nella parte inferiore destra del display, la pressione sul codificatore avrà la funzione di consentire l'accesso al livello superiore nella struttura del menu.

#### 10 ZOOM

85 Sul lato destro dell'alloggiamento si trova la manopola di regolazione per l'impostazione manuale dell'angolo di emissione. Di fronte all'alloggiamento si trova la manopola di comando gialla per l'impostazione manuale dell'angolo di dispersione tramite asta di comando, nel caso di montaggio su traversa. La manopola di regolazione e l'unità motrice dell'asta di comando vengono collegate meccanicamente. Ruotando la manopola di regolazione o la manopola di comando, l'angolo di emissione del proiettore può essere regolato in continuo da 53° a 17°; il tubo dello zoom con lente di Fresnel viene spinto fuori o dentro l'alloggiamento grazie all'ingranaggio e alla cremagliera. Quanto più il tubo dello zoom sporge dall'alloggiamento tanto più piccolo è l'angolo di emissione; grazie ad un dispositivo di arresto, il tubo non può essere rimosso dall'alloggiamento.

# UTILIZZO

#### **NOTE**

• Non appena il proiettore è correttamente allacciato alla rete elettrica, durante il processo di avvio sul display appaiono in successione il messaggio "Welcome to Cameo", la denominazione del modello e la versione del software. Dopo questo processo il proiettore sarà pronto per l'uso e si avvierà nella modalità di funzionamento precedentemente attivata.

• Se è stata attivata una delle modalità di funzionamento DMX o la modalità slave e non è presente alcun segnale di controllo all'ingresso DMX, i caratteri sul display inizieranno a lampeggiare.

• Se non si esegue alcuna immissione entro circa 1 secondo, sul display comparirà automaticamente la modalità di funzionamento attualmente attiva (schermata principale).

#### SCHERMATA PRINCIPALE DELLA MODALITÀ DI FUNZIONAMENTO DMX SUL DISPLAY

La visualizzazione principale nella modalità di funzionamento DMX indica l'indirizzo di avvio DMX corrente, la modalità DMX e altre informazioni (vedi figura).

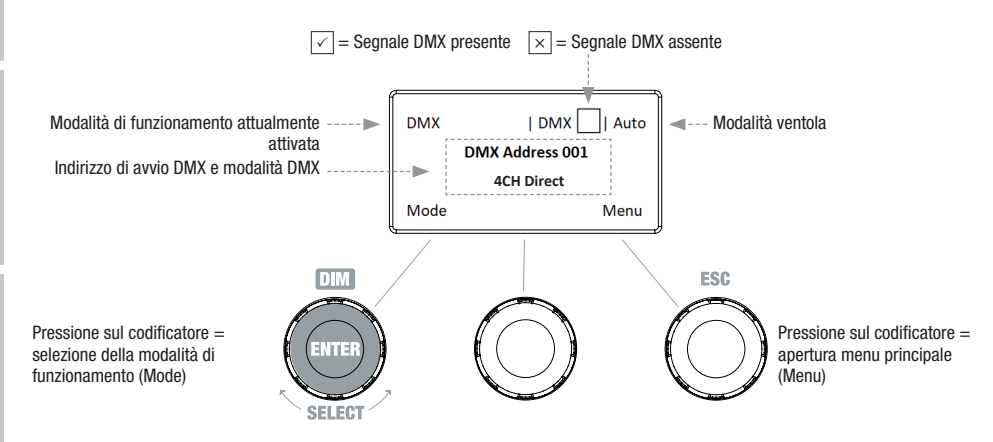

#### IMPOSTAZIONE DELL'INDIRIZZO DI AVVIO DMX (DMX Address)

Premere il codificatore girevole a pulsante a destra per accedere al menu principale dalla schermata principale. Ruotare il codificatore sinistro (SELECT) per selezionare la voce di menu "DMX Address" (osservare la freccia di selezione a sinistra) e confermare premendo il codificatore (ENTER). Ora è possibile impostare l'indirizzo di avvio DMX desiderato ruotando il codificatore sinistro (il valore massimo dipende dalla modalità di funzionamento DMX attivata). Allo stesso tempo sarà visualizzato l'indirizzo di avvio più il numero di canali della modalità DMX selezionata per l'indirizzo di avvio DMX visualizzato di seguito (following Address). Confermare l'immissione premendo il codificatore sinistro (ENTER) per ritornare automaticamente alla schermata principale e attivare la modalità di funzionamento DMX. La voce di menu per la selezione della modalità DMX desiderata è accessibile direttamente dalla voce di menu "DMX Address" premendo il codificatore girevole a pulsante centrale (modalità DMX) per memorizzare automaticamente l'indirizzo di avvio DMX impostato in precedenza.

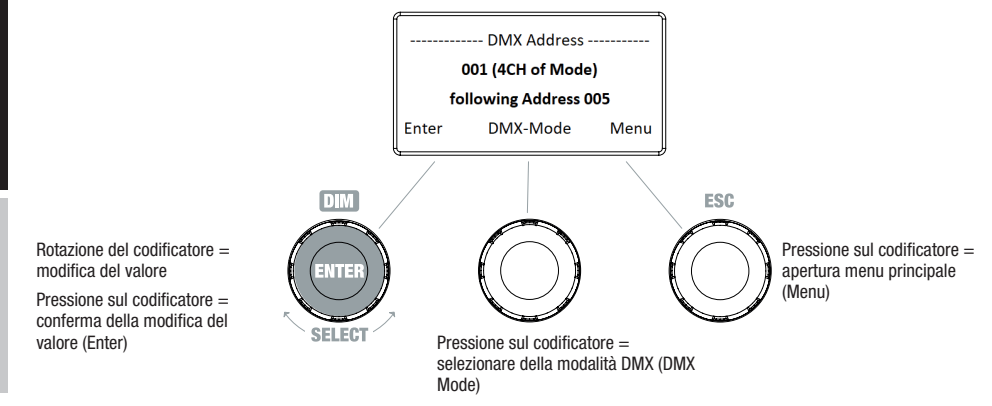

#### IMPOSTAZIONE DELLA MODALITÀ DMX (DMX Mode)

Premere il codificatore girevole a pulsante a destra per accedere al menu principale dalla schermata principale. Ruotare il codificatore sinistro (SELECT) per selezionare la voce di menu "DMX Mode" (osservare la freccia di selezione a sinistra) e confermare premendo il codificatore sinistro (ENTER). Adesso è possibile selezionare la modalità DMX desiderata ruotando il codificatore sinistro. Confermare la selezione premendo il codificatore sinistro (ENTER) per ritornare automaticamente alla schermata principale e attivare la modalità di funzionamento DMX. Le tabelle con l'assegnazione dei canali delle diverse modalità DMX sono riportate più avanti in questo manuale, alla sezione CONTROLLO DMX.

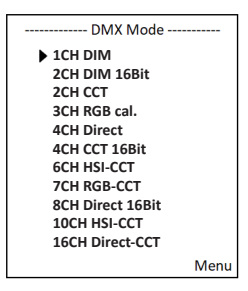

#### MODALITÀ DI FUNZIONAMENTO STAND-ALONE CCT (Correlated Color Temperature)

Premere il codificatore girevole a pulsante a sinistra nel menu per selezionare la modalità di funzionamento (Mode) nella schermata principale. Ruotare il codificatore sinistro (SELECT) per selezionare la modalità di funzionamento "CCT" (osservare la freccia di selezione a sinistra) e confermare premendo il codificatore sinistro (ENTER). Luminosità (DIM), temperatura di colore (CCT) e tonalità (Tint) possono essere regolate per mezzo del codificatore girevole a pulsante (vedi figura).

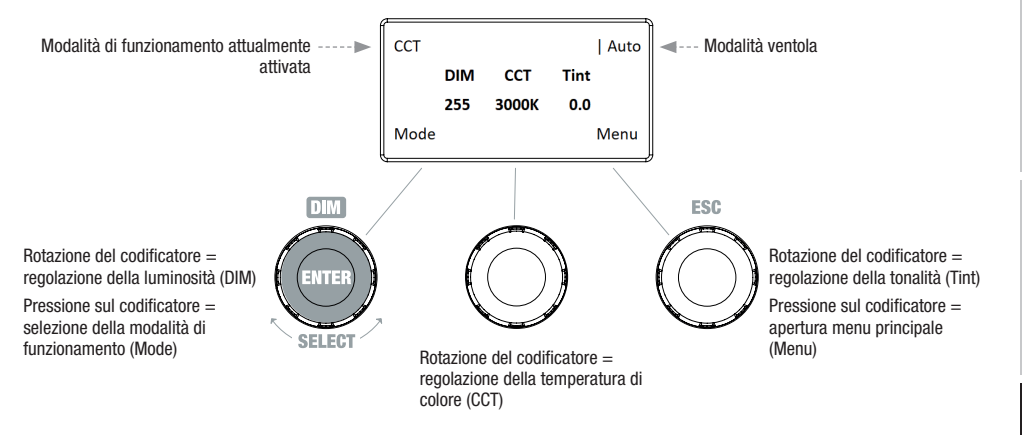

#### MODALITÀ DI FUNZIONAMENTO STAND-ALONE HSI (Hue - Saturation - Intensity)

Premere il codificatore girevole a pulsante a sinistra nel menu per selezionare la modalità di funzionamento (Mode) nella schermata principale. Ruotare il codificatore sinistro (SELECT) per selezionare la modalità di funzionamento "HSI" (osservare la freccia di selezione a sinistra) e confermare premendo il codificatore sinistro (ENTER). Luminosità (DIM), tonalità (HUE) e saturazione di colore (SAT) possono essere regolate per mezzo del codificatore girevole a pulsante (vedi figura).

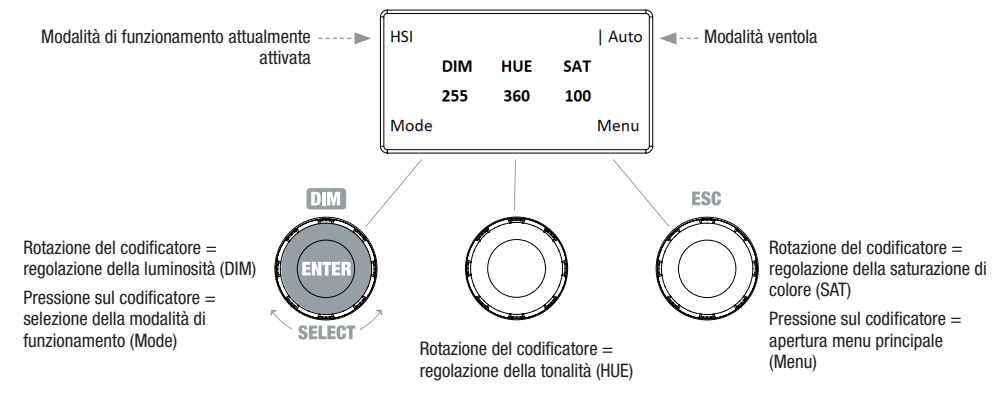

#### MODALITÀ DI FUNZIONAMENTO STAND-ALONE DIRECT LED (mix cromatico RGBW)

Premere il codificatore girevole a pulsante a sinistra nel menu per selezionare la modalità di funzionamento (Mode) nella schermata principale. Ruotare il codificatore sinistro (SELECT) per selezionare la modalità di funzionamento "Direct LED" (osservare la freccia di selezione a sinistra) e confermare premendo il codificatore sinistro (ENTER). La luminosità totale (DIM) e l'intensità di R, G, B e W possono essere regolate con i tre codificatori girevoli a pulsante (vedi figura).

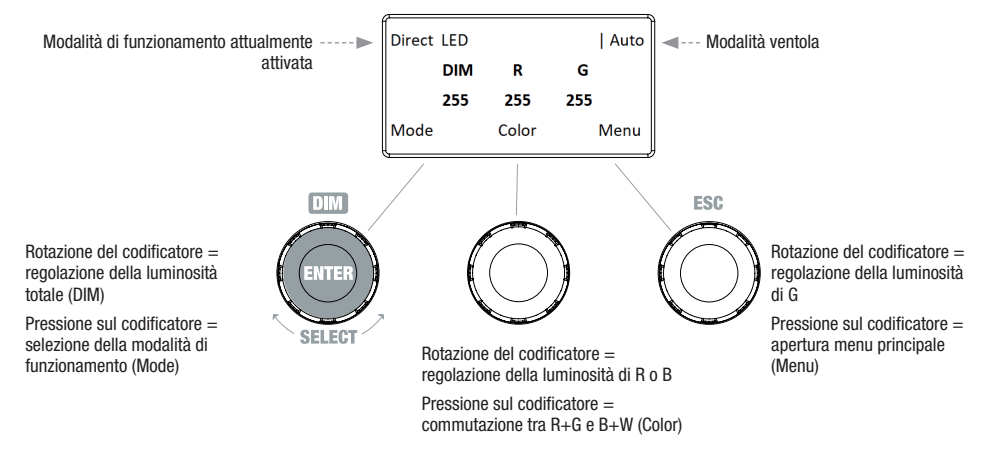

#### MODALITÀ DI FUNZIONAMENTO STAND-ALONE GEL (preimpostazioni filtro cromatico)

Premere il codificatore girevole a pulsante a sinistra nel menu per selezionare la modalità di funzionamento (Mode) nella schermata principale. Ruotare il codificatore sinistro (SELECT) per selezionare la modalità di funzionamento "GEL" (osservare la freccia di selezione a sinistra) e confermare premendo il codificatore sinistro (ENTER). La luminosità (DIM) e la preimpostazione del filtro cromatico (Gel) possono essere regolate con i codificatori

girevoli a pulsante sinistro e centrale (vedi figura). Le preimpostazioni del filtro cromatico con le indicazioni del filtro Lee e i relativi numeri di filtro Rosco sono reperibili nella tabelle DMX in CONTROLLER DMX (canale "Gel", per es. nella modalità a 14 canali, senza "User Color 1-8").

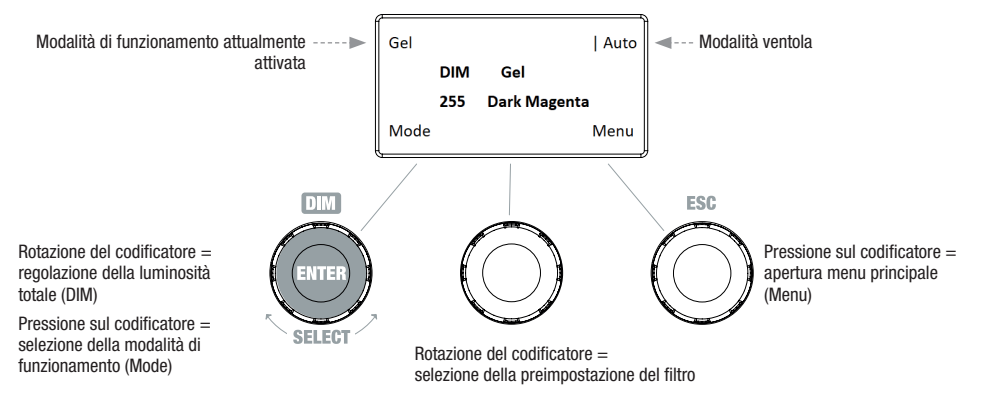

#### MODALITÀ DI FUNZIONAMENTO STAND-ALONE USER COLOR (preimpostazioni colori personalizzate 1 - 8)

Premere il codificatore girevole a pulsante a sinistra nel menu per selezionare la modalità di funzionamento (Mode) nella schermata principale. Ruotare il codificatore sinistro (SELECT) per selezionare la modalità di funzionamento "User Color" (osservare la freccia di selezione a sinistra) e confermare premendo il codificatore sinistro (ENTER). Quindi selezionare una delle 8 preimpostazioni (preprogrammate, ma personalizzabili) ruotando il codificatore sinistro. Confermare la selezione premendo il codificatore sinistro (ENTER). La luminosità (DIM) delle preimpostazioni dei colori (DIM) possono essere regolate con il codificatore sinistro (vedi figura). Le preimpostazioni personalizzate e la relativa ridenominazione possono essere effettuate tramite la voce di menu "Edit User Color".

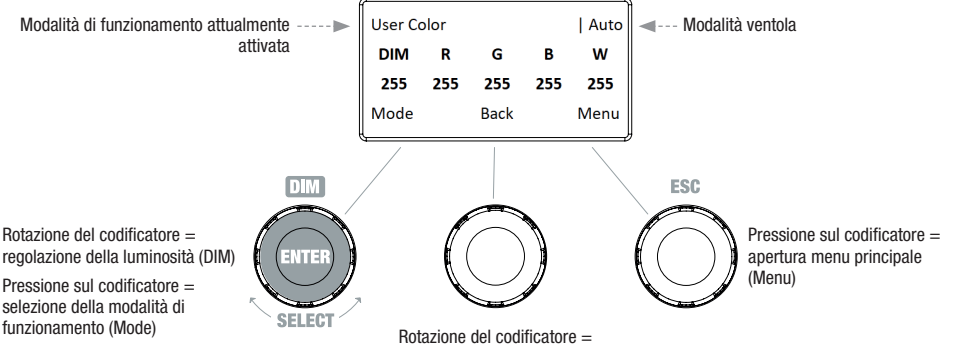

selezione della preimpostazione del filtro

**TALIANO** 

#### MODALITÀ DI FUNZIONAMENTO STAND-ALONE MODIFICA USER COLOR (Edit User Color)

Premere il codificatore girevole a pulsante a destra per accedere al menu principale dalla schermata principale. Ruotare il codificatore sinistro (SELECT) per selezionare la voce di menu "Edit User Color" (osservare la freccia di selezione a sinistra) e confermare premendo il codificatore sinistro (ENTER). Quindi, ruotando il codificatore sinistro, sarà possibile selezionare una delle 8 preimpostazioni di colori e confermare tale scelta premendo lo stesso codificatore (ENTER).

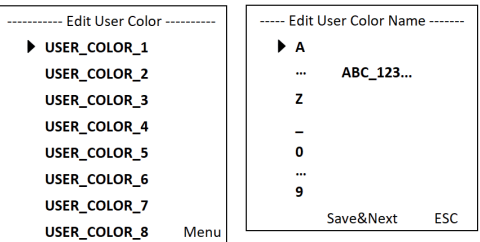

Infine attribuire un nome (max. 12 caratteri) alla preimpostazione (Edit User Color Name) ruotando il codificatore sinistro per selezionare una lettera, il trattino basso o un numero per il primo posto del nome della preimpostazione, quindi premere il codificatore sinistro per confermare. Poi proseguire con l'immissione per il secondo posto ecc. Una volta digitato il nome della preimpostazione premere sul codificatore centrale (Save&Next) per passare alla fase di elaborazione successiva. Premendo su "Save&Next" prima della selezione di una lettera del trattino basso o di un numero al primo posto, il nome esistente della preimpostazione sarà conservato e si potrà accedere immediatamente alla fase di elaborazione successiva.

Quindi si dovrà scegliere il modo desiderato per creare il colore per la preimpostazione. È possibile selezionare tra 4 metodi possibili ("CCT", "HSI", "DIRECT" e "GEL") ruotando il codificatore sinistro (SELECT) e confermare premendo lo stesso codificatore (ENTER).

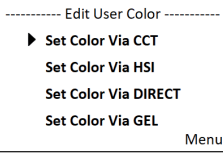

Infine impostare il colore desiderato, come descritto nelle istruzioni della rispettiva modalità di funzionamento stand-alone, e premere il codificatore

sinistro per confermare (ENTER/Save).

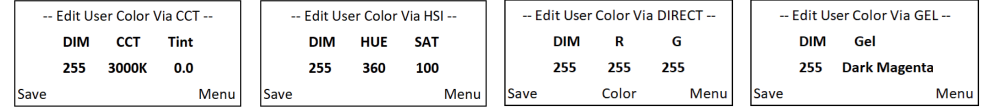

90

#### MODALITÀ DI FUNZIONAMENTO STAND-ALONE PLAY LOOP (sequenze cromatiche in 8 passi 1 - 8)

Premere il codificatore girevole a pulsante a sinistra nel menu per selezionare la modalità di funzionamento (Mode) nella schermata principale. Ruotare il codificatore sinistro (SELECT) per selezionare la modalità di funzionamento "Play Loop" (osservare la freccia di selezione a sinistra) e confermare premendo il codificatore sinistro (ENTER). Quindi selezionare una delle 8 sequenze cromatiche preimpostate (preprogrammate, ma personalizzabili) ruotando il codificatore sinistro. Confermare la selezione premendo il codificatore sinistro (ENTER). La luminosità (DIM) della sequenza cromatica può essere impostata per mezzo del codificatore sinistro, la durata del ciclo (da 0,1 secondi a 21 minuti e 2 modalità random) e il tempo di dissolvenza (da 0 secondi a 18 minuti 2 modalità random) per mezzo dei codificatori centrale e destro (vedi figura). Le impostazioni personalizzate e la ridenominazione delle sequenze cromatiche possono essere effettuate alla voce di menu "Edit Loop", nel menu principale.

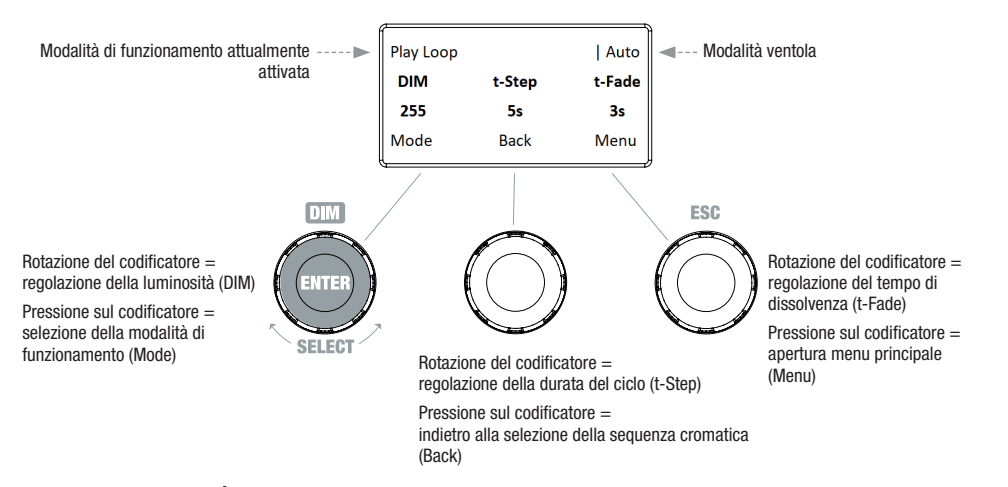

#### MODIFICA DELLA MODALITÀ DI FUNZIONAMENTO STAND-ALONE PLAY LOOP (Edit Loop)

Premere il codificatore girevole a pulsante a destra per accedere al menu principale dalla schermata principale. Ruotare il codificatore sinistro (SELECT) per selezionare la voce di menu "Edit Loop" (osservare la freccia di selezione a sinistra) e confermare premendo il codificatore sinistro (ENTER). Quindi, ruotando il codificatore sinistro, sarà possibile selezionare una delle 8 sequenze cromatiche e confermare tale scelta premendo lo stesso codificatore (ENTER).

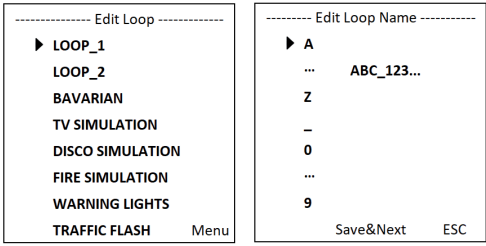

Infine attribuire un nome (max. 12 caratteri) alla sequenza cromatica (Edit User Loop Name) ruotando il codificatore sinistro per selezionare una lettera, il trattino basso o un numero per il primo posto del nome della preimpostazione, quindi premere il codificatore sinistro per confermare. Poi proseguire con l'immissione per il secondo posto ecc. Una volta digitato il nome della preimpostazione premere sul codificatore centrale (Save&Next) per passare alla fase di elaborazione successiva. Premendo su "Save&Next" prima della selezione di una lettera del trattino basso o di un numero al primo posto, il nome esistente della preimpostazione sarà conservato e si potrà accedere immediatamente alla fase di elaborazione successiva.

Selezionare il passo 1 della sequenza in 8 passi (Step1 - Step8) ruotando il codificatore sinistro per definire il colore di quel passo (Step1, prestare attenzione alla freccia di selezione). Adesso selezionare uno dei colori "User Color" definiti nella modalità di funzionamento stand-alone ruotando il codificatore centrale e confermando la selezione del passo 1 premendo lo stesso codificatore. Il colore selezionato del rispettivo passo sarà indicato visivamente in una casella su sfondo chiaro, sotto al numero del colore da 1 a 8. Procedere nello stesso modo per definire i colori dei passi da 2 a 8. Concludere la procedura e salvare la sequenza premendo il codificatore sinistro (ENTER).

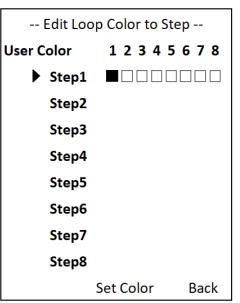

#### MODALITÀ SLAVE

Premere il codificatore girevole a pulsante a sinistra nel menu per selezionare la modalità di funzionamento (Mode) nella schermata principale. Ruotare il codificatore sinistro per selezionare la voce di menu "Slave" (osservare la freccia di selezione a sinistra) e confermare premendo il codificatore (ENTER). La modalità di funzionamento slave è attiva e viene visualizzata la schermata principale. Collegare le unità slave e master (stesso modello, stessa versione software) con l'ausilio di un cavo DMX e sull'unità master attivare una delle modalità di funzionamento stand-alone. Ora l'unità slave segue l'unità master.

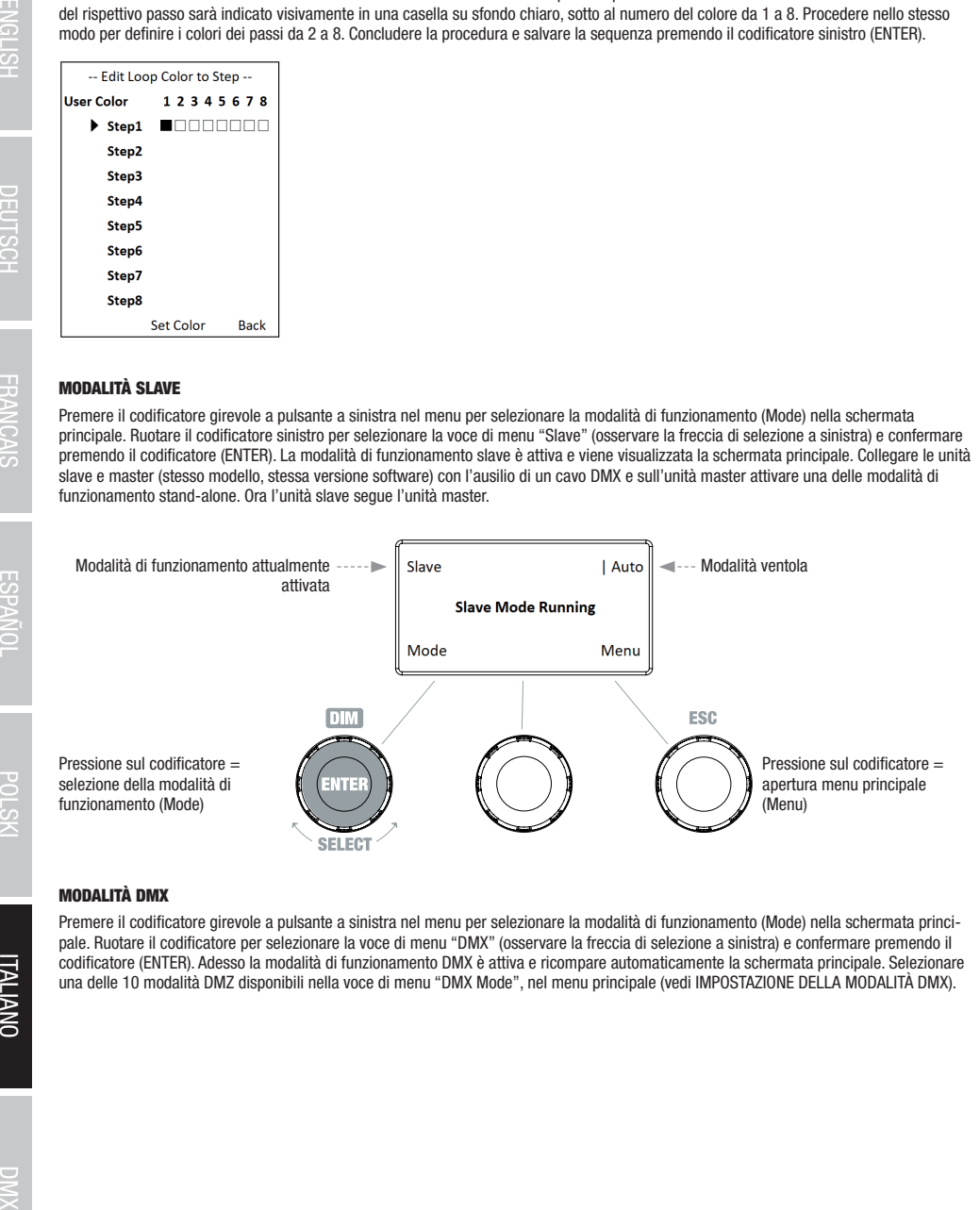

Premere il codificatore girevole a pulsante a sinistra nel menu per selezionare la modalità di funzionamento (Mode) nella schermata principale. Ruotare il codificatore per selezionare la voce di menu "DMX" (osservare la freccia di selezione a sinistra) e confermare premendo il codificatore (ENTER). Adesso la modalità di funzionamento DMX è attiva e ricompare automaticamente la schermata principale. Selezionare una delle 10 modalità DMZ disponibili nella voce di menu "DMX Mode", nel menu principale (vedi IMPOSTAZIONE DELLA MODALITÀ DMX).

#### MODALITÀ DMX

#### IMPOSTAZIONI DEL DISPOSITIVO (Settings)

Premere il codificatore girevole a pulsante a destra per accedere al menu principale dalla schermata principale. Ruotare il codificatore sinistro (SELECT) per selezionare la voce di menu "Settings" (osservare la freccia di selezione a sinistra) e confermare premendo lo stesso codificatore (ENTER). Si accede quindi al sottomenu per l'impostazione delle voci di sottomenu (vedi tabella, selezionare con SELECT, confermare con ENTER, modifica dello stato / valore con SELECT e confermare con ENTER).

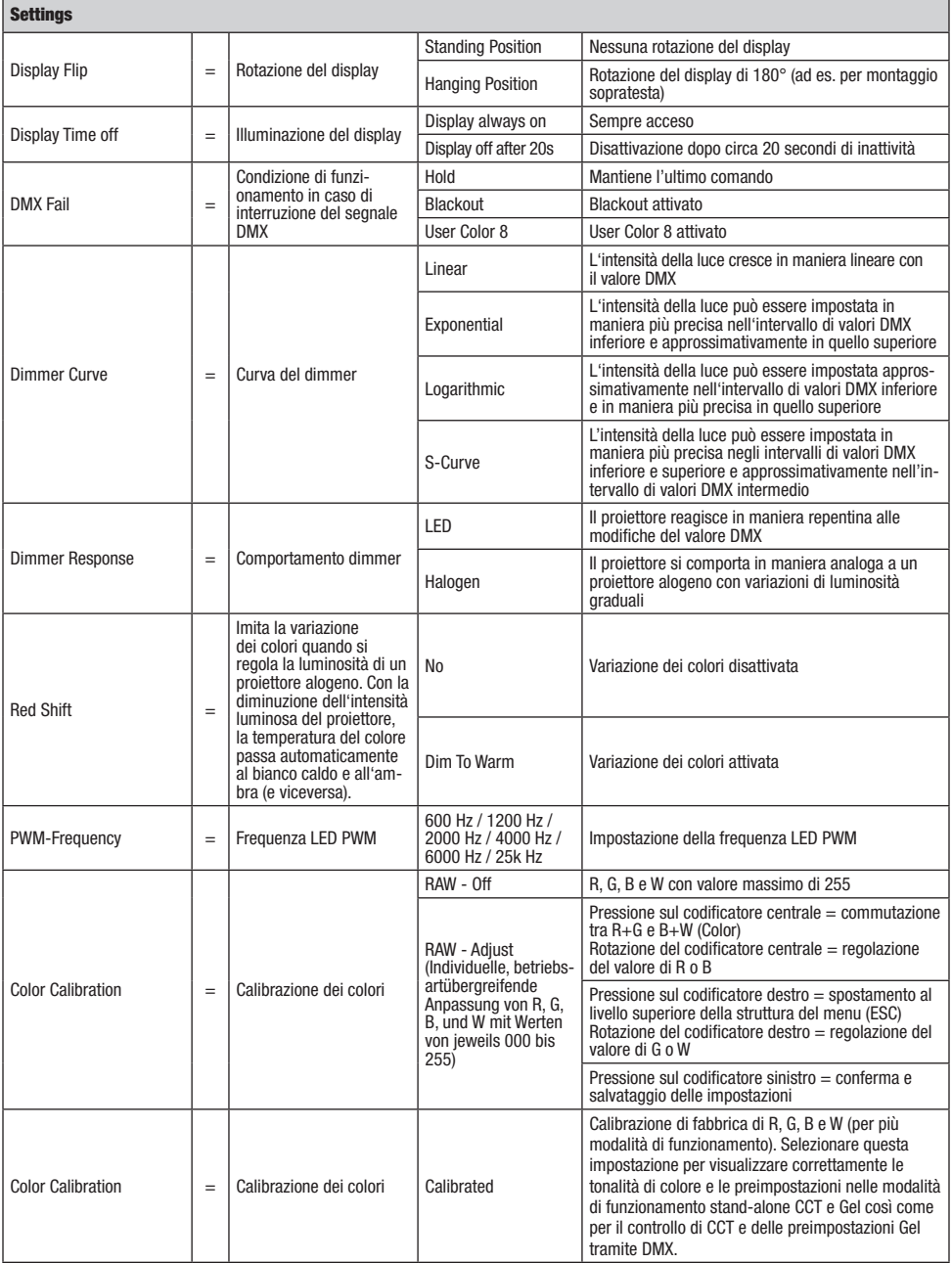

**NIX** 

**ITALIANO** 

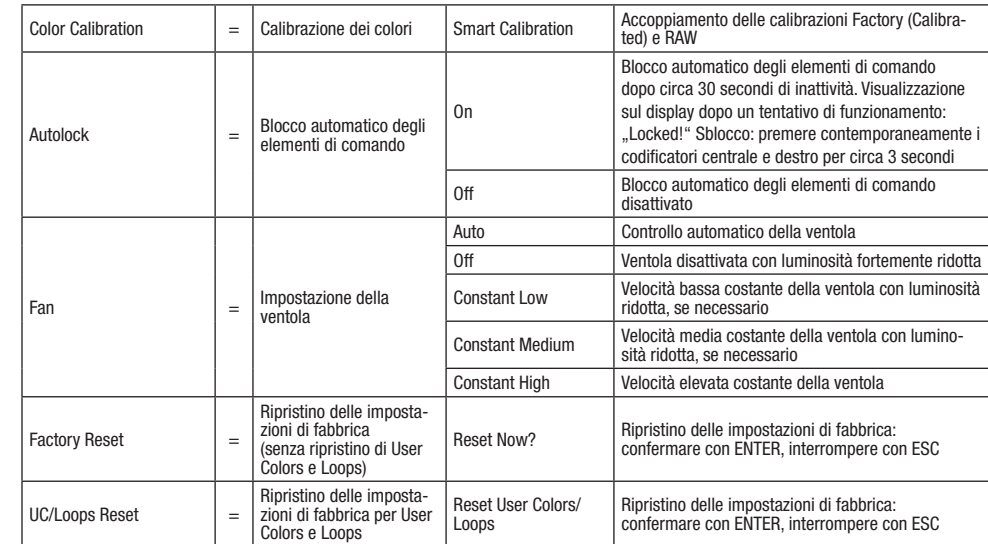

#### CURVE DIMMER

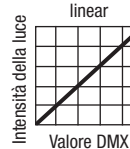

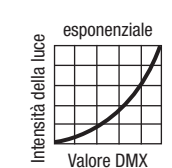

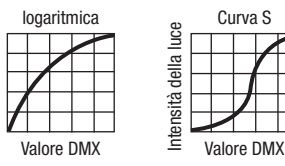

#### INFORMAZIONI DI SISTEMA (System Info)

Premere il codificatore girevole a pulsante a destra per accedere al menu principale dalla schermata principale. Ruotare il codificatore sinistro (SELECT) per selezionare la voce di menu "System Info" (osservare la freccia di selezione a sinistra) e confermare premendo lo stesso codificatore (ENTER). Ruotando il codificatore sinistro è possibile visualizzare le informazioni desiderate (vedi tabella).

Intensità della luce

Intensità della luce

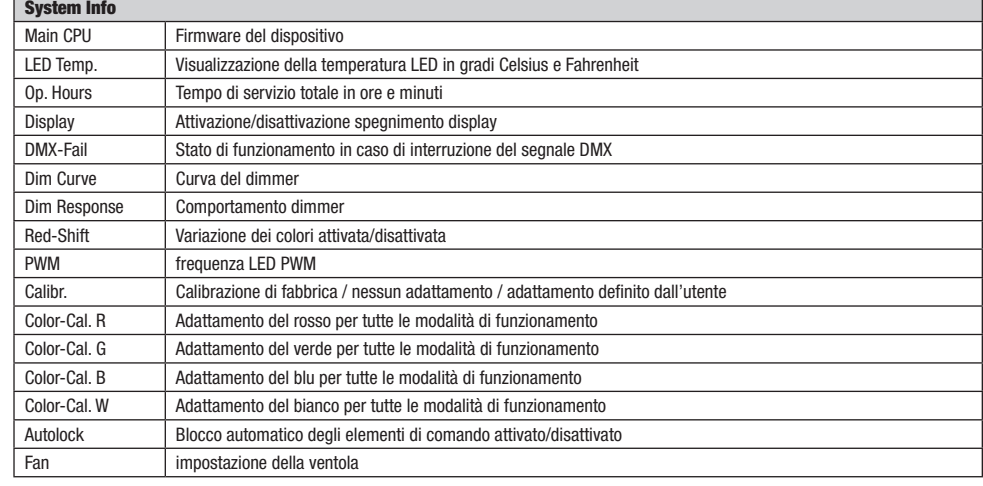

#### FUNZIONE DI BLOCCO MANUALE

L'opzione manuale che consente di evitare l'utilizzo non autorizzato o l'attivazione involontaria del proiettore (vedi "Settings" -> "Autolock") può essere applicata anche automaticamente. Tenere premuti contemporaneamente per circa 3 secondi i codificatori girevoli a pulsante destro e centrale. Se si tenta di modificare le impostazioni sarà visualizzato il messaggio "Locked!" sul display e non sarà quindi possibile modificare le impostazioni del proiettore per mezzo del codificatore. Dopo ca. 1 minuto verrà nuovamente visualizzata la modalità di funzionamento impostata. Per revocare il blocco tenere di nuovo premuti contemporaneamente per circa 3 secondi i codificatori girevoli a pulsante destro e centrale. La schermata sul display visualizzerà le informazioni mostrate in precedenza.

# INSTALLAZIONE, MONTAGGIO E IMPOSTAZIONE TRAMITE ASTA DI COMANDO

Grazie ai quattro piedini in plastica, il proiettore può essere collocato in un punto adatto su una superficie piana. Il montaggio su una traversa viene effettuato utilizzando il codolo TV integrato da 28 mm (A) e un apposito dispositivo di fissaggio per TV (non in dotazione). Collegare saldamente il tutto e fissare il proiettore con un cavo di sicurezza idoneo nella posizione prevista sul lato superiore del proiettore (B). Utilizzare la manopola di comando giallo (C) applicata lateralmente per impostare l'angolo di emissione (zoom) tramite asta di comando. La manopola di comando blu (D) si usa per impostare la direzione del fascio luminoso sul piano orizzontale (pan), mentre la manopola di comando bianca (E) serve per impostare la direzione del fascio luminoso sul piano verticale (tilt). Il giunto a frizione dell'unità motrice per la regolazione tilt si imposta tramite la chiave esagonale da 6 mm (F).

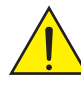

Importanti indicazioni sulla sicurezza: il montaggio sopratesta richiede una vasta esperienza, incluso il calcolo dei valori limite del carico di lavoro, il materiale di installazione utilizzato e la verifica periodica della sicurezza di tutti i materiali di installazione e dei proiettori. Se non si dispone di queste qualifiche non tentare di effettuare da soli l'installazione, ma ricorrere all'ausilio di aziende professionali.

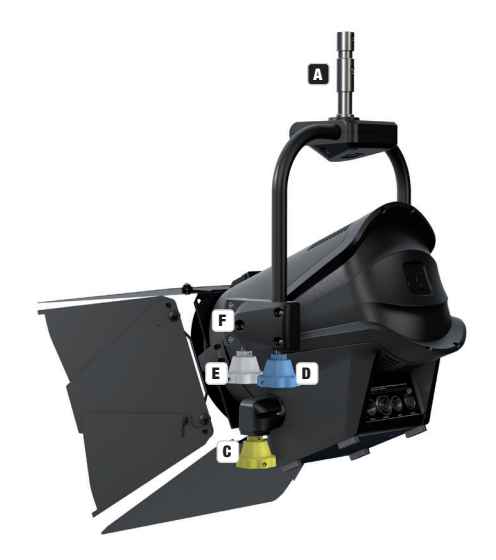

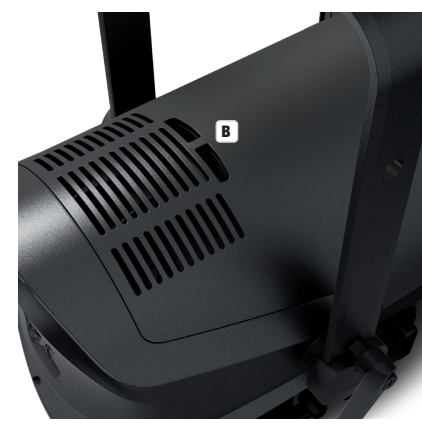

# MONTAGGIO E SMONTAGGIO DEL PARALUCE E DEL PORTAFILTRO / PULIZIA DELLE LENTI

Staccare tutti i poli del dispositivo dalla rete elettrica. Per montare o smontare il paraluce e il portafiltro, premere il perno di bloccaggio a molla (A) del dispositivo di blocco in modo che si ripieghi verso l'alto. Riportare poi il dispositivo di blocco nella posizione di partenza, in modo tale da far scattare nuovamente il perno di bloccaggio.

La lente di Fresnel (B) montata in un telaio in gomma e la lente in vetro retrostante (C) possono essere pulite, come descritto in precedenza, sollevando il dispositivo di blocco ed estraendo la lente di Fresnel con il suo telaio di gomma dall'angolo di supporto. Pulire la lente di Fresnel con un panno umido senza filacci e la lente di vetro con panno ottico speciale. Quindi rimontare la lente di Fresnel prima della lente di vetro e riabbassare il dispositivo di blocco fino allo scatto del perno di bloccaggio.

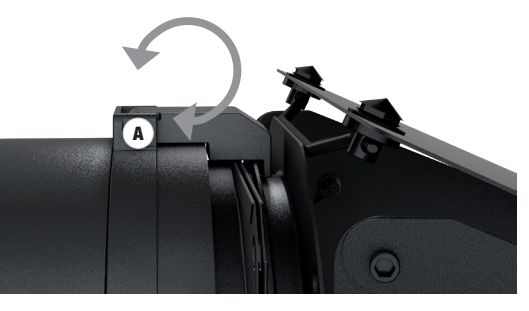

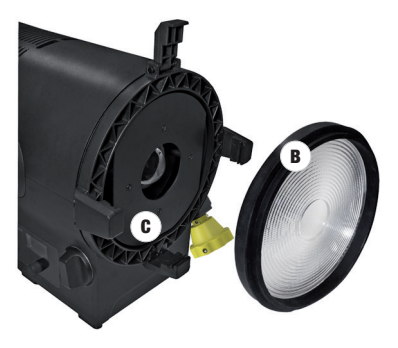

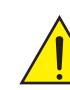

#### Importante indicazione sulla sicurezza!

Per motivi tecnici e di sicurezza, il portafiltro deve sempre trovarsi nel relativo dispositivo di blocco sul proiettore, anche quando non è inserito alcun filtro.

# TECNOLOGIA DMX

#### DMY512

DMX (Digital Multiplex) è la sigla di un protocollo di trasmissione universale per la comunicazione tra dispositivi e controller. Un controller DMX invia dati DMX ai dispositivi DMX collegati. I dati DMX vengono sempre trasmessi come flusso di dati seriale, che viene inoltrato da un dispositivo collegato al successivo attraverso le connessioni (connettori XLR) DMX IN e DMX OUT presenti per ogni dispositivo DMX compatibile, per un massimo di 32 dispositivi. L'ultimo dispositivo della catena deve essere dotato di un connettore terminale (terminatore).

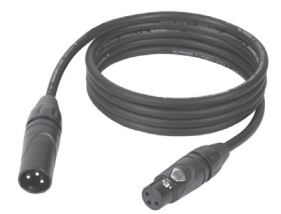

#### COLLEGAMENTO DMX:

DMX è il linguaggio condiviso che consente l'accoppiamento tra diversi tipi di dispositivo e

modelli di produttori differenti e il controllo da parte di un controller centrale, a condizione che tutti i dispositivi e il controller siano DMX compatibili. Per una trasmissione dei dati ottimale, il cavo che collega i singoli dispositivi deve essere il più corto possibile. L'ordine dei dispositivi nella rete DMX non influisce sull'indirizzamento. Il dispositivo con indirizzo DMX 1 può quindi trovarsi in una posizione qualsiasi della catena DMX (seriale): all'inizio, alla fine o in qualsiasi punto al centro. Se a un dispositivo viene assegnato l'indirizzo DMX 1, il controller "sa" di dover inviare a questo dispositivo tutti i dati attribuiti all'indirizzo 1, indipendentemente dalla sua posizione nella interconnessione DMX.

#### ACCOPPIAMENTO SERIALE DI PIÙ PROIETTORI

1. Collegare il connettore XLR maschio (a 3 o 5 poli) del cavo DMX con l'uscita DMX (presa XLR femmina) del primo dispositivo DMX (ad esempio controller DMX).

2. Collegare il connettore XLR femmina del cavo DMX connesso al primo proiettore DMX con l'ingresso DMX (presa XLR maschio) del successivo dispositivo DMX. Analogamente, collegare l'uscita DMX di questo dispositivo con l'ingresso DMX del dispositivo seguente e così via. Tenere presente che in linea di principio i dispositivi DMX sono collegati in serie e i collegamenti non si possono condividere senza uno splitter attivo. In una catena DMX i dispositivi DMX non possono essere più di 32.

Nelle linee di prodotti Adam Hall 3 STAR, 4 STAR e 5 STAR è disponibile un'ampia scelta di cavi DMX.

#### CAVO DMX:

In caso di cavi di propria realizzazione, procedere secondo le figure di questa pagina. Non collegare mai la schermatura dei cavi con il contatto di massa del connettore e assicurarsi che la schermatura non entri in contatto con l'involucro del connettore XLR. Il contatto di massa della schermatura può generare guasti al sistema.

# **Configurazione dei connettori:**<br>Cavo DMX con connettori XLR a 3 poli:

Configurazione dei connettori:

 $O<sub>2</sub>$  $\mathbf{0}$ 3  $\sim$ 

ADATTATORE DMX:

con collegamenti a 5 poli. Configurazione dei connettori

Pin 4 e 5 non assegnati.

Pin 4 e 5 non assegnati.

Configurazione dei connettori

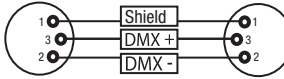

CONNETTORE TERMINALE DMX (TERMINATORE):

Connettore XLR a 3 poli con resistenza di terminazione: K3DMXT3 Connettore XLR a 5 poli con resistenza di terminazione: K3DMXT5

Adattatore DMX XLR maschio 5 poli a XLR femmina 3 poli: K3DGF0020

Adattatore DMX XLR maschio 3 poli a XLR femmina 5 poli: K3DHM0020

Cavo DMX con connettori XLR a 5 poli (pin 4 e 5 non assegnati):

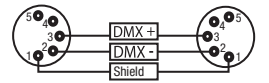

**TALIANO** 

# Shield

# DATI TECNICI

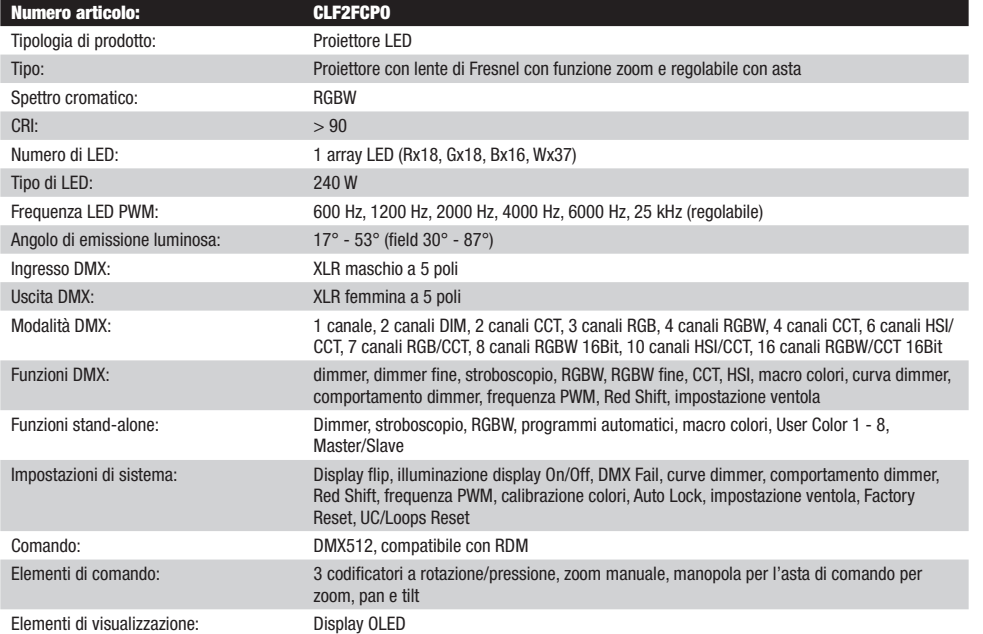

Connettore XLR a 3 poli: Connettore XLR a 5 poli:

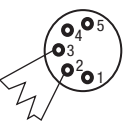

Per evitare errori di sistema, l'ultimo dispositivo di una catena DMX deve essere dotato di una resistenza di terminazione (120 ohm, 1/4 W).

Se si utilizzano degli adattatori, in una catena DMX si possono anche combinare dispositivi DMX con collegamenti a 3 poli e dispositivi DMX

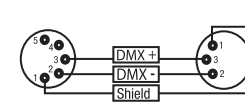

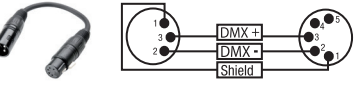

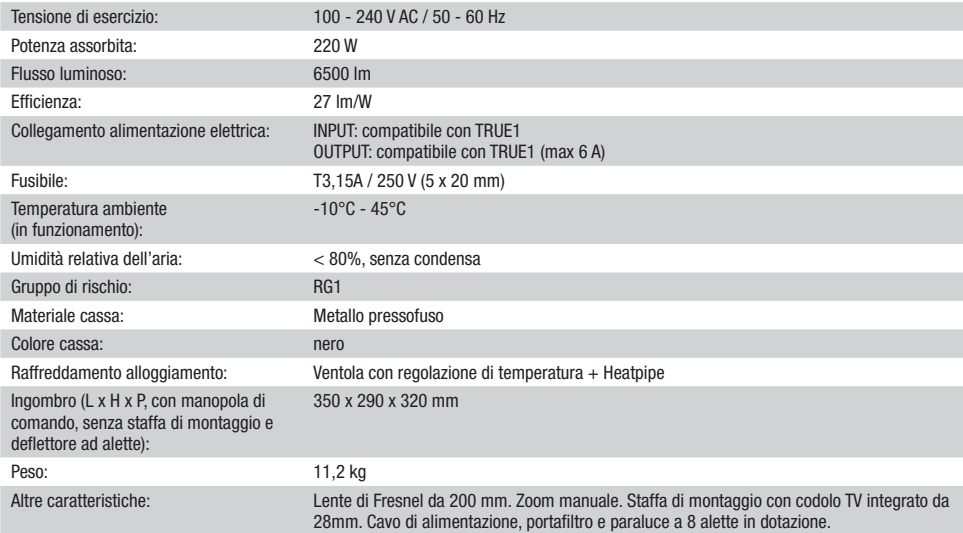

# DICHIARAZIONI DEL PRODUTTORE

#### MANUFACTURER'S WARRANTY & LIMITATION OF LIABILITY

Le nostre attuali condizioni di garanzia e la limitazione di responsabilità sono consultabili alla pagina: https://cdn-shop.adamhall.com/media/ pdf/MANUFACTURERS-DECLARATIONS CAMEO.pdf. In caso di assistenza, rivolgersi a Adam Hall GmbH, Adam-Hall-Str. 1, 61267 Neu Anspach / E-mail Info@adamhall.com / +49 (0)6081 / 9419-0.

#### CORRETTO SMALTIMENTO DEL PRODOTTO

 $\boxtimes$ (In vigore nell'Unione Europea e in altri Paesi europei in cui si attui la raccolta differenziata) Questo simbolo apposto sul prodotto o sui relativi documenti indica che, per evitare danni all'ambiente e alle persone causati da uno smaltimento incontrollato dei rifiuti, alla fine del suo ciclo di vita l'apparecchio non deve essere smaltito insieme ai normali rifiuti domestici. Il prodotto deve quindi essere smaltito separatamente da altri rifiuti e riciclato nell'ottica dell'incentivazione di cicli economici sostenibili. I clienti privati possono richiedere informazioni sulle possibilità di smaltimento ecosostenibile al rivenditore presso il quale è stato acquistato il prodotto o presso le autorità regionali competenti. I clienti aziendali devono invece contattare il proprio fornitore e controllare le eventuali condizioni contrattuali inerenti allo smaltimento degli apparecchi. Questo prodotto non deve essere smaltito assieme ad altri rifiuti industriali.

#### Conformità CE

Con la presente Adam Hall GmbH dichiara che questo prodotto soddisfa le seguenti direttive (ove pertinente): Direttiva R&TTE (1999/5/CE) e RED (2014/53/UE) da giugno 2017 Direttiva bassa tensione (2014/35/CE) Direttiva CEM (2014/30/UE) RoHS (2011/65/UE) La dichiarazione di conformità completa è reperibile al sito www.adamhall.com. Per ulteriori informazioni è inoltre possibile scrivere a info@adamhall.com.

# DMX CONTROL / DMX STEUERUNG / PILOTAGE DMX / CONTROL DMX / STE-ROWANIE DMX / CONTROLLO DMX

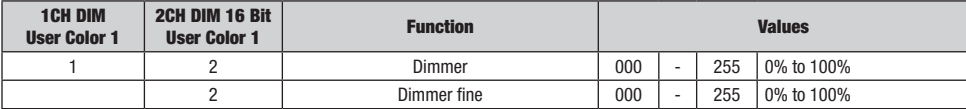

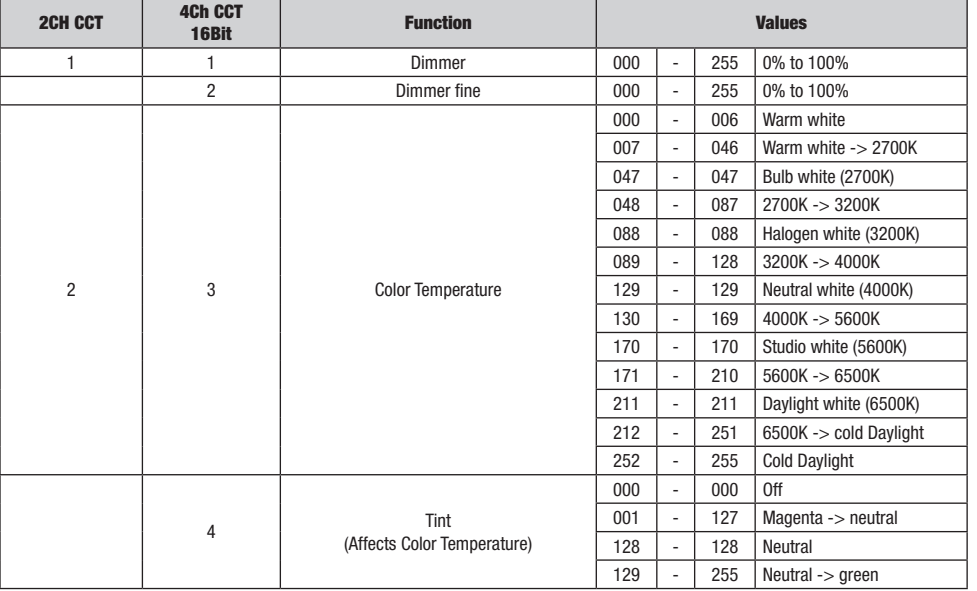

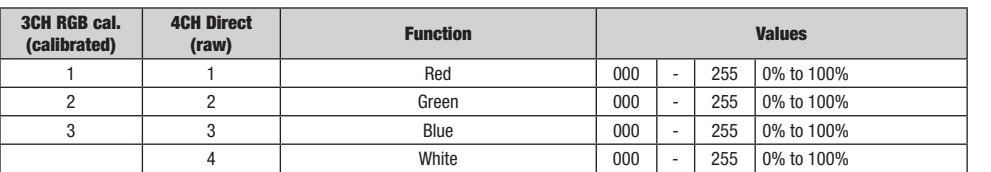

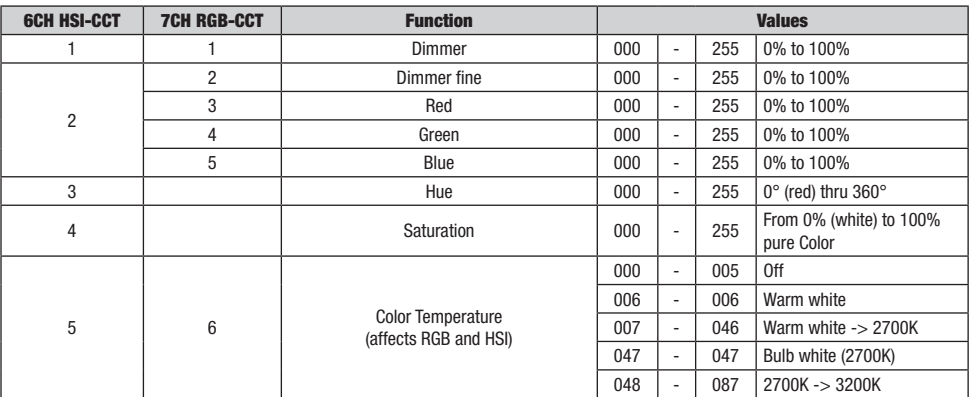

**NWC** 

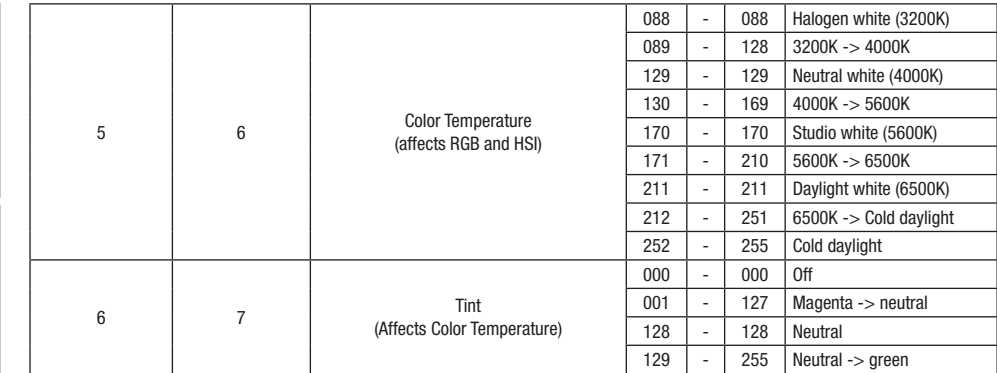

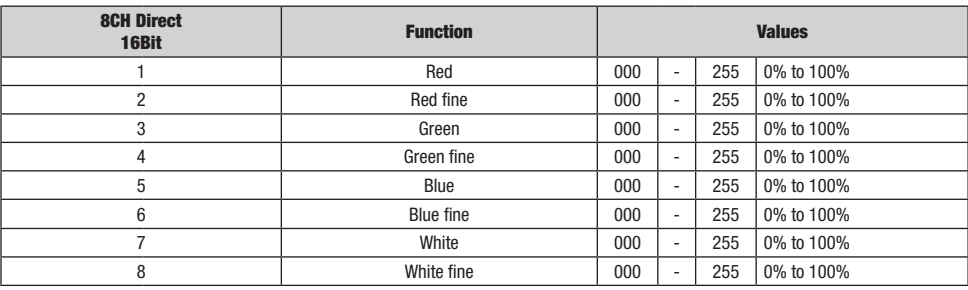

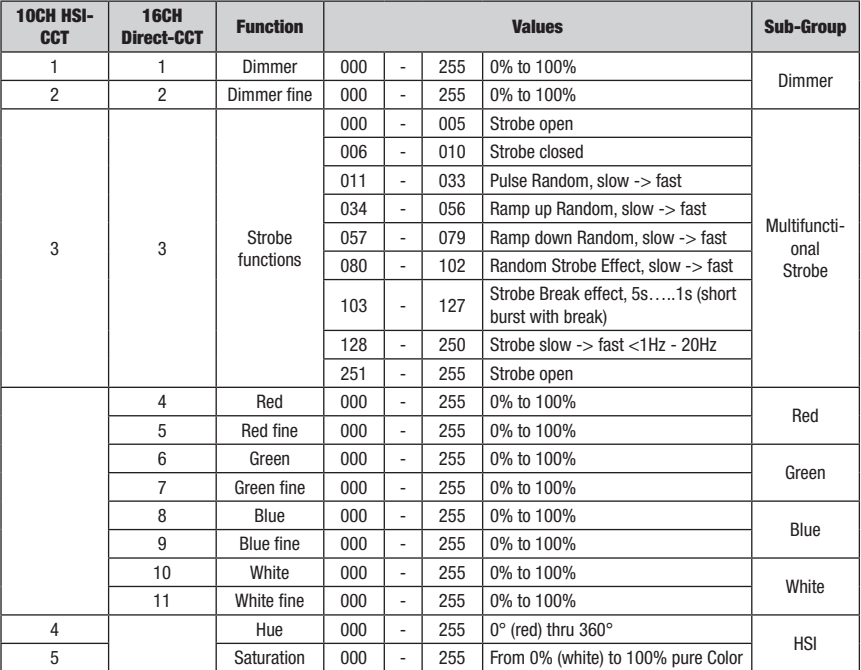

XWQ

DMX ITALIANO POLSKI ESPAÑOL FRANCAIS DEUTSCH ESPAÑOL ESPAÑOL ENGLISH ENGLISH ENGLISH ENGLISH ENGLISH

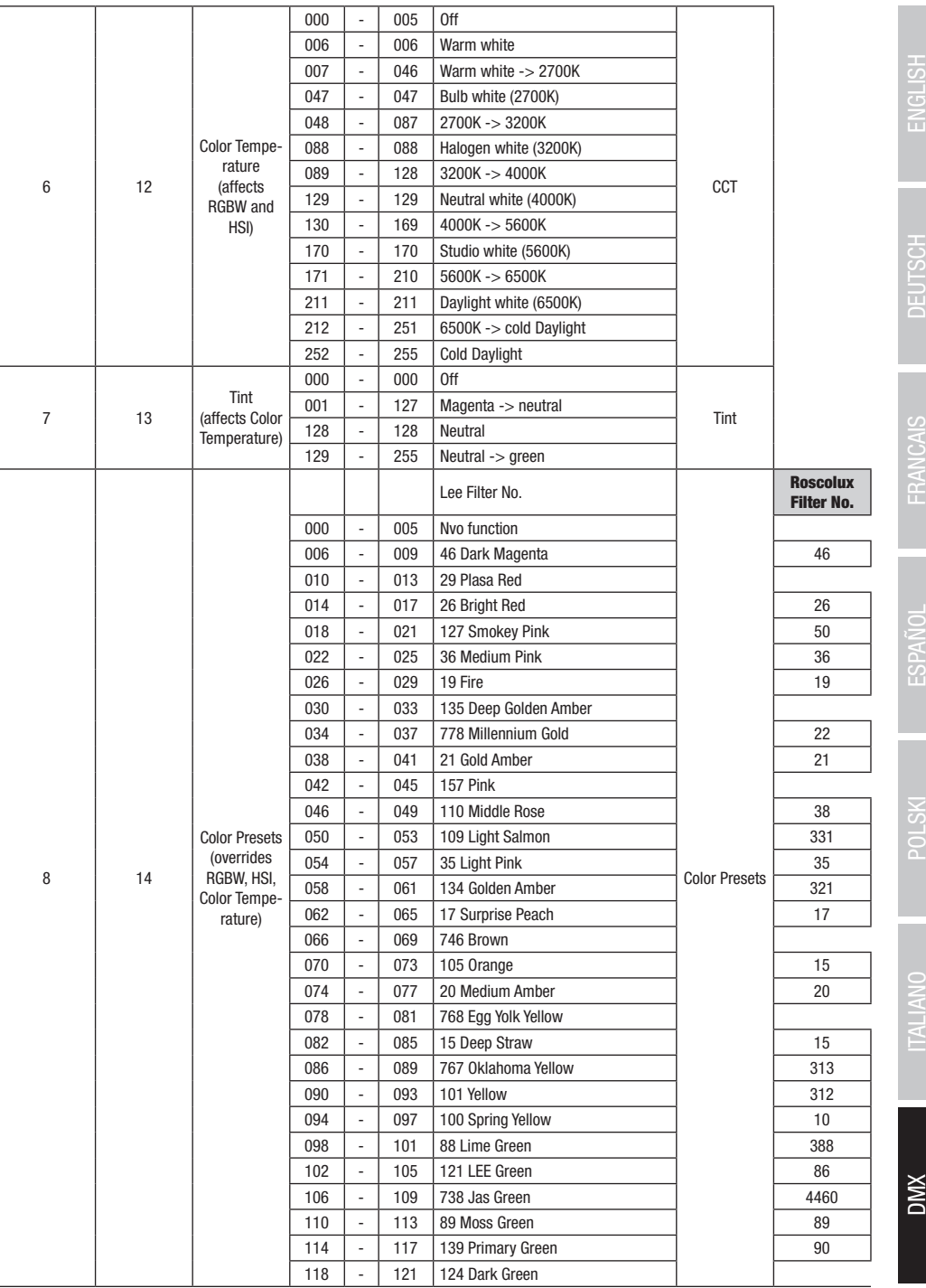

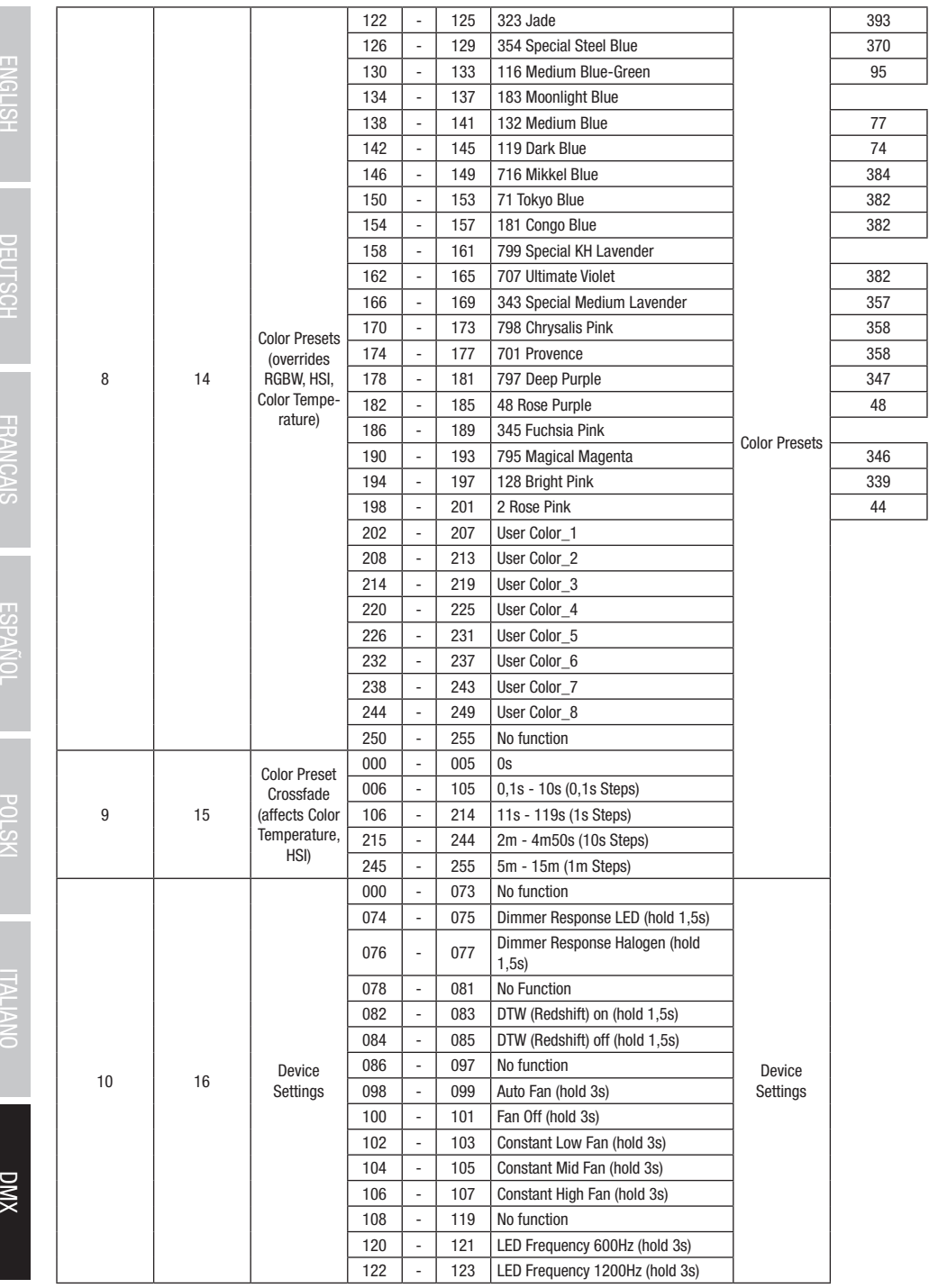

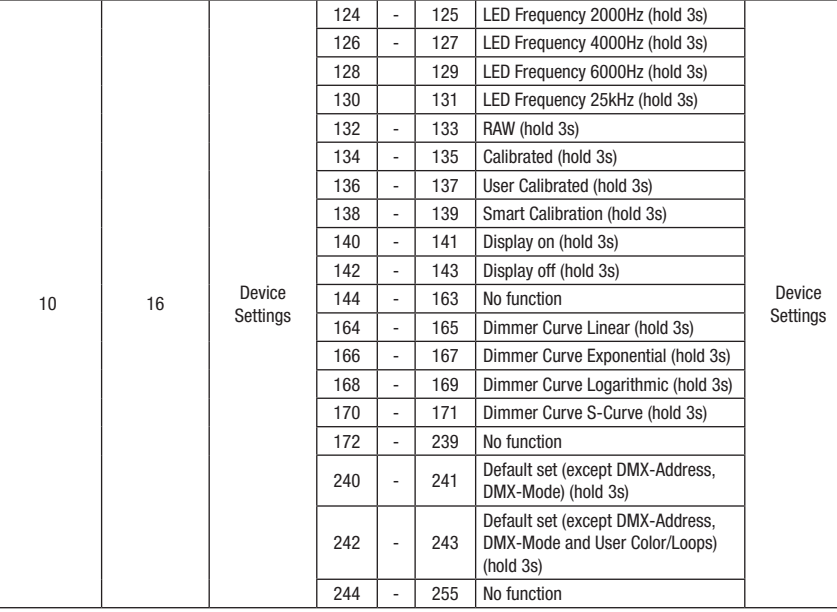

EN: (1\*) After the adjustments have been made, set the value to 000 to avoid disturbance by endless function call.

DE: (1\*) Nachdem die Einstellungen vorgenommen wurden, stellen Sie den Wert auf 000 ein, um Störungen durch endlosen Funktionsaufruf zu vermeiden.

FR: (1\*) Une fois les ajustements effectués, réglez la valeur sur 000 pour éviter les perturbations par appel de fonction sans fin.

ES: (1\*) Después de realizar los ajustes, establezca el valor en 000 para evitar perturbaciones mediante una llamada de función sin fin.

PL: (1\*) Po dokonaniu ustawień ustaw wartość na 000, aby uniknąć zakłóceń przez niekończące się wywołanie funkcji.

IT: (1\*) Dopo aver effettuato le regolazioni, impostare il valore su 000 per evitare disturbi causati da una chiamata a funzione infinita.

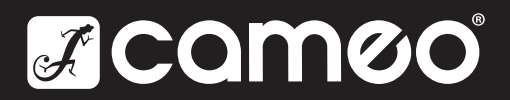

Adam Hall GmbH Adam-Hall-Str. 1 | 61267 Neu-Anspach | Germany Phone: +49 6081 9419-0 | adamhall.com Adam Hall Ltd. | The Seedbed Business Centre | SS3 9QY Essex | United Kingdom

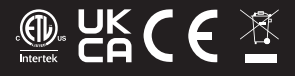